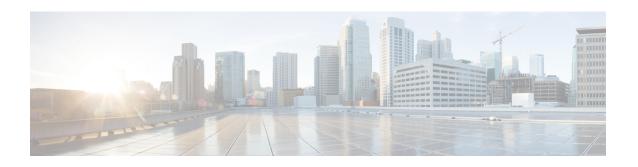

# sequence-interval through show platform software otv fp

- sequence-interval, page 4
- sequencing, page 5
- services host-service peering, page 7
- service pad, page 9
- service pad from-xot, page 11
- service pad to-xot, page 13
- service translation, page 14
- set fr-fecn-becn, page 16
- shape fr-voice-adapt, page 18
- show acircuit checkpoint, page 20
- show ccm group, page 23
- show ccm sessions, page 25
- show connect (FR-ATM), page 29
- show connection, page 32
- show ethernet service evc, page 35
- show ethernet service instance, page 37
- show ethernet service interface, page 43
- show flow monitor type mace, page 46
- show flow record type, page 48
- show frame-relay end-to-end keepalive, page 51
- show frame-relay fragment, page 55
- show frame-relay iphc, page 59
- show frame-relay ip top header-compression, page 61

- show frame-relay lapf, page 64
- show frame-relay lmi, page 67
- show frame-relay map, page 70
- show frame-relay multilink, page 76
- show frame-relay pvc, page 83
- show frame-relay qos-autosense, page 99
- show frame-relay route, page 102
- show frame-relay svc maplist, page 104
- show frame-relay traffic, page 107
- show frame-relay vc-bundle, page 108
- show l2cac, page 111
- show 12fib, page 113
- show l2tun, page 116
- show 12tun counters tunnel 12tp, page 118
- show 12tun session, page 125
- show l2tun tunnel, page 133
- show 14f, page 142
- show line x121-address, page 144
- show mace metrics, page 146
- show mdns cache, page 150
- show mdns requests, page 152
- show mdns statistics, page 154
- show mlrib common log, page 155
- show mlrib layer2 log, page 157
- show mpls 12transport checkpoint, page 159
- show nve interface, page 161
- show nve peers, page 162
- show nve vni, page 163
- show otv, page 164
- show otv adjacency, page 168
- show otv adjacency-server replication-list, page 170
- show otv arp-nd-cache, page 172
- show otv data-group, page 174

- show otv isis database, page 176
- show otv isis hostname, page 179
- show otv isis lsp-log, page 181
- show otv isis neighbors, page 183
- show otv isis nsf, page 185
- show otv isis protocol, page 186
- show otv isis rib, page 188
- show otv isis spf-log, page 190
- show otv isis vlan-database, page 192
- show otv log, page 193
- show otv mroute, page 194
- show otv route, page 196
- show otv site, page 199
- show otv statistics, page 201
- show otv summary, page 203
- show otv vlan, page 205
- show parameter-map type waas, page 207
- show policy-map type mace, page 209
- show policy-map type waas, page 212
- show platform hardware qfp feature otv client interface, page 213
- show platform software frame-relay, page 215
- show platform software 12fib fp, page 217
- show platform software 12fib rp, page 220
- show platform software mfr, page 222
- show platform software otv fp, page 224

# sequence-interval

To assign sequential numbers to class-maps, use the **sequence-interval** command in policy-map configuration mode. To remove the numbers, use the **no** form of this command.

sequence-interval number

no sequence-interval number

#### **Syntax Description**

| number | Specifies the sequential interval. The range is 1 to |
|--------|------------------------------------------------------|
|        | 65535.                                               |

#### **Command Default**

Class-maps are not assigned with sequential numbers.

#### **Command Modes**

Policy-map configuration (config-profile)

#### **Command History**

| Release  | Modification                 |
|----------|------------------------------|
| 15.1(2)T | This command was introduced. |

#### **Usage Guidelines**

Use this command to assigns sequential numbers to the class-maps at specific interval.

#### **Examples**

The following example sets the interval as 100 to assign sequence numbers to class-maps:

Router(config)# policy-map type waas waas\_global
Router(config-pmap)# sequence-interval 100

| Command              | Description                                                                     |
|----------------------|---------------------------------------------------------------------------------|
| class                | Associates a map class with a specified data-link connection identifier (DLCI). |
| passthrough          | Allows traffic without optimization.                                            |
| policy-map type waas | Defines a WAAS Express policy-map.                                              |
| optimize             | Applies WAAS optimization.                                                      |

# sequencing

To configure the direction in which sequencing is enabled for data packets in a Layer 2 pseudowire, use the **sequencing** command in pseudowire class configuration mode. To remove the sequencing configuration from the pseudowire class, use the **no** form of this command.

sequencing {transmit| receive| both| resync number}
no sequencing {transmit| receive| both| resync number}

#### **Syntax Description**

| transmit | Updates the Sequence Number field in the headers of data packets sent over the pseudowire according to the data encapsulation method that is used. |
|----------|----------------------------------------------------------------------------------------------------|
| receive  | Keeps the value in the Sequence Number field in the headers of data packets received over the pseudowire. Out-of-order packets are dropped.        |
| both     | Enables both the <b>transmit</b> and <b>receive</b> options.                                                                                       |
| resync   | Enables the reset of packet sequencing after the disposition router receives a specified number of out-of-order packets.                           |
| number   | The number of out-of-order packets that cause a reset of packet sequencing. The range is 5 to 65535.                                               |

#### **Command Default**

Sequencing is disabled.

#### **Command Modes**

Pseudowire class configuration

#### **Command History**

| Release   | Modification                                                                |
|-----------|-----------------------------------------------------------------------------|
| 12.0(23)S | This command was introduced for Layer 2 Tunnel Protocol Version 3 (L2TPv3). |
| 12.3(2)T  | This command was integrated into Cisco IOS Release 12.3(2)T.                |
| 12.0(29)S | This command was updated to support Any Transport over MPLS (AToM).         |
| 12.0(30)S | The <b>resync</b> keyword was added.                                        |
| 12.2(25)S | This command was integrated into Cisco IOS Release 12.2(25)S.               |
|           |                                                                             |

| Release     | Modification                                                                       |
|-------------|------------------------------------------------------------------------------------|
| 12.2(27)SBC | L2TPv3 support for this command was integrated into Cisco IOS Release 12.2(27)SBC. |
| 12.2(28)SB  | AToM support for this command was integrated into Cisco IOS Release 12.2(28)SB.    |

#### **Usage Guidelines**

When you enable sequencing using any of the available options, the sending of sequence numbers is automatically enabled and the remote provider edge (PE) peer is requested to send sequence numbers. Out-of-order packets received on the pseudowire are dropped only if you use the **sequencing receive** or **sequencing both** command.

If you enable sequencing for Layer 2 pseudowires on the Cisco 7500 series routers and you issue the **ip cef distributed** command, all traffic on the pseudowires is switched through the line cards.

It is useful to specify the **resync** keyword for situations when the disposition router receives many out-of-order packets. It allows the router to recover from situations where too many out-of-order packets are dropped.

#### **Examples**

The following example shows how to enable sequencing in data packets in Layer 2 pseudowires that were created from the pseudowire class named "ether-pw" so that the Sequence Number field is updated in tunneled packet headers for data packets that are both sent and received over the pseudowire:

```
Router(config)
# pseudowire-class ether-pw
Router(config-pw)
# encapsulation mpls
Router(config-pw)
# sequencing both
```

The following example shows how to enable the disposition router to reset packet sequencing after it receives 1000 out-of-order packets:

```
Router(config) # pseudowire-class ether-pw
Router(config-pw) # encapsulation mpls
Router(config-pw) # sequencing both
Router(config-pw) # sequencing resync 1000
```

| Command          | Description                                                                                    |
|------------------|------------------------------------------------------------------------------------------------|
| ip cef           | Enables Cisco Express Forwarding on the Route Processor card.                                  |
| pseudowire-class | Specifies the name of an L2TP pseudowire class and enters pseudowire class configuration mode. |

### services host-service peering

To configure the Secure Sockets Layer (SSL)-Express accelerator host peering service, use the **services host-service peering** command in WAAS SSL configuration mode.

services host-service peering

**Syntax Description** 

This command has no arguments or keywords.

**Command Default** 

Host peering service is enabled.

Command Modes

WAAS SSL configuration (config-waas-ssl)

#### **Command History**

| Release  | Modification                 |
|----------|------------------------------|
| 15.2(3)T | This command was introduced. |

#### **Usage Guidelines**

SSL peering service configuration parameters control secure communications established by SSL-Express accelerator between WAAS Express devices while optimizing SSL connections.

Host peering service is enabled as soon as WAAS Express is enabled on a WAN interface. Host peering service is enabled with the default configurations for **peer-ssl-version**, **peer-cipherlist**, and **peer-cert-verify enable** commands. In the default state, the **services host-service peering** command does not display in the output of the **show running-config all** command. It displays in the **show running-config all** command output if any of the **peer-ssl-version**, **peer-cipherlist**, or **peer-cert-verify enable** command is modified.

To customize the **peer-ssl-version**, **peer-cipherlist**, or **peer-cert-verify enable** command, use the **services host-service peering** command in WAAS SSL configuration mode to enter SSL peering service configuration mode.

The **services host-service peering** command is used to enter SSL peering configuration mode. To exit SSL peering configuration mode, use the **exit** command in SSL peering configuration mode.

#### **Examples**

The following example shows how to customize a host peering service:

Device(config) # parameter-map type waas waas\_global
Device(config-profile) # accelerator ssl-express
Device(config-waas-ssl) # enable
Device(config-waas-ssl) # services host-service peering
Device(config-waas-ssl-peering) # peer-ssl-version ssl3

| Command                          | Description                                                                                                    |
|----------------------------------|----------------------------------------------------------------------------------------------------|
| accelerator                      | Enters a specific WAAS Express accelerator configuration mode based on the accelerator being configured.                                                                            |
| parameter-map type waas          | Configures WAAS Express global parameters.                                                                                                    |
| peer-cert-verify enable          | Enables the verification of the peer certificate.                                                                                                    |
| peer-cipherlist                  | Creates a cipher list to be used for WAAS-to-WAAS sessions.                                                                                                    |
| peer-ssl-version                 | Configures the SSL version to be used for WAAS-to-WAAS sessions.                                                                                                    |
| show running-config              | Displays the contents of the current running configuration file or the configuration for a specific module, Layer 2 VLAN, class map, interface, map class, policy map, or VC class. |
| show waas accelerator            | Displays information about WAAS Express accelerators.                                                                                                    |
| show waas statistics accelerator | Displays statistical information about WAAS Express accelerators.                                                                                                    |
| waas enable                      | Enables WAAS Express on a WAN interface.                                                                                                    |
| waas-ssl-trustpoint              | Associates a trustpoint with SSL-Express accelerator.                                                                                                    |

# service pad

To enable all packet assembler/disassembler (PAD) commands and connections between PAD devices and access servers, use the **service pad** command in global configuration mode. To disable this service, use the **no** form of this command.

service pad [cmns] [from-xot] [to-xot]
no service pad [cmns] [from-xot] [to-xot]

#### **Syntax Description**

| cmns     | (Optional) Specifies sending and receiving PAD calls over CMNS. |
|----------|-----------------------------------------------------------------|
| from-xot | (Optional) Accepts XOT to PAD connections.                      |
| to-xot   | (Optional) Allows outgoing PAD calls over XOT.                  |

#### **Command Default**

All PAD commands and associated connections are enabled. PAD services over XOT or CMNS are not enabled.

#### **Command Modes**

Global configuration

#### **Command History**

| Release     | Modification                                                                                                    |
|-------------|----------------------------------------------------------------------------------------------------|
| 10.0        | This command was introduced.                                                                                                    |
| 11.3        | The <b>cmns</b> keyword was added.                                                                                                    |
| 12.2(33)SRA | This command was integrated into Cisco IOS Release 12.2(33)SRA.                                                                                                    |
| 12.2SX      | This command is supported in the Cisco IOS Release 12.2SX train. Support in a specific 12.2SX release of this train depends on your feature set, platform, and platform hardware. |
| 12.2(33)SB  | This command was integrated into Cisco IOS Release 12.2(33)SB.                                                                                                    |

#### **Usage Guidelines**

The keywords **from-xot** and **to-xot** enable PAD calls to destinations that are not reachable over physical X.25 interfaces, but instead over TCP tunnels. This feature is known as PAD over XOT (X.25 over TCP).

#### **Examples**

If the **service pad**commandis disabled, the **pad** EXEC command and all PAD related configurations, such as X.29, are unrecognized, as shown in the following example:

```
Router(config)# no
  service pad
Router(config)# x29
?
% Unrecognized command
Router(config)# exit
Router# pad ?
% Unrecognized command
```

Router# config terminal

If the **service pad**command is enabled, the **pad** EXEC command and access to an X.29 configuration are granted as shown in the following example:

```
Enter configuration commands, one per line. End with CNTL/Z.
Router(config) # service pad
Router(config) # x29 ?
                   Define an X.29 access list
access-list
inviteclear-time Wait for response to X.29 Invite Clear message
profile
                   Create an X.3 profile
Router# pad ?
WORD
       X121 address or name of a remote system
In the following example, PAD services over CMNS are enabled:
! Enable CMNS on a nonserial interface
interface ethernet0
 cmns enable
!Enable inbound and outbound PAD over CMNS service
service pad cmns
! Specify an X.25 route entry pointing to an interface's CMNS destination MAC address x25 route ^2193330 interface Ethernet0 mac 00e0.b0e3.0d62
Router# show x25 vc
SVC 1, State: D1,
                     Interface: Ethernet0
     Started 00:00:08, last input 00:00:08, output 00:00:08
     Line: 0
               con 0
                         Location: console Host: 2193330
      connected to 2193330 PAD <--> CMNS Ethernet0 00e0.b0e3.0d62
     Window size input: 2, output: 2
     Packet size input: 128, output: 128
     PS: 2 PR: 3 ACK: 3 Remote PR: 2 RCNT: 0 RNR: no
     P/D state timeouts: 0 timer (secs): 0
```

data bytes 54/19 packets 2/3 Resets 0/0 RNRs 0/0 REJs 0/0 INTs 0/0

| Command         | Description                                                    |
|-----------------|----------------------------------------------------------------|
| cmns enable     | Enables the CMNS on a nonserial interface.                     |
| show x25 vc     | Displays information about active SVCs and PVCs.               |
| x29 access-list | Limits access to the access server from certain X.25 hosts.    |
| x29 profile     | Creates a PAD profile script for use by the translate command. |

# service pad from-xot

To permit incoming X.25 over TCP (XOT) calls to be accepted as a packet assembler/disassembler (PAD) session, use the **service pad from-xot**command in global configuration mode. To disable this service, use the **no** form of this command.

service pad from-xot

no service pad from-xot

**Syntax Description** This command has no arguments or keywords.

**Command Default** Incoming XOT connections are ignored.

**Command Modes** Global configuration

#### **Command History**

| Release     | Modification                                                                                                    |
|-------------|----------------------------------------------------------------------------------------------------|
| 11.2        | This command was introduced.                                                                                                    |
| 12.2(33)SRA | This command was integrated into Cisco IOS Release 12.2(33)SRA.                                                                                                    |
| 12.2SX      | This command is supported in the Cisco IOS Release 12.2SX train. Support in a specific 12.2SX release of this train depends on your feature set, platform, and platform hardware. |

#### **Usage Guidelines**

If the **service pad from-xot**commandis enabled, the calls received using the XOT service may be accepted for processing a PAD session.

#### **Examples**

The following example prevents incoming XOT calls from being accepted as a PAD session:

no service pad from-xot

| Command         | Description                                                                                                    |
|-----------------|----------------------------------------------------------------------------------------------------|
| x25 route       | Creates an entry in the X.25 routing table (to be consulted for forwarding incoming calls and for placing outgoing PAD or protocol translation calls). |
| x29 access-list | Limits access to the access server from certain X.25 hosts.                                                                                            |

| Command     | Description                                                    |
|-------------|----------------------------------------------------------------|
| x29 profile | Creates a PAD profile script for use by the translate command. |

# service pad to-xot

To permit outgoing PAD sessions to use routes to an XOT destination, use the **service pad to-xot**command in global configuration mode. To disable this service, use the **no** form of this command.

service pad to-xot

no service pad to-xot

**Syntax Description** 

This command has no arguments or keywords.

**Command Default** 

XOT routes pointing to XOT are not considered.

**Command Modes** 

Global configuration

#### **Command History**

| Release     | Modification                                                                                                    |  |
|-------------|----------------------------------------------------------------------------------------------------|--|
| 11.2        | This command was introduced.                                                                                                    |  |
| 12.2(33)SRA | This command was integrated into Cisco IOS Release 12.2(33)SRA.                                                                                                    |  |
| 12.2SX      | This command is supported in the Cisco IOS Release 12.2SX train. Support in a specific 12.2SX release of this train depends on your feature set, platform, and platform hardware. |  |

#### Examples

If the **service pad to-xot**commandis enabled, the configured routes to XOT destinations may be used when the router determines where to send a PAD Call, as shown in the following example:

service pad to-xot

| Command         | Description                                                                                                    |
|-----------------|----------------------------------------------------------------------------------------------------|
| x25 route       | Creates an entry in the X.25 routing table (to be consulted for forwarding incoming calls and for placing outgoing PAD or protocol translation calls). |
| x29 access-list | Limits access to the access server from certain X.25 hosts.                                                                                            |
| x29 profile     | Creates a PAD profile script for use by the translate command.                                                                                         |

### service translation

To enable upper layer user protocol encapsulation for Frame Relay-to-ATM Service Interworking (FRF.8) feature, which allows mapping between encapsulated ATM protocol data units (PDUs) and encapsulated Frame Relay PDUs, use the **service translation** command in FRF.8 connect configuration mode. To disable upper layer user protocol encapsulation, use the **no** form of this command.

#### service translation

no service translation

#### **Syntax Description**

This command has no arguments or keywords.

#### **Command Default**

The default state is **service translation**.

#### **Command Modes**

FRF.8 connect configuration

#### **Command History**

| Release     | Modification                                                                                                    |  |
|-------------|----------------------------------------------------------------------------------------------------|--|
| 12.1(2)T    | This command was introduced.                                                                                                    |  |
| 12.2(33)SRA | This command was integrated into Cisco IOS Release 12.2(33)SRA.                                                                                                    |  |
| 12.2SX      | This command is supported in the Cisco IOS Release 12.2SX train. Support in a specific 12.2SX release of this train depends on your feature set, platform, and platform hardware. |  |

#### **Usage Guidelines**

The no **service translation** command disables mapping between encapsulated ATM PDUs and encapsulated Frame Relay PDUs.

#### **Examples**

The following example shows an FRF.8 configuration with service translation disabled:

Router# show running-config
Building configuration...
Current configuration:
connect service-1 Serial1/0 16 ATM3/0 1/32 service-interworking
no service translation
efci-bit map-fecn

The following example shows how to configure service translation on the connection named service-1:

Router (config)#

connect service-1 serial1/0 16 ATM3/0 1/32 service-interworking
Router(config-frf8)# service translation

| Command         | Description                                                       |
|-----------------|-------------------------------------------------------------------|
| clp-bit         | Sets the ATM CLP field in the ATM cell header.                    |
| connect (FRF.5) | Sets the Frame Relay DE bit field in the Frame Relay cell header. |
| de-bit map-clp  | Sets the EFCI bit field in the ATM cell header.                   |

### set fr-fecn-becn

To enable forward explicit congestion notification (FECN) and backward explicit congestion notification (BECN) with Frame Relay over MPLS, use the **set fr-fecn-becn**command in policy map class configuration mode. To disable the configuration notification, use the **no** form of this command.

set fr-fecn-becn percent no set fr-fecn-becn percent

#### **Syntax Description**

| percent | Specifies how much (percentage) of the total queue size should be used before marking the FECN and BECN bits. The valid range of percentages is 0 to 99. Setting the threshold to 0 indicates that all traffic is marked with FECN and BECN bits. |
|---------|----------------------------------------------------------------------------------------------------|
|         | marked with FECN and BECN bits.                                                                                                    |

#### **Command Default**

Frame Relay does not perform FECN and BECN marking.

#### **Command Modes**

Policy map class configuration

#### **Command History**

| Release     | Modification                                                    |
|-------------|-----------------------------------------------------------------|
| 12.0(26)S   | This command was introduced.                                    |
| 12.2(27)SXA | This command was integrated into Cisco IOS Release 12.2(27)SXA. |
| 12.2(28)SB  | This command was integrated into Cisco IOS Release 12.2(28)SB.  |

#### **Usage Guidelines**

This command works only with Frame Relay over MPLS.

If you configure FECN and BECN bit marking, you cannot configure bandwidth or priority.

#### **Examples**

The following example enables marking the FECN and BECN bits when 20 percent of the queue is used:

Router(config)# policy-map policy1
Router(config-pmap)# class class1
Router(config-pmap-c)# shape 80000
Router(config-pmap-c)# set fr-fecn-becn 20

| Command       | Description                                            |
|---------------|--------------------------------------------------------|
| threshold ecn | Sets the FECN and BECN marking at the interface level. |

### shape fr-voice-adapt

To enable Frame Relay voice-adaptive traffic shaping, use the **shape fr-voice-adapt**command in policy-map class configuration mode. To disable Frame Relay voice-adaptive traffic shaping, use the **no**form of this command.

shape fr-voice-adapt [deactivation seconds]
no shape fr-voice-adapt

#### **Syntax Description**

| deactivation seconds | (Optional) Number of seconds that must elapse after the last voice packet is transmitted before the sending |
|----------------------|----------------------------------------------------------------------------------------------------|
|                      | rate is increased to the committed information rate (CIR). The range is from 1 to 10000.                    |

**Command Default** 

Frame Relay voice-adaptive traffic shaping is not enabled. Seconds: 30

**Command Modes** 

Policy-map class configuration

#### **Command History**

| Release   | Modification                 |
|-----------|------------------------------|
| 12.2(15)T | This command was introduced. |

#### Usage Guidelines

Frame Relay voice-adaptive traffic shaping enables a router to reduce the permanent virtual circuit (PVC) sending rate to the minimum CIR (minCIR) whenever packets (usually voice) are detected in the low latency queueing priority queue or H.323 call setup signaling packets are present. When there are no packets in priority queue and signaling packets are not present for a configured period of time, the router increases the PVC sending rate from minCIR to CIR to maximize throughput.

The **shape fr-voice-adapt**command can be configured only in the class-default class. If you configure the **shape fr-voice-adapt**command in another class, the associated Frame Relay map class will be rejected when you attach it to the interface.

Frame Relay voice-adaptive traffic shaping can be used with other types of adaptive traffic shaping. For example, when both voice-adaptive traffic shaping and adaptive shaping based on interface congestion are configured, the sending rate will change to minCIR if there are packets in the priority queue or the interface queue size exceeds the configured threshold.

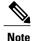

Although the priority queue is generally used for voice traffic, Frame Relay voice-adaptive traffic shaping will respond to any packets (voice or data) in the priority queue.

In order to use Frame Relay voice-adaptive traffic shaping, you must have low latency queueing and traffic shaping configured using the Modular QoS CLI.

#### **Examples**

The following example shows the configuration of Frame Relay voice-adaptive traffic shaping and fragmentation. With this configuration, priority-queue packets or H.323 call setup signaling packets destined for PVC 100 will result in the reduction of the sending rate from CIR to minCIR and the activation of FRF.12 end-to-end fragmentation. If signaling packets and priority-queue packets are not detected for 50 seconds, the sending rate will increase to CIR and fragmentation will be turned off.

```
interface serial0
 encapsulation frame-relav
 frame-relay fragmentation voice-adaptive deactivation 50
 frame-relay fragment 80 end-to-end
 frame-relay interface-dlci 100
 class voice adaptive class
map-class frame-relay voice_adaptive_class
 frame-relay fair-queue
 service-policy output shape
class-map match-all voice
match access-group 102
class-map match-all data
match access-group 101
policy-map vats
 class voice
 priority 10
 class data
 bandwidth 10
policy-map shape
 class class-default
  shape average 60000
  shape adaptive 30000
  shape fr-voice-adapt deactivation 50
  service-policy vats
```

| Command                                  | Description  Enables voice-adaptive Frame Relay fragmentation.                                                                            |  |  |
|------------------------------------------|----------------------------------------------------------------------------------------------------|--|--|
| frame-relay fragmentation voice-adaptive |                                                                                                    |  |  |
| show policy-map                          | Displays the configuration of all classes for a specified service policy map or all classes for all existing policy maps.                 |  |  |
| show policy-map interface                | Displays the packet statistics of all classes that are configured for all service policies either by interface or subinterface or by PVC. |  |  |

# show acircuit checkpoint

To display checkpointing information for each attachment circuit (AC), use the **show acircuit checkpoint** command in privileged EXEC mode.

#### show acircuit checkpoint

#### **Syntax Description**

This command has no arguments or keywords.

#### **Command Modes**

Privileged EXEC (#)

#### **Command History**

| Release     | Modification                                                                                                    |
|-------------|----------------------------------------------------------------------------------------------------|
| 12.2(25)S   | This command was introduced.                                                                                                    |
| 12.2(28)SB  | This command was integrated into Cisco IOS Release 12.2(28)SB.                                                                                                    |
| 12.2SX      | This command is supported in the Cisco IOS Release 12.2SX train. Support in a specific 12.2SX release of this train depends on your feature set, platform, and platform hardware. |
| 12.2(33)SRC | This command was integrated into Cisco IOS Release 12.2(33)SRC.                                                                                                    |

#### **Usage Guidelines**

This command is used for interface-based attachment circuits. For Frame Relay and ATM circuits, use the following commands to show redundancy information:

- debug atm ha-error
- · debug atm ha-events
- debug atm ha-state
- · debug atm l2transport
- · debug frame-relay redundancy

#### **Examples**

The following show acircuit checkpoint command displays information about the ACs that have been check-pointed. The output varies, depending on whether the command output is for the active or standby Route Processor (RP).

On the active RP, the command displays the following output:

```
Router# show acircuit checkpoint
AC HA Checkpoint info:
Last Bulk Sync: 1 ACs
AC IW XC Id VCId Switch Segment St Chkpt
```

```
HDLC LIKE ATOM 3 100 1000 1000 0 N
VLAN LIKE ATOM 2 1002 2001 2001 3 Y
```

On the standby RP, the command displays the following output::

Router# show acircuit checkpoint AC HA Checkpoint info: AC ΙW XC Ιd VCId Switch St F-SLP Segment -------------HDLC LIKE 3 0 0 ATOM 100 0 001 2 1002 2001 2001 2 VLAN LIKE ATOM 000

The table below describes the significant fields shown in the display.

#### Table 1: show acircuit checkpoint Field Descriptions

| Field          | Description                                                                                                    |
|----------------|----------------------------------------------------------------------------------------------------|
| Last Bulk Sync | The number of ACs that were sent to the backup RP during the last bulk synchronization between the active and backup RPs.                                                                |
| AC             | The type of attachment circuit.                                                                                                    |
| IW             | The type of interworking, either like-to-like (AToM) or any-to-any (Interworking).                                                                                                    |
| XC             | The type of cross-connect. Only AToM ACs are checkpointed.                                                                                                    |
| ID             | This field varies, depending on the type of attachment circuit. For Ethernet VLANs, the ID is the VLAN ID. For PPP and High-Level Data Link Control (HDLC), the ID is the AC circuit ID. |
| VCID           | The configured virtual circuit ID.                                                                                                    |
| Switch         | An ID used to correlate the control plane and data plane contexts for this virtual circuit (VC). This is an internal value that is not for customer use.                                 |
| Segment        | An ID used to correlate the control plane and data plane contexts for this VC. This is an internal value that is not for customer use.                                                   |
| St             | The state of the attachment circuit. This is an internal value that is not for customer use.                                                                                             |
| Chkpt          | Whether the information about the AC was checkpointed.                                                                                                    |
| F-SLP          | Flags that provide more information about the state of the AC circuit. These values are not for customer use.                                                                            |

| Command                             | Description                                                                           |  |
|-------------------------------------|---------------------------------------------------------------------------------------|--|
| show mpls 12transport vc            | Displays AToM status information.                                                     |  |
| show mpls 12transport vc checkpoint | Displays the status of the checkpointing process for both the active and standby RPs. |  |

### show ccm group

To display information about cluster control manager (CCM) groups on high availability (HA) Route Processor Stateful Switchover (RP-SSO) or Interchassis Stateful Switchover (IC-SSO) systems, use the **show ccm group** command in privileged EXEC mode.

show ccm group {all| id group-id}

#### **Syntax Description**

| all      | Displays information about all CCM groups (default, active, and inactive) configured on the router. |  |  |
|----------|----------------------------------------------------------------------------------------------------|--|--|
| id       | Displays the CCM group by group ID.                                                                 |  |  |
| group-id | Valid existing CCM group ID.                                                                        |  |  |

#### **Command Modes**

Privileged EXEC (#)

#### **Command History**

| Release  | Modification                 |  |
|----------|------------------------------|--|
| 15.1(3)S | This command was introduced. |  |

#### **Usage Guidelines**

Use the **show ccm group** command to display either all CCM redundancy groups with their group numbers or a specific CCM redundancy group, along with the number of CCM sessions in each group, the type of HA infrastructure, and the redundancy state of each group.

#### **Examples**

The following is sample output from the **show ccm group all** command:

```
Device# show ccm group all
CCM Default Group(RP-SSO) Details
CCM Group ID
                         : 0
                         : Not Applicable
Infra Group ID
                         : Redundancy Facility (RF)
Infra Type
HA State
                         : CCM HA Active
                         : Collecting
Redundancy State
Group Initialized/cleaned : Not Applicable
CCM Non-default Group(Inter-Box HA) Details
CCM Group 1 Details
CCM Group ID
                         : 1
Infra Group ID
Infra Type
                         : Redundancy Group Facility (RGF)
HA State
                         : CCM HA Active
Redundancy State
                         : Dynamic Sync
```

The following is sample output from the **show ccm group id** command:

Device# show ccm group id 1

CCM Group 1 Details

CCM Group ID : 1

Infra Group ID : 1

Infra Type : Redundancy Group Facility (RGF)

HA State : CCM HA Active

Redundancy State : Dynamic Sync

Group Initialized/cleaned : FASLE

The table below describes the significant fields shown in the display. Any data not described in the table is either self-explanatory or used for Cisco internal debugging.

#### Table 2: show ccm group Field Descriptions

| Field            | Description                                                                                                    |
|------------------|----------------------------------------------------------------------------------------------------|
| CCM Group ID     | Group ID of the CCM group. The default group ID is 0.                                                                   |
| Infra Group ID   | The corresponding redundancy infrastructure ID for this CCM group. This ID also matches the corresponding APS group ID. |
| Infra Type       | The HA infrastructure type (Redundancy Facility [RF] or RGF)                                                            |
| HA State         | The current HA state of the CCM group (active, standby, or HA absent)                                                   |
| Redundancy State | The current redundancy state of sessions that belong to the CCM group.                                                  |

| Command           | Description                                                          |  |  |
|-------------------|----------------------------------------------------------------------|--|--|
| show ccm sessions | Displays CCM session information about HA RP-SSO and IC-SSO systems. |  |  |

### show ccm sessions

To display information about cluster control manager (CCM) sessions on Route Processor Stateful Switchover (RP-SSO) or Interchassis Stateful Switchover (IC-SSO) systems, use the **show ccm sessions** command in privileged EXEC mode.

show ccm sessions [id group-id]

#### **Syntax Description**

| id       | Displays the CCM session by group ID. |  |  |
|----------|---------------------------------------|--|--|
| group-id | Valid existing CCM group ID.          |  |  |

#### **Command Modes**

Privileged EXEC (#)

#### **Command History**

| Release     | Modification                                                                       |
|-------------|------------------------------------------------------------------------------------|
| 12.2(31)SB2 | This command was introduced.                                                       |
| 12.2(33)SRC | This command was integrated into Cisco IOS Release 12.2(33)SRC.                    |
| 15.1(3)S    | This command was modified. The <b>id</b> group-id keyword-argument pair was added. |

#### **Usage Guidelines**

Use the **show ccm sessions** command to display information about CCM sessions on active and standby processors, and also to display information about subscriber redundancy sessions configured using the **subscriber redundancy** command.

#### **Examples**

The following is sample output from the **show ccm sessions** command on a Cisco 10000 series router active processor:

```
Device# show ccm sessions
Global CCM state:
                                                CCM HA Active - Dynamic Sync
Global ISSU state:
                                                Compatible, Clients Cap 0x0
Number of sessions in state Down:
                                                 Ω
Number of sessions in state Not Ready:
Number of sessions in state Ready:
                                                 0
Number of sessions in state Dyn Sync:
Timeout: Timer Type Delay Remaining Starts
                                                CPU Limit CPU Last
              00:00:01 -
                                  2
 Rate
  Dynamic CPU 00:00:10 -
                                            90
                                                      Ω
                                  0
```

The following is sample output from the **show ccm sessions** command on a Cisco 10000 series router standby processor:

```
Device# show ccm sessions
Global CCM state: CCM HA Standby - Collecting
```

| Global ISSU state:                                                                                                    |                                                     | Compatible,<br>Current     |                               |                              |
|----------------------------------------------------------------------------------------------------|-----------------------------------------------------|----------------------------|-------------------------------|------------------------------|
| Number of sessions in<br>Number of sessions in<br>Number of sessions in<br>Number of sessions in<br>Timeout: Timer Type | state Not Ready:<br>state Ready:<br>state Dyn Sync: | 0<br>0<br>0<br>0<br>Starts | 0<br>0<br>0<br>0<br>CPU Limit | 0<br>0<br>0<br>0<br>CPU Last |
| Rate<br>Dynamic CPU<br>Bulk Time Li<br>RF Notif Ext                                                                     | 00:00:10 -<br>00:08:00 -                            | 0<br>0<br>0<br>0           | 90                            | <br>-<br>0<br>-<br>-         |

The following is sample output from the **show ccm sessions** command on a Cisco 7600 series router active processor:

```
Device# show ccm sessions
Global CCM state:
                                                     CCM HA Active - Dynamic Sync
Global ISSU state:
                                                     Compatible, Clients Cap 0xFFFE
          Current Bulk Sent Bulk Rcvd
Number of sessions in state Down:
                                            0
                                                 0
                                                                      Ω
Number of sessions in state Not Ready:
                                            7424
                                                         0
                                                                      0
Number of sessions in state Ready:
                                                                      0
Number of sessions in state Dyn Sync: 20002 28001 0
Timeout: Timer Type Delay Remaining Starts CPU Limit CPU Last
Number of sessions in state Dyn Sync:
         00:00:01 -

Dynamic CPU 00:00:10 -

""me Li 00:08:00 -
Rate
                                            0
                                                         90
                                            0
                                            18
```

The following is sample output from the **show ccm sessions** command on a Cisco 7600 series router standby processor:

```
Device# show ccm sessions
Global CCM state:
                                                            CCM HA Standby - Collecting
Global ISSU state:
                                                            Compatible, Clients Cap 0xFFE
                                                            Current Bulk Sent Bulk Royd
Number of sessions in state Down:

Number of sessions in state Not Ready:

Number of sessions in state Ready:

Number of sessions in state Ready:

Number of sessions in state Dyn Sync:

Number of sessions in state Dyn Sync:

O

O

O

O

CPU Limit CPU Last
             -----
             00:00:01 -
Dynamic CPU 00:00:10 -
Rate
                                                            0
                                                                             90
                                                                                            0
                                                           1
                                                                             _
             RF Notif Ext 00:00:20 -
                                                            0
```

The following is sample output from the **show ccm sessions id** command on a Cisco 7600 series router:

### Device# show ccm sessions id

|                                                                                                    | Global CC | CM state:                                                           |                                     |                         | CCM HA Activ                | -                               | -                               |
|----------------------------------------------------------------------------------------------------|-----------|---------------------------------------------------------------------|-------------------------------------|-------------------------|-----------------------------|---------------------------------|---------------------------------|
| Number of Number of Number |           | sessions in sessions in sessions in tessions in Timer Type          | state Not<br>state Rea<br>state Dyn | Ready:<br>idy:<br>Sync: | 0<br>9<br>0<br>66<br>Starts | 0<br>10<br>0<br>62<br>CPU Limit | 31<br>11<br>56<br>0<br>CPU Last |
|                                                                                                    |           | Rate<br>Dynamic CPU<br>Bulk Time Li<br>RF Notif Ext<br>RGF Bulk Tim | 00:00:10<br>00:08:00<br>00:00:01    | -<br>-<br>-             | 0<br>0<br>0<br>0<br>1       | -<br>90<br>-<br>-               | -<br>0<br>-<br>-                |

The table below describes the significant fields shown in the display. Any data not described in the table is either self-explanatory or used for Cisco internal debugging.

Table 3: show ccm sessions Field Descriptions

| Field                                 | Description                                                                                                    |
|---------------------------------------|----------------------------------------------------------------------------------------------------|
| Global CCM state                      | Displays the processor's active or standby status and its CCM state. For example:                                                                                                    |
|                                       | CCM HA Active - Dynamic Sync means that this is the active processor, standby is in STANDBY_HOT state, and CCM is ready to synchronize sessions.                                                                                                    |
|                                       | CCM HA Active - Collecting means that this is the active processor and there is no standby processor. CCM can collect sessions but cannot synchronize them to a standby processor.                                                                                               |
|                                       | CCM HA Active - Bulk Sync means that this is the active processor and a standby processor is booting up. CCM is doing a bulk synchronization of sessions.                                                                                                    |
|                                       | CCM HA Standby- Collecting means that this is the standby processor and is in STANDBY_HOT state. CCM is collecting sessions for synchronizing if a switchover happens.                                                                                                    |
| Global ISSU state                     | Compatible, Clients Cap 0xFFFE0 indicates that CCM is compatible for in-service software upgrade (ISSU) clients, that is, ISSU-compatible Cisco IOS versions are running on both processors. It also means that CCM has the client capability for clients in the bitmask 0xFFFE. |
| Current                               | CCM sessions currently ready for synchronization.                                                                                                    |
| Bulk Sent                             | CCM sessions sent during bulk synchronization.                                                                                                    |
| Bulk Revd                             | CCM sessions received during bulk synchronization.                                                                                                    |
| Number of sessions in state Down      | Sessions in the down state.                                                                                                    |
| Number of sessions in state Not Ready | Sessions in the not ready state.                                                                                                    |
| Number of sessions in state Ready     | Sessions in the ready state.                                                                                                    |
| Number of sessions in state Dyn Sync  | Sessions in the dynamic synchronization state.                                                                                                    |

| Field     | Description                                                                                                    |
|-----------|----------------------------------------------------------------------------------------------------|
| Timeout   | Displays statistics for the following timers:                                                                                       |
|           | Rate—Monitors the number of sessions to be synchronized per configured time period.                                                 |
|           | Dynamic CPU—Monitors the CPU limit, number of sessions, delay, and allowed calls configured for dynamic synchronization parameters. |
|           | Bulk Time Li—Monitors the time limit configured for bulk synchronization.                                                           |
|           | RF Notif Ext—Monitors redundancy facility (RF) active and standby state progressions and events.                                    |
|           | Use the <b>subscriber redundancy</b> command to modify parameters that these timers monitor.                                        |
| Delay     | Timer delay (in hh:mm:ss) for bulk and dynamic synchronization of subscriber sessions.                                              |
| Remaining | Indicates the remaining time in seconds before the timer expires.                                                                   |
| Starts    | Indicates the number of times the timer started.                                                                                    |
| CPU Limit | CPU usage percentage, a configurable value; default is 90 percent.                                                                  |
| CPU Last  | Indicates the last time the CPU limit timer was running.                                                                            |

| Command               | Description                                        |
|-----------------------|----------------------------------------------------|
| show ccm clients      | Displays CCM client information.                   |
| show ccm queues       | Displays CCM queue information.                    |
| subscriber redundancy | Configures subscriber session redundancy policies. |

# show connect (FR-ATM)

To display statistics and other information about Frame-Relay-to-ATM Network Interworking (FRF.5) and Frame Relay-to-ATM Service Interworking (FRF.8) connections, use the **show connect** command in privileged EXEC mode.

**show connect** [all| element| id ID| name| port port]

#### **Syntax Description**

| all       | (Optional) Displays information about all Frame Relay-to-ATM connections.  |
|-----------|----------------------------------------------------------------------------|
| element   | (Optional) Displays information about the specified connection element.    |
| id ID     | (Optional) Displays information about the specified connection identifier. |
| name      | (Optional) Displays information about the specified connection name.       |
| port port | (Optional) Displays information about all connections on an interface.     |

**Command Default** 

Default state is **show connect all**.

**Command Modes** 

Privileged EXEC

#### **Command History**

| Release     | Modification                                                                                                    |
|-------------|----------------------------------------------------------------------------------------------------|
| 12.1(2)T    | This command was introduced.                                                                                                    |
| 12.2(33)SRA | This command was integrated into Cisco IOS Release 12.2(33)SRA.                                                                                                    |
| 12.2SX      | This command is supported in the Cisco IOS Release 12.2SX train. Support in a specific 12.2SX release of this train depends on your feature set, platform, and platform hardware. |

#### **Examples**

#### **Examples**

The following example displays information about all FRF.5 connections:

The following example displays information about the specified FRF.5 connection identifier:

```
Router# show connect id 5
FR/ATM Network Interworking Connection: network-1
Status - UP
Segment 1 - VC-Group network-1
Segment 2 - ATM3/0 VPI 1 VCI 34
Interworking Parameters -
de-bit map-clp
clp-bit map-de
```

#### **Examples**

The following example displays information about the specified FRF.8 connection identifier:

```
Router# show connect id 10

FR/ATM Service Interworking Connection: service-1
Status - UP
Segment 1 - Serial1/0 DLCI 16
Segment 2 - ATM3/0 VPI 1 VCI 32

Interworking Parameters -
service translation
efci-bit 0
de-bit map-clp
clp-bit map-de
```

The following example displays information about the FRF.8 connection on an interface:

```
Router# show connect port atm3/0

ID Name Segment 1 Segment 2 State

10 service-1 Serial1/0 16 ATM3/0 1/32 UP
```

The table below describes the fields seen in these displays.

#### Table 4: show connect Field Descriptions

| Display         | Description                                                       |
|-----------------|-------------------------------------------------------------------|
| ID              | Arbitrary connection identifier assigned by the operating system. |
| Name            | Assigned connection name.                                         |
| Segment 1 or 2  | Frame Relay or ATM interworking segments.                         |
| State or Status | Status of the connection, UP, DOWN, or ADMIN DOWN.                |

| Command              | Description                                           |
|----------------------|-------------------------------------------------------|
| connect (FRF.8)      | Connects a Frame Relay DLCI to an ATM PVC.            |
| show atm pvc         | Displays all ATM PVCs, SVCs, and traffic information. |
| show frame-relay pvc | Displays statistics about Frame Relay interfaces.     |

### show connection

To display the status of interworking connections, use the **show connection** command in privileged EXEC mode.

**show connection**[all| element| id startid-[endid]| name name| port port]

#### **Syntax Description**

| all       | (Optional) Displays information about all interworking connections.                                                                                 |
|-----------|----------------------------------------------------------------------------------------------------|
| element   | (Optional) Displays information about the specified connection element.                                                                             |
| id        | (Optional) Displays information about the specified connection identifier.                                                                          |
| startid   | Starting connection ID number.                                                                                                    |
| endid     | (Optional) Ending connection ID number.                                                                                                    |
| name name | (Optional) Displays information about the specified connection name.                                                                                |
| port port | (Optional) Displays information about all connections on an interface. (In Cisco IOS Release 12.0S, only ATM, serial, and Fast Ethernet are shown.) |

#### **Command Modes**

Privileged EXEC (#)

#### **Command History**

| Release    | Modification                                                                                                    |
|------------|----------------------------------------------------------------------------------------------------|
| 12.1(2)T   | This command was introduced as show connect (FR-ATM).                                                                                         |
| 12.0(27)S  | This command was integrated into Cisco IOS Release 12.0(27)S and updated to show all ATM, serial, and Fast Ethernet interworking connections. |
| 12.4(2)T   | The command output was modified to add Segment 1 and Segment 2 fields for Segment state and channel ID.                                       |
| 12.0(30)S  | This command was integrated into Cisco IOS Release 12.0(30)S.                                                                                 |
| 12.2(25)S  | This command was integrated into Cisco IOS Release 12.2(25)S.                                                                                 |
| 12.2(28)SB | This command was integrated into Cisco IOS Release 12.2(28)SB.                                                                                |

| Release                  | Modification                                                                                                    |
|--------------------------|----------------------------------------------------------------------------------------------------|
| 12.4(8)                  | This command was integrated into Cisco IOS Release 12.4(8).                                                                                                    |
| 12.2(33)SRA              | This command was integrated into Cisco IOS Release 12.2(33)SRA.                                                                                                    |
| 12.4(11)T                | This command was integrated into Cisco IOS Release 12.4(11)T.                                                                                                    |
| 12.2SX                   | This command is supported in the Cisco IOS Release 12.2SX train. Support in a specific 12.2SX release of this train depends on your feature set, platform, and platform hardware. |
| 12.2(33)SB               | This command was updated to display High-Level Data Link Control (HDLC) local switching connections.                                                                              |
| Cisco IOS XE Release 2.5 | This command was integrated into Cisco IOS XE Release 2.5.                                                                                                    |
| 15.1(2)SNH               | This command was implemented on the Cisco ASR 901 Series Aggregation Services Routers.                                                                                            |

#### **Examples**

The following example shows the local interworking connections on a router:

Device# show connection

| ID | Name   | Segment 1            | Segment 2            | State |
|----|--------|----------------------|----------------------|-------|
| 1  | conn1  | ATM 1/0/0 AAL5 0/100 | ATM 2/0/0 AAL5 0/100 | UP    |
| 1  | COIIII |                      |                      | UP    |
| 2  | conn2  | ATM 2/0/0 AAL5 0/300 | Serial0/1 16         | UP    |
| 3  | conn3  | ATM 2/0/0 AAL5 0/400 | FA 0/0.1 10          | UP    |
| 4  | conn4  | ATM 1/0/0 CELL 0/500 | ATM 2/0/0 CELL 0/500 | UP    |
| 5  | conn5  | ATM 1/0/0 CELL 100   | ATM 2/0/0 CELL 100   | UP    |
|    |        |                      |                      |       |

The table below describes the significant fields shown in the display.

#### Table 5: show connection Field Descriptions

| Field | Description                                                       |
|-------|-------------------------------------------------------------------|
| ID    | Arbitrary connection identifier assigned by the operating system. |
| Name  | Name of the connection.                                           |

| Field     | Description                                                                                                    |
|-----------|----------------------------------------------------------------------------------------------------|
| Segment 1 | Information about the interworking segments:                                                                                                    |
| Segment 2 | Interface name and number.                                                                                                    |
|           | • Segment state, interface name and number, and channel ID. Segment state will displays nothing if the segment state is UP, "-" if the segment state is DOWN, and "***Card Removed***" if the segment state is DETACHED. |
|           | • Type of encapsulation (if any) assigned to the interface.                                                                                                    |
|           | Permanent virtual circuit (PVC) assigned to the<br>ATM interface, data-link connection identifier<br>(DLCI) assigned to the serial interface, or<br>VLAN ID assigned to the Ethernet interface.                          |
| State     | Status of the connection, which is one of the following: INVALID, UP, ADMIN UP, ADMIN DOWN, OPER DOWN, COMING UP, NOT VERIFIED, ERR.                                                                                     |

| Command                         | Description                                            |
|---------------------------------|--------------------------------------------------------|
| connect (L2VPN local switching) | Connects two different or like interfaces on a router. |
| show atm pvc                    | Displays the status of ATM PVCs and SVCs.              |
| show frame-relay pvc            | Displays the status of Frame Relay interfaces.         |

### show ethernet service evc

To display information about Ethernet virtual connections (EVCs), use the **showethernetserviceevc**command in privileged EXEC mode.

show ethernet service evc[detail| id evc-id [detail]| interface type number [detail]]

#### **Syntax Description**

| interface detail | (Optional) Displays detailed information about service instances or the specified service instance ID or interface. |
|------------------|----------------------------------------------------------------------------------------------------|
| id               | (Optional) Displays EVC information for the specified service.                                                      |
| evc-id           | (Optional) String from 1 to 100 characters that identifies the EVC.                                                 |
| interface        | (Optional) Displays service instance information for the specified interface.                                       |
| type             | (Optional) Type of interface.                                                                                       |
| number           | (Optional) Number of the interface.                                                                                 |

#### **Command Modes**

Privileged EXEC (#)

#### **Command History**

| Release                   | Modification                                                                       |
|---------------------------|------------------------------------------------------------------------------------|
| 12.2(25)SEG               | This command was introduced.                                                       |
| 12.2(33)SRB               | This command was integrated into Cisco IOS Release 12.2(33)SRB.                    |
| Cisco IOS XE Release 3.8S | This command was integrated into Cisco IOS XE Release 3.8S.                        |
| 15.1(2)SNG                | This command was implemented on Cisco ASR 901 Series Aggregation Services Routers. |

#### **Usage Guidelines**

This command is useful for system monitoring and troubleshooting.

#### **Examples**

Following is sample output from the **show ethernet service evc**command:

#### Device# show ethernet service evc

| Identifier | Type  | Act-UNI-cnt | Status          |
|------------|-------|-------------|-----------------|
| BLUE       | P-P   | 2           | Active          |
| PINK       | MP-MP | 2           | PartiallyActive |
| PURPLE     | P-P   | 2           | Active          |
| BROWN      | MP-MP | 2           | Active          |
| GREEN      | P-P   | 3           | Active          |
| YELLOW     | MP-MP | 2           | PartiallyActive |
| BANANAS    | P-P   | 0           | InActive        |
| TEST2      | P-P   | 0           | NotDefined      |
| ORANGE     | P-P   | 2           | Active          |
| TEAL       | P-P   | 0           | InActive        |

The table below describes the significant fields in the output.

#### Table 6: show ethernet service evc Field Descriptions

| Field       | Description                                                                               |
|-------------|-------------------------------------------------------------------------------------------|
| Identifier  | EVC identifier.                                                                           |
| Туре        | Type of connection, for example point-to-point (P-P) or multipoint-to-multipoint (MP-MP). |
| Act-UNI-cnt | Number of active user network interfaces (UNIs).                                          |
| Status      | Availability status of the EVC.                                                           |

| Command                 | Description                                                                    |
|-------------------------|--------------------------------------------------------------------------------|
| show ethernet instance  | Displays information about Ethernet customer service instances.                |
| show ethernet interface | Displays interface-only information about Ethernet customer service instances. |

## show ethernet service instance

To display information about Ethernet service instances, use the **show ethernet service instance** command in privileged EXEC mode.

show ethernet service instance [detail| id id {interface type number [detail| mac {security [address| last violation| statistics]| static address}| load-balance| mac-tunnel [detail]]}| platform| stats| interface type number [detail| load-balance| platform| stats| summary]| mac security [address| last violation| statistics]| platform| policy-map| stats| summary]

### **Cisco ASR 901 Series Aggregation Services Router**

show ethernet service instance [detail| id id interface type number [detail| mac security [address| last violation| statistics]| platform| stats]| interface type number [detail| platform| stats| summary]| mac security [address| last violation| statistics]| platform| policy-map| stats| summary]

#### **Syntax Description**

| detail         | (Optional) Displays detailed information about service instances, a specific service instance, or about a MAC tunnel service instance. |
|----------------|----------------------------------------------------------------------------------------------------|
| id             | (Optional) Displays a specific service instance on an interface that does not map to a VLAN.                                           |
| id             | (Optional) Integer from 1 to 4294967295 that identifies a service instance on an interface that does not map to a VLAN.                |
| interface      | (Optional) Declares a specific interface selection for a specified service instance.                                                   |
| type           | (Optional) Type of interface.                                                                                                    |
| number         | (Optional) Number of the interface.                                                                                                    |
| mac            | (Optional) Displays MAC address data.                                                                                                  |
| security       | (Optional) Displays the MAC security status of a specified service instance.                                                           |
| address        | (Optional) Displays the secure addresses on the specified service instance.                                                            |
| last violation | (Optional) Displays the last violation recorded on the specified service instance.                                                     |
| statistics     | (Optional) Displays MAC security statistics for the specified service instance.                                                        |

| static       | (Optional) Displays MAC static address information.                                                                                  |
|--------------|----------------------------------------------------------------------------------------------------|
| address      | (Optional) Displays MAC static addresses in a bridge domain.                                                                         |
| load-balance | (Optional) Displays EtherChannel load-balancing information.                                                                         |
| mac-tunnel   | (Optional) Displays the MAC tunnel Ethernet service instance identifier.                                                             |
| platform     | (Optional) Displays platform information for a specified service instance.                                                           |
| stats        | (Optional) Displays statistics for a specified service instance.                                                                     |
| summary      | (Optional) Displays summary information about service instances.                                                                     |
| policy-map   | (Optional) Displays the policy map for service instances.                                                                            |
| mac security | (Optional) Displays the MAC security status of the specified service instance for Cisco ASR 901 Series Aggregation Services Routers. |

## **Command Modes**

## Privileged EXEC (#)

## **Command History**

| Release     | Modification                                                                                                    |
|-------------|----------------------------------------------------------------------------------------------------|
| 12.2(25)SEG | This command was introduced.                                                                                                    |
| 12.2(33)SRB | This command was integrated into Cisco IOS Release 12.2(33)SRB.                                                                                                    |
| 12.2(33)SRD | This command was modified. The address, detail, lastviolation, macsecurity, platform, statistics, stats, and summary keywords were added.                                                                                                    |
| 12.2(33)SRE | This command was modified. The <b>address</b> , <b>mac-tunnel</b> , and <b>static</b> keywords were added.                                                                                                    |
| 15.0(1)S    | This command was modified. The <b>load-balance</b> keyword was added.                                                                                                    |
| 15.1(2)S    | This command was modified. The output was extended to include information about Layer 2 context service instances, service initiators associated with a Layer 2 context, and the control policy associated with a Layer 2 context service instance. |

| Release                   | Modification                                                                                                    |
|---------------------------|----------------------------------------------------------------------------------------------------|
| Cisco IOS XE Release 3.5S | This command was integrated into Cisco IOS XE Release 3.5S to provide support for the Cisco ASR 903 Router. This command was modified to provide support for Ethernet Flow Points (EFPs) on trunk ports (interfaces). The output includes information about trunk ports, if applicable. |
| 15.1(2)SNG                | This command was implemented on the Cisco ASR 901 Series Aggregation Services Router.                                                                                                    |

## **Usage Guidelines**

This command is useful for system monitoring and troubleshooting.

## **Examples**

The following is sample output from the **show ethernet service instance** command:

Device# show ethernet service instance

Identifier Type Interface State CE-Vlans
4 static GigabitEthernet3/2 Down

The table that follows describes the significant fields shown in the display.

Table 7: show ethernet service instance Field Descriptions

| Field      | Description                                                                         |
|------------|-------------------------------------------------------------------------------------|
| Identifier | Service instance identifier.                                                        |
| Туре       | Service instance type, as applicable, such as Static, L2Context, Dynamic, or Trunk. |
| Interface  | Interface type and number with which the service instance is associated.            |
| State      | Service instance operational status such as Up, Down, or AdminDown.                 |
| CE-Vlans   | Customer edge (CE) device VLAN ID.                                                  |

Following is sample output from the **show ethernet service instance detail** command. The output shows details of different service instances configured on a given platform.

Device# show ethernet service instance detail

Service Instance ID: 1 Service instance type: L2Context Intiators: unclassified vlan Control policy: ABC Associated Interface: Ethernet0/0 Associated EVC: L2protocol drop CE-Vlans:

```
Encapsulation: dot1q 200-300 vlan protocol type 0x8100
Interface Dot1q Tunnel Ethertype: 0x8100
State: Up
EFP Statistics:
  Pkts In Bytes In Pkts Out Bytes Out
        Ω
                   Ω
                              Ω
Service Instance ID: 2
Service instance type: Dynamic
Associated Interface: Ethernet0/0
Associated EVC:
L2protocol drop
CE-Vlans: 10-20
Encapsulation: dot1q 201 vlan protocol type 0x8100
Interface Dotlq Tunnel Ethertype: 0x8100
State: Up
EFP Statistics:
  Pkts In Bytes In
                      Pkts Out Bytes Out
        0
                 0
                             0
                                         0
```

Following is sample output from the **show ethernet service instance interface detail** command. The output shows details of service instances configured on a specific interface.

#### Device# show ethernet service instance interface ethernet 0/0 detail

```
Service Instance ID: 1
Service instance type: L2Context
Intiators: unclassified vlan
Control policy: ABC
Associated Interface: Ethernet0/0
Associated EVC:
L2protocol drop
CE-Vlans:
Encapsulation: dot1q 200-300 vlan protocol type 0x8100
Interface Dot1q Tunnel Ethertype: 0x8100
State: Up
EFP Statistics:
  Pkts In Bytes In Pkts Out Bytes Out
        0
                              Ω
Service Instance ID: 2
Service instance type: Dynamic
Associated Interface: Ethernet0/0
Associated EVC:
L2protocol drop
CE-Vlans: 10-20
Encapsulation: dot1q 201 vlan protocol type 0x8100
Interface Dot1q Tunnel Ethertype: 0x8100
State: Up
EFP Statistics:
  Pkts In Bytes In Pkts Out Bytes Out
        0
                   0
                              0
Service Instance ID: 3
Service instance type: static
Associated Interface: Ethernet0/0
Associated EVC:
L2protocol drop
CE-Vlans: 10-20
Encapsulation: dot1q 201 vlan protocol type 0x8100
Interface Dot1q Tunnel Ethertype: 0x8100
State: Up
EFP Statistics:
                      Pkts Out Bytes Out
  Pkts In Bytes In
        0
```

Following is sample output from the **show ethernet service instance id interface detail** command. The output shows details of a specific service instance configured on an interface.

#### Device# show ethernet service instance id 1 interface ethernet 0/0 detail

```
Service Instance ID: 1
Service instance type: L2Context
Intiators: unclassified vlan
Control policy: ABC
Associated Interface: Ethernet0/0
Associated EVC:
L2protocol drop
CE-Vlans:
Encapsulation: dot1q 200-300 vlan protocol type 0x8100
Interface Dot1q Tunnel Ethertype: 0x8100
State: Up
EFP Statistics:
Pkts In Bytes In Pkts Out Bytes Out
```

This is an example of output from the **show ethernet service instance detail** command on a Cisco ASR 901 Series Aggregation Services Router:

#### Device# show ethernet service instance id 1 interface gigabitEthernet 0/1 detail

This is an example of output from the **show ethernet service instance stats** command on a Cisco ASR 901 Series Aggregation Services Router:

#### Device# show ethernet service instance id 1 interface gigabitEthernet 0/13 stats

```
Service Instance 1, Interface GigabitEthernet0/13 Pkts In Bytes In Pkts Out Bytes Out 214 15408 97150 6994800
```

#### Table 8: show ethernet service instance Field Descriptions

| Field                 | Description                                              |
|-----------------------|----------------------------------------------------------|
| Service Instance ID   | Service instance identifier.                             |
| Service instance type | Type of service instance.                                |
| Initiators            | Service initiators associated with the service instance. |
| Control Policy        | Control policy associated with the service instance.     |
| Associated Interface  | Interface on which the service instance is configured.   |

| Field           | Description                                                                |
|-----------------|----------------------------------------------------------------------------|
| Associated EVC  | Ethernet virtual circuit (EVC) associated with a device.                   |
| L2protocol drop | Number of Layer 2 protocol data units (PDUs) dropped.                      |
| CE-Vlans        | VLANs associated with a device.                                            |
| Encapsulation   | Type of encapsulation used to enable session-level traffic classification. |
| Interface       | Interface type and number with which the service instance is associated.   |
| State           | Up or Down.                                                                |
| EFP Statistics  | Traffic on the service instance.                                           |

| Command                         | Description                                                                                                    |
|---------------------------------|----------------------------------------------------------------------------------------------------|
| clear ethernet service instance | Clears Ethernet service instance attributes such as MAC addresses and statistics and purges Ethernet service instance errors. |
| show ethernet service interface | Displays interface-only information about Ethernet customer service instances.                                                |

## show ethernet service interface

To display interface-only information about Ethernet customer service instances for all interfaces or for a specified interface, use the **show ethernet service interface** command in privileged EXEC mode.

show ethernet service interface [type number] [detail]

## **Syntax Description**

| type   | (Optional) Type of interface.                                                                                  |
|--------|----------------------------------------------------------------------------------------------------|
| number | (Optional) Number of the interface.                                                                            |
| detail | (Optional) Displays detailed information about all interfaces or a specified service instance ID or interface. |

#### **Command Modes**

Privileged EXEC (#)

## **Command History**

| Release                   | Modification                                                                                                    |
|---------------------------|----------------------------------------------------------------------------------------------------|
| 12.2(25)SEG               | This command was introduced.                                                                                                    |
| 12.2(33)SRB               | This command was integrated into Cisco IOS Release 12.2(33)SRB.                                                                                                    |
| Cisco IOS XE Release 3.5S | This command was integrated into Cisco IOS XE Release 3.5S to provide support for the Cisco ASR 903 Device. This command was modified to provide support for Ethernet Flow Points (EFPs) on trunk ports (interfaces). The output includes information about trunk ports, if applicable. |
| Cisco IOS XE Release 3.6S | This command was modified. The output was modified to display the number of the bridge domains associated with the EFPs on an interface, if applicable.                                                                                                    |
| 15.1(2)SNG                | This command was implemented on the Cisco ASR 901 Series Aggregation Services Router.                                                                                                    |

## **Usage Guidelines**

Expressions are case sensitive. For example, if you enter | **exclude output**, the lines that contain *output* are not displayed, but the lines that contain "Output" are displayed.

## **Examples**

The following is an example of output from the **show ethernet service interface** command when the **detail** keyword is specified:

Device# show ethernet service interface detail

```
Interface: FastEthernet0/1
ID:
CE-VLANS:
EVC Map Type: Bundling-Multiplexing
Interface: FastEthernet0/2
ID:
CE-VLANS:
EVC Map Type: Bundling-Multiplexing Interface: FastEthernet0/3
ID:
{\tt CE-VLANS:}
EVC Map Type: Bundling-Multiplexing
Bridge-Domains: 10,20,30
<output truncated>
Interface: GigabitEthernet0/1
ID: PE2-G101
CE-VLANS: 10,20,30
EVC Map Type: Bundling-Multiplexing Associated EVCs:
EVC-ID CE-VLAN
WHITE 30
RED 20
BLUE 10
Associated Service Instances:
Service-Instance-ID CE-VLAN
10 10
20 20
30 30
```

The table below describes the significant fields in the output.

#### Table 9: show ethernet service interface Field Descriptions

| Field                        | Description                                                                    |
|------------------------------|--------------------------------------------------------------------------------|
| Interface                    | Interface type and number.                                                     |
| Identifier                   | EVC identifier.                                                                |
| ID                           | EVC identifier.                                                                |
| CE-VLANS                     | VLANs associated with the customer edge (CE) device.                           |
| EVC Map Type                 | UNI service type; for example, Bundling,<br>Multiplexing, All-to-one Bundling. |
| Bridge-Domains               | Bridge domains associated with the EFPs on the interface.                      |
| Associated EVCs              | EVCs associated with a device.                                                 |
| EVC-ID CE-VLAN               | EVC identifier and associated VLAN.                                            |
| Associated Service Instances | Service instances associated with a device.                                    |
| Service-Instance-ID CE-VLAN  | Service instance identifier and its associated CE VLAN.                        |

| Command                   | Description                                                                          |
|---------------------------|--------------------------------------------------------------------------------------|
| service instance ethernet | Defines an Ethernet service instance and enters Ethernet service configuration mode. |
| show ethernet evc         | Displays information about Ethernet customer service instances.                      |
| show ethernet interface   | Displays interface-only information about Ethernet customer service instances.       |

## show flow monitor type mace

To display the status and statistics for a flow monitor of type Measurement, Aggregation, and Correlation Engine (MACE), use the **show flow monitor type mace**command in privileged EXEC mode.

show flow monitor type mace [ name ]

#### **Syntax Description**

| name | (Optional) Name of a specific MACE flow monitor            |
|------|------------------------------------------------------------|
|      | that is configured using the <b>flow monitor type mace</b> |
|      | command.                                                   |
|      |                                                            |

#### **Command Default**

If no flow monitor name is specified, the command displays the status and statistics of all the configured flow monitors of type MACE.

#### **Command Modes**

Privileged EXEC (#)

#### **Command History**

| Release  | Modification                 |
|----------|------------------------------|
| 15.1(4)M | This command was introduced. |

## **Usage Guidelines**

Use the **show flow monitor type** command to display the status and statistics for a flow monitor of type MACE. If no flow monitor name is specified, the command displays the status and statistics of all the configured flow monitors of type MACE.

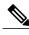

Note

You need to configure the **flow monitor type mace** command with a specific name to display the output for that flow monitor name using this command.

## **Examples**

The following is sample output from the **show flow monitor type mace** command:

Router# show flow monitor type mace mace\_monitor\_1
Flow Monitor type mace mace\_monitor\_1:
Description: User defined
Flow Record: mace\_record
Flow Exporter: mace\_exporter
No. of Inactive Users: 1
No. of Active Users: 0
Cache Timeout Update: 2 seconds

The table below describes the significant fields shown in the display.

## Table 10: show flow record type mace Field Descriptions

| Field                 | Description                                                                                                    |
|-----------------------|----------------------------------------------------------------------------------------------------|
| Description           | Displays the description provided for a flow monitor.                                                                                 |
| Flow Record           | Displays the flow record that is included in the flow monitor.                                                                        |
| Flow Exporter         | Displays the flow exporter that is included in the flow monitor.                                                                      |
| No. of Inactive Users | Displays the number of times that a flow monitor is inactive.                                                                         |
| No. of Active Users   | Displays the number of times that a flow monitor is active as an action under a policy when the policy is applied under an interface. |
| Cache Timeout Update  | Displays the frequency with which the cache timeout is updated.                                                                       |

| Command                  | Description                                                              |
|--------------------------|--------------------------------------------------------------------------|
| cache (Flexible NetFlow) | Configures a flow cache parameter for a Flexible NetFlow flow monitor.   |
| flow monitor type mace   | Configures a flow monitor of type MACE.                                  |
| flow record              | Configures the status and statistics for a Flexible Netflow flow record. |

# show flow record type

To display the configuration for a flow record, use the **show flow record type** command in privileged EXEC mode.

show flow record type {mace [[name] flow-record-name]| performance-monitor [name] [default-rtp| default-tcp| record-name]}

## **Syntax Description**

| mace                | Displays Measurement, Aggregation, and Correlation Engine (MACE) metrics for the flow record.                                                                                                    |
|---------------------|----------------------------------------------------------------------------------------------------|
| name                | (Optional) Displays the configuration for a specific MACE flow record if it is used with the <b>mace</b> keyword. Displays the configuration for a specific performance monitor flow record if it is used with the <b>performance-monitor</b> keyword. |
| flow-record-name    | (Optional) Name of the user-defined MACE flow record that was previously configured.                                                                                                    |
| performance-monitor | Displays configuration for the flow record of type performance monitor.                                                                                                    |
| default-rtp         | (Optional) Displays the Video Monitoring (VM) default Real-time Transport Protocol (RTP) record.                                                                                                    |
| default-tcp         | (Optional) Displays the VM default TCP record.                                                                                                    |
| record-name         | (Optional) Name of the user-defined performance monitor that was previously configured.                                                                                                    |

#### **Command Modes**

Privileged EXEC (#)

## **Command History**

| Release  | Modification                 |
|----------|------------------------------|
| 15.1(4)M | This command was introduced. |

## **Usage Guidelines**

Use the **show flow record type** command to display the status and statistics for various flow record types. If you chose to use the **name** keyword in the command, you must use either the **default-rtp**or **default-tcp**keywords, or use the *record-name*argument to complete the command.

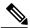

Note

You need to configure a flow record of type MACE using the **flow record type mace** command in order for the output of the **show flow record type mace** command to display information about the configured flow record.

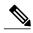

Note

You need to configure a flow record of type performance monitor using the **flow record type performance-monitor** command in order for the output of the **show flow record type performance-monitor** command to display information about the configured flow record.

#### **Examples**

The following is sample output from the **show flow record type mace** command:

collect art all

The following is sample output from the **show flow record type performance-monitor** command:

The table below describes the significant fields shown in the above examples.

#### Table 11: show flow record type Field Descriptions

| Field             | Description                                                                           |
|-------------------|---------------------------------------------------------------------------------------|
| Description       | Provides a description for this flow record.                                          |
| No. of users      | Indicates how many times a particular flow record has been used under a flow monitor. |
| Total field space | Displays the size of the record in bytes.                                             |
| Fields            | Displays the names of the fields that are configured.                                 |

| Command               | Description                                                               |
|-----------------------|---------------------------------------------------------------------------|
| flow record           | Configures the status and statistics for an Flexible NetFlow flow record. |
| flow record type mace | Configures a flow record for MACE.                                        |

| Command                              | Description                                       |
|--------------------------------------|---------------------------------------------------|
| flow record type performance monitor | Configures a flow record for performance monitor. |

## show frame-relay end-to-end keepalive

To display statistics about Frame Relay end-to-end keepalive, use the **show frame-relay end-to-end keepalive** command in privileged EXEC mode.

show frame-relay end-to-end keepalive [interface [ dlci ] | failures]

#### **Syntax Description**

| interface | (Optional) Interface to display.                                                                                   |
|-----------|----------------------------------------------------------------------------------------------------|
| dlci      | (Optional) DLCI to display.                                                                                        |
| failures  | (Optional) Displays the number of times keepalive has failed and the elapsed time since the last failure occurred. |

**Command Default** 

If no interface is specified, show all interfaces.

Command Modes

Privileged EXEC

## **Command History**

| Release     | Modification                                                                                                    |
|-------------|----------------------------------------------------------------------------------------------------|
| 12.0(5)T    | This command was introduced.                                                                                                    |
| 12.2(33)SRA | This command was integrated into Cisco IOS Release 12.2(33)SRA.                                                                                                    |
| 12.4T       | This command was modified for Cisco IOS Release 12.4T.                                                                                                    |
| 12.2SX      | This command is supported in the Cisco IOS Release 12.2SX train. Support in a specific 12.2SX release of this train depends on your feature set, platform, and platform hardware. |

**Usage Guidelines** 

Use this command to display the keepalive status of an interface.

**Examples** 

The following examples show output from the show frame-relay end-to-end keepalive command:

**Examples** 

 ${\tt Router\#\ \textbf{show}\ \textbf{frame-relay}\ \textbf{end-to-end}\ \textbf{keepalive}\ \textbf{interface}\ \textbf{s1}}$ 

End-to-end Keepalive Statistics for Interface Serial1 (Frame Relay DTE)

DLCI = 100, DLCI USAGE = LOCAL, VC STATUS = STATIC (EEK UP)

SEND SIDE STATISTICS

Send Sequence Number: 86, Receive Sequence Number: 87 Configured Event Window: 3, Configured Error Threshold: 2 Total Observed Events: 90, Total Observed Errors: 34 Monitored Events: 3, Monitored Errors: 0 Successive Successes: 3, End-to-end VC Status: UP RECEIVE SIDE STATISTICS Send Sequence Number: 88, Receive Sequence Number: 87 Configured Error Threshold: 2 Configured Event Window: 3, Total Observed Events: 90, Total Observed Errors: 33 Monitored Events: 3, Monitored Errors: 0 Successive Successes: 3, End-to-end VC Status: UP

## **Examples**

Router# show frame-relay end-to-end keepalive interface s1 failures End-to-end Keepalive Statistics for Interface Serial1 (Frame Relay DTE) DLCI = 100, DLCI USAGE = LOCAL, VC STATUS = STATIC (EEK UP) SEND SIDE STATISTICS Send Sequence Number: 86, Receive Sequence Number: 87 Configured Event Window: 3, Configured Error Threshold: 2 Total Observed Events: 90, Total Observed Errors: 34 Monitored Events: 3, Monitored Errors: 0 Successive Successes: 3, End-to-end VC Status: UP RECEIVE SIDE STATISTICS Send Sequence Number: 88, Receive Sequence Number: 87 Configured Error Threshold: 2 Configured Event Window: 3, Total Observed Events: 90, Total Observed Errors: 33 Monitored Events: 3, Monitored Errors: 0 Successive Successes: 3, End-to-end VC Status: UP Failures Since Started: 1, Last Failure: 00:01:31

The table below describes the fields shown in the display.

Table 12: show frame-relay end-to-end keepalive Field Descriptions

| Field      | Description                                                                                                    |
|------------|----------------------------------------------------------------------------------------------------|
| DLCI       | The DLCI number that identifies the PVC.                                                                                                |
| DLCI USAGE | Lists SWITCHED when the router or access server is used as a switch, or LOCAL when the router or access server is used as a DTE device. |

| Field                      | Description                                                                                                    |
|----------------------------|----------------------------------------------------------------------------------------------------|
| VC STATUS                  | Status of the PVC. The DCE device reports the status, and the DTE device receives the status. When you disable the Local Management Interface (LMI) mechanism on the interface (by using the no keepalive command), the PVC status is STATIC. Otherwise, the PVC status is exchanged using the LMI protocol: |
|                            | • STATICLMI is disabled on the interface.                                                                                                    |
|                            | ACTIVE The PVC is operational and can<br>transmit packets.                                                                                                    |
|                            | • INACTIVEThe PVC is configured, but down.                                                                                                    |
|                            | DELETEDThe PVC is not present (DTE device only), which means that no status is received from the LMI protocol.                                                                                                    |
|                            | If the frame-relay end-to-end keepalive command is used, the end-to-end keepalive (EEK) status is reported in addition to the LMI status. For example:                                                                                                    |
|                            | ACTIVE (EEK UP) The PVC is operational according to LMI and end-to-end keepalives.                                                                                                    |
|                            | ACTIVE (EEK DOWN)The PVC is<br>operational according to LMI, but end-to-end<br>keepalive has failed.                                                                                                    |
| Send Sequence Number       | The current sequence number being sent in the keepalive packets.                                                                                                    |
| Receive Sequence Number    | The last sequence number received in the incoming keepalive packets.                                                                                                    |
| Configured Event Window    | The value configured by frame-relay end-to-end keepalive event-window command.                                                                                                    |
| Configured Error Threshold | The value configured by frame-relay end-to-end keepalive error-threshold command.                                                                                                    |
| Total Observed Events      | The total number of successful events counted.                                                                                                    |
| Total Observed Errors      | The total number of error events counted.                                                                                                    |
| Monitored Events           | The number of events in current event window.                                                                                                    |
| Monitored Errors           | The number of errors in current event window.                                                                                                    |
| Successive Successes       | The number of successive success events in the current event window.                                                                                                    |

| Field                  | Description                                                                                                    |
|------------------------|----------------------------------------------------------------------------------------------------|
| End-to-end VC Status   | The status of the end-to-end keepalive protocol. The status is either UP or DOWN.                                                             |
| Failures Since Started | The number of times the end-to-end keepalive protocol has failed, causing the DLCI to go into the EEK DOWN state, since the protocol started. |
| Last Failure           | The elapsed time since the last failure.                                                                                                    |

| Command                                          | Description                                            |
|--------------------------------------------------|--------------------------------------------------------|
| frame-relay end-to-end keepalive error-threshold | Modifies the keepalive error threshold value.          |
| frame-relay end-to-end keepalive event-window    | Modifies the keepalive event window value.             |
| frame-relay end-to-end keepalive mode            | Enables Frame Relay end-to-end keepalives.             |
| frame-relay end-to-end keepalive success-events  | Modifies the keepalive success events value.           |
| frame-relay end-to-end keepalive timer           | Modifies the keepalive timer.                          |
| map-class frame-relay                            | Specifies a map class to define QoS values for an SVC. |

# show frame-relay fragment

To display information about the Frame Relay fragmentation, use the **show frame-relay fragment** command in privileged EXEC mode.

show frame-relay fragment [interface interface [ dlci ]]

## **Syntax Description**

| interface | (Optional) Indicates a specific interface for which Frame Relay fragmentation information will be displayed.                               |
|-----------|----------------------------------------------------------------------------------------------------|
| interface | (Optional) Interface number containing the data-link connection identifier (DLCI) for which you wish to display fragmentation information. |
| dlci      | (Optional) Specific DLCI for which you wish to display fragmentation information.                                                          |

### **Command Modes**

Privileged EXEC

## **Command History**

| Release              | Modification                                                                                                    |
|----------------------|----------------------------------------------------------------------------------------------------|
| 12.0(4)T             | This command was introduced.                                                                                                    |
| 12.1(2)E             | Support was added for Cisco 7500 series routers with Versatile Interface Processors.                                                                                              |
| 12.1(5)T             | Support was added for Cisco 7500 series routers with Versatile Interface Processors running 12.1(5)T.                                                                             |
| 12.2(33)SRA          | This command was integrated into Cisco IOS Release 12.2(33)SRA.                                                                                                    |
| 12.2SX               | This command is supported in the Cisco IOS Release 12.2SX train. Support in a specific 12.2SX release of this train depends on your feature set, platform, and platform hardware. |
| Cisco IOS XE Release | This command was integrated into Cisco IOS XE release.                                                                                                    |

## **Usage Guidelines**

When no parameters are specified with this command, the output displays a summary of each DLCI configured for fragmentation. The information displayed includes the fragmentation type, the configured fragment size, and the number of fragments transmitted, received, and dropped.

When a specific interface and DLCI are specified, additional details are displayed.

#### **Examples**

The following is sample output for the **show frame-relay fragment** command without any parameters specified:

```
Router# show frame-relay fragment
interface
                  dlci frag-type
                                      frag-size in-frag
                                                             out-frag
                                                                        dropped-frag
Serial0
                  108
                         VoFR-cisco
                                      100
                                                  1261
                                                             1298
                  109
                                                  0
                                                             243
Serial0
                        VoFR
                                      100
                                                  0
                                                             0
                                                                        0
Serial0
                  110
                         end-to-end
                                      100
```

The **show frame-relay fragment** command does not display any data in the in-frag and out-frag columns (displays 0) when high-priority data is flowing. The in-frag and out-frag columns are updated when low-priority data (only when packet size is greater than or equal to fragment size) is sent across the link.

The following is sample output for the **show frame-relay fragment** command when an interface and DLCI are specified:

```
Router# show frame-relay fragment interface Serial1/0 16
  fragment-size 45
                                    fragment type end-to-end
  in fragmented pkts 0
                                    out fragmented pkts 0
  in fragmented bytes 0
                                    out fragmented bytes 0
  in un-fragmented pkts 0
                                    out un-fragmented pkts 0
  in un-fragmented bytes 0
                                    out un-fragmented bytes 0
  in assembled pkts 0
                                    out pre-fragmented pkts 0
  in assembled bytes 0
                                    out pre-fragmented bytes
  in dropped reassembling pkts 0
                                    out dropped fragmenting pkts 0
  in timeouts 0
  in out-of-sequence fragments 0
  in fragments with unexpected B bit set {\tt 0}
  out interleaved packets 0
```

The following table describes the fields shown in the display:

Table 13: show frame-relay fragment Field Descriptions

| Field        | Description                                                                                                    |
|--------------|----------------------------------------------------------------------------------------------------|
| interface    | Subinterface containing the DLCI for which the fragmentation information pertains.                             |
| dlei         | Data-link connection identifier for which the displayed fragmentation information applies.                     |
| frag-type    | Type of fragmentation configured on the designated DLCI. Supported types are end-to-end, VoFR, and VoFR-cisco. |
| frag-size    | Configured fragment size in bytes.                                                                             |
| in-frag      | Total number of fragments received by the designated DLCI.                                                     |
| out-frag     | Total number of fragments sent by the designated DLCI.                                                         |
| dropped-frag | Total number of fragments dropped by the designated DLCI.                                                      |

| Field                        | Description                                                                                                    |
|------------------------------|----------------------------------------------------------------------------------------------------|
| in/out fragmented pkts       | Total number of frames received/sent by this DLCI that have a fragmentation header.                                                                                                    |
| in/out fragmented bytes      | Total number of bytes, including those in the Frame Relay headers, that have been received/sent by this DLCI.                                                                                                    |
| in/out un-fragmented pkts    | Number of frames received/sent by this DLCI that do not require reassembly, and therefore do not contain the FRF.12 header. These counters can be incremented only when the end-to-end fragmentation type is set.                                                    |
| in/out un-fragmented bytes   | Number of bytes received/sent by this DLCI that do not require reassembly, and therefore do not contain the FRF.12 header. These counters can be incremented only when the end-to-end fragmentation type is set.                                                     |
| in assembled pkts            | Total number of fully reassembled frames received by this DLCI, including the frames received without a Frame Relay fragmentation header (in unfragmented packets). This counter corresponds to the frames viewed by the upper-layer protocols.                      |
| out pre-fragmented pkts      | Total number of fully reassembled frames transmitted by this DLCI, including the frames transmitted without a Frame Relay fragmentation header (out un-fragmented pkts).                                                                                             |
| in assembled bytes           | Number of bytes in the fully reassembled frames received by this DLCI, including the frames received without a Frame Relay fragmentation header (in un-fragmented bytes). This counter corresponds to the total number of bytes viewed by the upper-layer protocols. |
| out pre-fragmented bytes     | Number of bytes in the fully reassembled frames transmitted by this DLCI, including the frames sent without a Frame Relay fragmentation header (out un-fragmented bytes). This counter corresponds to the total number of bytes viewed by the upper-layer protocols. |
| in dropped reassembling pkts | Number of fragments received by this DLCI that are dropped for reasons such as running out of memory, receiving segments out of sequence, receiving an unexpected frame with a B bit set, or timing out on a reassembling frame.                                     |

| Field                                  | Description                                                                                                    |
|----------------------------------------|----------------------------------------------------------------------------------------------------|
| out dropped fragmenting pkts           | Number of fragments that are dropped by this DLCI during transmission because of running out of memory.                                                                                           |
| in timeouts                            | Number of reassembly timeouts that have occurred on incoming frames to this DLCI. (A frame that does not fully reassemble within two minutes is dropped, and the timeout counter is incremented.) |
| in out-of-sequence fragments           | Number of fragments received by this DLCI that have an unexpected sequence number.                                                                                                    |
| in fragments with unexpected B bit set | Number of fragments received by this DLCI that have an unexpected B bit set. When this occurs, all fragments being reassembled are dropped and a new frame is begun with this fragment.           |
| out interleaved packets                | Number of packets leaving this DLCI that have been interleaved between segments.                                                                                                    |

| Command                  | Description                                                                           |
|--------------------------|---------------------------------------------------------------------------------------|
| frame-relay fragment     | Enables fragmentation of Frame Relay frames for a Frame Relay map class.              |
| show frame-relay pvc     | Displays statistics about PVCs for Frame Relay interfaces.                            |
| show frame-relay vofr    | Displays details about FRF.11 subchannels being used on Voice over Frame Relay DLCIs. |
| show interfaces serial   | Displays information about a serial interface.                                        |
| show traffic-shape queue | Displays information about the elements queued at a particular time at the VC level.  |

# show frame-relay iphc

To display Frame Relay IP Header Compression Implementation Agreement (FRF.20) negotiation parameters for each PVC, use the **show frame-relay iphc** command in user EXEC or privileged EXEC mode.

show frame-relay iphc [interface interface] [ dlci ]

## **Syntax Description**

| interface | (Optional) Indicates a specific interface for which Frame Relay fragmentation information will be displayed.                                          |
|-----------|----------------------------------------------------------------------------------------------------|
| interface | (Optional) Interface number containing the data link connection identifiers (DLCI(s)) for which you wish to display fragmentation information.        |
| dlci      | (Optional) Specific Data-Link Connection Identifier (DLCI) for which you wish to display fragmentation information. Valid values are from 16 to 1022. |

#### **Command Modes**

User EXEC (>) Privileged EXEC (#)

## **Command History**

| Release     | Modification                                                    |
|-------------|-----------------------------------------------------------------|
| 12.4(15)T   | This command was introduced.                                    |
| 12.1(2)E    | This command was integrated into Cisco IOS Release 12.1(2)E.    |
| 12.2(33)SRA | This command was integrated into Cisco IOS Release 12.2(33)SRA. |
| 12.2SX      | This command was integrated into Cisco IOS Release 12.2SX.      |

## **Examples**

The following is sample output for the **show frame-relay iphc**command without any parameters specified:

```
Router# show frame-relay iphc
FRF.20 Statistics for Interface Serial2/0
DLCI 16:
Parameters: TCP space 16 non TCP space 16
F_MAX period 256 F_MAX time 5 MAX header 168
CP: State - req sent CP drops 0
Reqs txed 2 Req rxed 0 Acks txed 0 Acks rxed 0
```

The table below describes the significant fields shown in the display.

## Table 14: show frame-relay iphc Field Descriptions

| Field      | Description                                               |
|------------|-----------------------------------------------------------|
| DLCI       | The DLCI number that identifies the PVC.                  |
| Parameters | Indicates FRF negotiation parameters configured for PVCs. |
| CP: State  | Indicates the status of control protocol frames.          |

| Command                  | Description                                                                           |
|--------------------------|---------------------------------------------------------------------------------------|
| frame-relay fragment     | Enables fragmentation of Frame Relay frames for a Frame Relay map class.              |
| show frame-relay pvc     | Displays statistics about PVCs for Frame Relay interfaces.                            |
| show frame-relay vofr    | Displays details about FRF.11 subchannels being used on Voice over Frame Relay DLCIs. |
| show interfaces serial   | Displays information about a serial interface.                                        |
| show traffic-shape queue | Displays information about the elements queued at a particular time at the VC level.  |

# show frame-relay ip tcp header-compression

To display Frame Relay Transmission Control Protocol (TCP)/IP header compression statistics, use the **show frame-relay ip tcp header-compression** command in user EXEC or privileged EXEC mode.

show frame-relay ip tcp header-compression [interface type number] [ dlci ]

## **Syntax Description**

| interface type number | (Optional) Specifies an interface for which information will be displayed. A space is optional between the type and number.      |
|-----------------------|----------------------------------------------------------------------------------------------------|
| dlci                  | (Optional) Specifies a data-link connection identifier (DLCI) for which information will be displayed. Range is from 16 to 1022. |

#### **Command Modes**

User EXEC Privileged EXEC

## **Command History**

| Release     | Modification                                                                                                    |
|-------------|----------------------------------------------------------------------------------------------------|
| 10.3        | This command was introduced.                                                                                                    |
| 12.2(13)T   | This command was integrated into Cisco IOS Release 12.2(13)T. The command was modified to support display of RTP header compression statistics for Frame Relay permanent virtual circuit (PVC) bundles. |
| 12.2(27)SBC | This command was integrated into Cisco IOS Release 12.2(27)SBC, and the <i>dlci</i> argument was added.                                                                                                 |
| 12.2(28)SB  | This command was integrated into Cisco IOS Release 12.2(28)SB.                                                                                                    |
| 12.4(9)T    | The <i>dlci</i> argument was added.                                                                                                    |
| 12.2(33)SRA | This command was integrated into Cisco IOS Release 12.2(33)SRA.                                                                                                    |
| 12.2SX      | This command is supported in the Cisco IOS Release 12.2SX train. Support in a specific 12.2SX release of this train depends on your feature set, platform, and platform hardware.                       |

## **Examples**

The following is sample output from the **show frame-relay ip tcp header-compression** command:

Router# show frame-relay ip tcp header-compression DLCI 200 Link/Destination info: ip 10.108.177.200 Interface Serial0:

```
Rcvd: 40 total, 36 compressed, 0 errors
0 dropped, 0 buffer copies, 0 buffer failures

Sent: 0 total, 0 compressed
0 bytes saved, 0 bytes sent

Connect: 16 rx slots, 16 tx slots, 0 long searches, 0 misses, 0% hit ratio
Five minute miss rate 0 misses/sec, 0 max misses/sec
```

The following sample output from the **show frame-relay ip tcp header-compression** command shows statistics for a PVC bundle called "MP-3-static":

In the following example, the **show frame-relay ip tcp header-compression** command displays information about DLCI 21:

```
Router# show frame-relay ip tcp header-compression 21
DLCT 21
                 Link/Destination info: ip 10.1.2.1
  Interface POS2/0 DLCI 21 (compression on, VJ)
    Rcvd:
              0 total, 0 compressed, 0 errors, 0 status msgs
              O dropped, O buffer copies, O buffer failures
    Sent:
              O total, O compressed, O status msgs, O not predicted
    0 bytes saved, 0 bytes sent
Connect: 256 rx slots, 256 tx slots,
              0 misses, 0 collisions, 0 negative cache hits, 256 free contexts
DLCI 21
                 Link/Destination info: ip 10.1.4.1
  Interface Serial3/0 DLCI 21 (compression on, VJ)
              0 total, 0 compressed, 0 errors, 0 status msgs
    Rcvd:
              O dropped, O buffer copies, O buffer failures
              O total, O compressed, O status msgs, O not predicted
    Sent:
    0 bytes saved, 0 bytes sent
Connect: 256 rx slots, 256 tx slots,
              {\tt 0} misses, {\tt 0} collisions, {\tt 0} negative cache hits, 256 free contexts
```

The following is sample output from the **show frame-relay ip tcp header-compression** command for a specific DLCI on a specific interface:

Table 15: show frame-relay ip tcp header-compression Field Descriptions

The table below describes the fields shown in the display.

| Field | Description                                          |
|-------|------------------------------------------------------|
| Revd: | Table of details concerning received packets.        |
| total | Sum of compressed and uncompressed packets received. |

| Field                 | Description                                                                                                    |
|-----------------------|----------------------------------------------------------------------------------------------------|
| compressed            | Number of compressed packets received.                                                                                                    |
| errors                | Number of errors caused by errors in the header fields (version, total length, or IP checksum).                                              |
| dropped               | Number of packets discarded. Seen only after line errors.                                                                                    |
| buffer failures       | Number of times that a new buffer was needed but was not obtained.                                                                           |
| Sent:                 | Table of details concerning sent packets.                                                                                                    |
| total                 | Sum of compressed and uncompressed packets sent.                                                                                             |
| compressed            | Number of compressed packets sent.                                                                                                    |
| bytes saved           | Number of bytes reduced because of the compression.                                                                                          |
| bytes sent            | Actual number of bytes transmitted.                                                                                                    |
| Connect:              | Table of details about the connections.                                                                                                    |
| rx slots, tx slots    | Number of states allowed over one TCP connection. A state is recognized by a source address, a destination address, and an IP header length. |
| long searches         | Number of times that the connection ID in the incoming packet was not the same as the previous one that was processed.                       |
| misses                | Number of times that a matching entry was not found within the connection table and a new entry had to be entered.                           |
| hit ratio             | Percentage of times that a matching entry was found in the compression tables and the header was compressed.                                 |
| Five minute miss rate | Miss rate computed over the most recent 5 minutes and the maximum per-second miss rate during that period.                                   |

## show frame-relay lapf

To display information about the status of the internals of Frame Relay Layer 2 (LAPF) if switched virtual circuits (SVCs) are configured, use the **show frame-relay lapf** command in user EXEC or privileged EXEC mode.

### show frame-relay lapf

## **Syntax Description**

This command has no arguments or keywords.

#### **Command Modes**

User EXEC Privileged EXEC

#### **Command History**

| Release     | Modification                                                                                                    |
|-------------|----------------------------------------------------------------------------------------------------|
| 11.2        | This command was introduced.                                                                                                    |
| 12.2(33)SRA | This command was integrated into Cisco IOS Release 12.2(33)SRA.                                                                                                    |
| 12.2SX      | This command is supported in the Cisco IOS Release 12.2SX train. Support in a specific 12.2SX release of this train depends on your feature set, platform, and platform hardware. |

## **Examples**

The following is sample output from the **show frame-relay lapf**command.

## Router# show frame-relay lapf

```
Interface = Serial1 (up), LAPF state = TEI_ASSIGNED (down)
SVC disabled, link down cause = LMI down, #link-reset = 0
T200 = 1.5 sec., T203 = 30 sec., N200 = 3, k = 7, N201 = 260
I xmt = 0, I rcv = 0, I reXmt = 0, I queued = 0
I xmt dropped = 0, I rcv dropped = 0, Rcv pak dropped = 0
RR xmt = 0, RR rcv = 0, RNR xmt = 0, RNR rcv = 0
REJ xmt = 0, REJ rcv = 0, FRMR xmt = 0, FRMR rcv = 0
DM xmt = 0, DM rcv = 0, DISC xmt = 0, DISC rcv = 0
SABME xmt = 0, SABME rcv = 0, UA xmt = 0, UA rcv = 0
V(S) = 0, V(A) = 0, V(R) = 0, N(S) = 0, N(R) = 0
Xmt FRMR at Frame Reject
```

The table below describes significant fields in this output.

#### Table 16: show frame-relay lapf Field Descriptions

| Field     | Description                                                                               |
|-----------|-------------------------------------------------------------------------------------------|
| Interface | Identifies the interface and indicates the line status (up, down, administratively down). |

| Field                           | Description                                                                                                    |
|---------------------------------|----------------------------------------------------------------------------------------------------|
| LAPF state                      | A LAPF state of MULTIPLE FRAME ESTABLISHED or RIMER_RECOVERY indicates that Layer 2 is functional. Others, including TEI_ASSIGNED, AWAITING_ESTABLISHMENT, and AWAITING_RELEASE, indicate that Layer 2 is not functional. |
| SVC disabled                    | Indicates whether SVCs are enabled or disabled.                                                                                                    |
| link down cause                 | Indicates the reason that the link is down. For example, N200 error, memory out, peer disconnect, LMI down, line down, and SVC disabled. Many other causes are described in the Q.922 specification.                      |
| #link-reset                     | Number of times the Layer 2 link has been reset.                                                                                                    |
| T200, T203, N200, k, N201       | Values of Layer 2 parameters.                                                                                                    |
| I xmt, I rcv, I reXmt, I queued | Number of I frames sent, received, retransmitted, and queued for transmission, respectively.                                                                                                    |
| I xmt dropped                   | Number of sent I frames that were dropped.                                                                                                    |
| I rcv dropped                   | Number of I frames received over DLCI 0 that were dropped.                                                                                                    |
| Rcv pak dropped                 | Number of received packets that were dropped.                                                                                                    |
| RR xmt, RR rcv                  | Number of RR frames sent; number of RR frames received.                                                                                                    |
| RNR xmt, RNR rev                | Number of RNR frames sent; number of RNR frames received.                                                                                                    |
| REJ xmt, REJ rcv                | Number of REJ frames sent; number of REJ frames received.                                                                                                    |
| FRMR xmt, FRMR rev              | Number of FRMR frames sent; number of FRMR frames received.                                                                                                    |
| DM xmt, DM rcv                  | Number of DM frames sent; number of DM frames received.                                                                                                    |
| DISC xmt, DISC rev              | Number of DISC frames sent; number of DISC frames received.                                                                                                    |
| SABME xmt, SABME rcv            | Number of SABME frames sent; number of SABME frames received.                                                                                                    |

| Field                                  | Description                                               |
|----------------------------------------|-----------------------------------------------------------|
| UA xmt, UA rev                         | Number of UA frames sent; number of UA frames received.   |
| V(S) 0, V(A) 0, V(R) 0, N(S) 0, N(R) 0 | Layer 2 sequence numbers.                                 |
| Xmt FRMR at Frame Reject               | Indicates whether the FRMR frame is sent at Frame Reject. |

## show frame-relay lmi

To display statistics about the Local Management Interface (LMI), use the **show frame-relay lm**i command in user EXEC or privileged EXEC mode.

**show frame-relay lmi** [type number]

#### **Syntax Description**

| type   | (Optional) Interface type; it must be <b>serial</b> . |
|--------|-------------------------------------------------------|
| number | (Optional) Interface number.                          |

## **Command Modes**

User EXEC Privileged EXEC

#### **Command History**

| Release                                                                                                    | Modification                                                                                |
|----------------------------------------------------------------------------------------------------|---------------------------------------------------------------------------------------------|
| 10.0                                                                                                    | This command was introduced.                                                                |
| 12.2(33)SRA                                                                                                    | This command was integrated into Cisco IOS Release 12.2(33)SRA.                             |
| This command is supported in the Cisco IOS Release 12.2SX tr in a specific 12.2SX release of this train depends on your feature and platform hardware. |                                                                                             |
| 12.0(33)S                                                                                                    | Support for IPv6 was added. This command was implemented on the Cisco 12000 series routers. |

## **Usage Guidelines**

Enter the command without arguments to obtain statistics about all Frame Relay interfaces.

### **Examples**

The following is sample output from the **show frame-relay lmi** command when the interface is a data terminal equipment (DTE) device:

## Router# show frame-relay lmi

```
LMI Statistics for interface Seriall (Frame Relay DTE) LMI TYPE = ANSI
Invalid Unnumbered info 0 Invalid Prot Disc 0
Invalid dummy Call Ref 0 Invalid Msg Type 0
Invalid Status Message 0 Invalid Lock Shift 0
Invalid Information ID 0 Invalid Report IE Len 0
Invalid Report Request 0 Invalid Keep IE Len 0
Num Status Enq. Sent 9 Num Status msgs Rcvd 0
Num Update Status Rcvd 0 Num Status Timeouts 9
```

The following is sample output from the **show frame-relay lmi** command when the interface is a Network-to-Network Interface (NNI):

Router# show frame-relay lmi

```
LMI Statistics for interface Serial3 (Frame Relay NNI) LMI TYPE = CISCO
  Invalid Unnumbered info 0
                                       Invalid Prot Disc 0
  Invalid dummy Call Ref 0
                                        Invalid Msg Type 0
  Invalid Status Message 0
                                        Invalid Lock Shift 0
                                       Invalid Report IE Len 0
  Invalid Information ID 0
  Invalid Report Request 0
                                        Invalid Keep IE Len 0
  Num Status Enq. Rcvd 11
                                        Num Status msgs Sent 11
  Num Update Status Rcvd 0
                                        Num St Enq. Timeouts 0
                                        Num Status msgs Rcvd 10
  Num Status Enq. Sent 10
  Num Update Status Sent 0
                                        Num Status Timeouts 0
```

The table below describes significant fields shown in the output.

## Table 17: show frame-relay lmi Field Descriptions

| Field                   | Description                                                                |
|-------------------------|----------------------------------------------------------------------------|
| LMI Statistics          | Signalling or LMI specification: CISCO, ANSI, or ITU-T.                    |
| Invalid Unnumbered info | Number of received LMI messages with invalid unnumbered information field. |
| Invalid Prot Disc       | Number of received LMI messages with invalid protocol discriminator.       |
| Invalid dummy Call Ref  | Number of received LMI messages with invalid dummy call references.        |
| Invalid Msg Type        | Number of received LMI messages with invalid message type.                 |
| Invalid Status Message  | Number of received LMI messages with invalid status message.               |
| Invalid Lock Shift      | Number of received LMI messages with invalid lock shift type.              |
| Invalid Information ID  | Number of received LMI messages with invalid information identifier.       |
| Invalid Report IE Len   | Number of received LMI messages with invalid Report IE Length.             |
| Invalid Report Request  | Number of received LMI messages with invalid Report Request.               |
| Invalid Keep IE Len     | Number of received LMI messages with invalid Keep IE Length.               |
| Num Status Enq. Sent    | Number of LMI status inquiry messages sent.                                |
| Num Status Msgs Rcvd    | Number of LMI status messages received.                                    |

| Field                    | Description                                                                                  |
|--------------------------|----------------------------------------------------------------------------------------------|
| Num Update Status Rcvd   | Number of LMI asynchronous update status messages received.                                  |
| Num Status Timeouts      | Number of times the status message was not received within the keepalive time value.         |
| Num Status Enq. Rcvd     | Number of LMI status enquiry messages received.                                              |
| Num Status Msgs Sent     | Number of LMI status messages sent.                                                          |
| Num Status Enq. Timeouts | Number of times the status enquiry message was not received within the T392 DCE timer value. |
| Num Update Status Sent   | Number of LMI asynchronous update status messages sent.                                      |

# show frame-relay map

To display current Frame Relay map entries and information about connections, use the **show frame-relay map** command in privileged EXEC mode.

show frame-relay map [interface type number] [ dlci ]

## **Syntax Description**

| interface type number | (Optional) Specifies an interface for which mapping information will be displayed. A space is optional between the interface type and number. |
|-----------------------|----------------------------------------------------------------------------------------------------|
| dlci                  | (Optional) Specifies a data-link connection identifier (DLCI) for which mapping information will be displayed. Range: 16 to 1022.             |

## **Command Default**

Static and dynamic Frame Relay map entries and information about connections for all DLCIs on all interfaces are displayed.

#### **Command Modes**

Privileged EXEC

## **Command History**

| Release     | Modification                                                                                                    |
|-------------|----------------------------------------------------------------------------------------------------|
| 10.0        | This command was introduced.                                                                                                    |
| 12.2(2)T    | The display output for this command was modified to include the IPv6 address mappings of remote nodes to Frame Relay permanent virtual circuits (PVCs). |
| 12.0(21)ST  | This command was integrated into Cisco IOS Release 12.0(21)ST.                                                                                          |
| 12.0(22)S   | This command was integrated into Cisco IOS Release 12.0(22)S.                                                                                           |
| 12.2(14)S   | This command was integrated into Cisco IOS Release 12.2(14)S.                                                                                           |
| 12.2(13)T   | The display output for this command was modified to include information about Frame Relay PVC bundle maps.                                              |
| 12.2(28)SB  | This command was integrated into Cisco IOS Release 12.2(28)SB, the <b>interface</b> keyword was added, and the <i>dlci</i> argument was added.          |
| 12.2(33)SRA | This command was integrated into Cisco IOS Release 12.2(33)SRA.                                                                                         |
| 12.4(9)T    | The <b>interface</b> keyword was added, and the <i>dlci</i> argument was added.                                                                         |

| Release                  | Modification                                                                                                    |
|--------------------------|----------------------------------------------------------------------------------------------------|
| 12.2SX                   | This command is supported in the Cisco IOS Release 12.2SX train. Support in a specific 12.2SX release of this train depends on your feature set, platform, and platform hardware. |
| Cisco IOS XE Release 2.1 | This command was introduced on Cisco ASR 1000 Series Routers.                                                                                                    |
| 12.0(33)S                | This command was implemented on the Cisco 12000 series routers.                                                                                                    |

### **Examples**

This section contains the following examples:

## **Examples**

The sample output in these examples uses the following configuration:

```
interface POS2/0
no ip address
encapsulation frame-relay
frame-relay map ip 10.1.1.1 20 tcp header-compression
frame-relay map ip 10.1.2.1 21 tcp header-compression
frame-relay map ip 10.1.3.1 22 tcp header-compression
frame-relay map bridge 23
frame-relay interface-dlci 25
frame-relay interface-dlci 26
bridge-group 1
interface POS2/0.1 point-to-point
frame-relay interface-dlci 24 protocol ip 10.1.4.1
interface Serial3/0
no ip address
encapsulation frame-relay
serial restart-delay 0
frame-relay map ip 172.16.3.1 20
frame-relay map ip 172.16.4.1 21 tcp header-compression active
frame-relay map ip 172.16.1.1 100
frame-relay map ip 172.16.2.1 101
interface Serial3/0.1 multipoint
frame-relay map ip 192.168.11.11 24
frame-relay map ip 192.168.11.22 105
```

The following example shows how to display all maps:

```
Router# show frame-relay map
POS2/0 (up): ip 10.1.1.1 dlci 20(0x14,0x440), static,
              CISCO, status deleted
              TCP/IP Header Compression (enabled), connections: 256
POS2/0 (up): ip 10.1.2.1 dlci 21(0x15,0x450), static,
              CISCO, status deleted
              TCP/IP Header Compression (enabled), connections: 256
POS2/0 (up): ip 10.1.3.1 dlci 22(0x16,0x460), static,
              CISCO, status deleted
              {\tt TCP/IP} Header Compression (enabled), connections: 256
POS2/0 (up): bridge dlci 23(0x17,0x470), static,
              CISCO, status deleted
POS2/0.1 (down): point-to-point dlci, dlci 24(0x18,0x480), broadcast
          status deleted
Serial3/0 (downup): ip 172.16.3.1 dlci 20(0x14,0x440), static,
              CISCO, status deleted
Serial3/0 (downup): ip 172.16.4.1 dlci 21(0x15,0x450), static,
              CISCO, status deleted
              TCP/IP Header Compression (enabled), connections: 256
Serial3/0.1 (downup): ip 192.168.11.11 dlci 24(0x18,0x480), static,
              CISCO, status deleted
Serial3/0 (downup): ip 172.16.1.1 dlci 100(0x64,0x1840), static,
```

The following example shows how to display maps for a specific DLCI:

The following example shows how to display maps for a specific interface:

The following example shows how to display maps for a specific DLCI on a specific interface:

The following example shows how to display maps for a specific subinterface:

```
Router# show frame-relay map interface pos2/0.1
POS2/0.1 (down): point-to-point dlci, dlci 24(0x18,0x480), broadcast status deleted
```

The following example shows how to display maps for a specific DLCI on a specific subinterface:

```
Router# show frame-relay map interface pos2/0.1 24
POS2/0.1 (down): point-to-point dlci, dlci 24(0x18,0x480), broadcast
status deleted
```

#### **Examples**

The sample output in this example uses the following router configuration:

```
hostname router1
!
interface Serial2/0
ip address 10.0.0.2 255.255.255.0
encapsulation frame-relay
frame-relay vc-bundle vcb1
pvc 100 vcb1-classA
precedence 1-7
class vcb1-classA
pvc 109 vcb1-others
precedence other
class others
```

```
frame-relay intf-type dce
map-class frame-relay vcb1-classA
frame-relay cir 128000
map-class frame-relay others
 frame-relay cir 64000
hostname router2
interface Serial3/3
 ip address 10.0.0.1 255.255.255.0
 encapsulation frame-relay
 frame-relay vc-bundle vcb1
 pvc 100 vcb1-classA
   precedence 1-7
   class vcb1-classA
  pvc 109 vcb1-others
   precedence other
   class others
map-class frame-relay vcb1-classA
 frame-relay cir 128000
map-class frame-relay others
 frame-relay cir 64000
```

The following sample output displays mapping information for two PVC bundles. The PVC bundle MAIN-1-static is configured with a static map. The map for PVC bundle MAIN-2-dynamic is created dynamically using Inverse Address Resolution Protocol (ARP).

### **Examples**

The sample output in this example uses the following router configuration:

```
hostname router1
interface Serial2/0
no ip address
 encapsulation frame-relay
interface Serial2/0.1 point-to-point
 ipv6 address 1::1/64
 frame-relay interface-dlci 101
interface Serial2/0.2 multipoint
 ipv6 address 2::1/64
 frame-relay map ipv6 2::2 201
 frame-relay interface-dlci 201
hostname router2
interface Serial3/3
no ip address
 encapsulation frame-relay
 frame-relay intf-type dce
interface Serial3/3.1 point-to-point
 ipv6 address 1::2/64
 frame-relay interface-dlci 101
interface Serial3/3.2 multipoint
ipv6 address 2::2/64
 frame-relay map ipv6 3::1 201
```

```
frame-relay interface-dlci 201
```

The following sample output from the **show frame-relay map** command shows that the link-local and global IPv6 addresses (FE80::E0:F727:E400:A and 2001:0DB8:2222:1044::32; FE80::60:3E47:AC8:8 and 2001:0DB8:2222:1044::32) of two remote nodes are explicitly mapped to DLCI 17 and DLCI 19, respectively. Both DLCI 17 and DLCI 19 are terminated on interface serial 3 of this node; therefore, interface serial 3 of this node is a point-to-multipoint interface.

The table below describes the significant fields shown in the displays.

#### Table 18: show frame-relay map Field Descriptions

| Field                                                      | Description                                                                                                    |
|------------------------------------------------------------|----------------------------------------------------------------------------------------------------|
| POS2/0 (up)                                                | Identifies a Frame Relay interface and its status (up or down).                                                                                                    |
| ip 10.1.1.1                                                | Destination IP address.                                                                                                    |
| dlci 20(0x14,0x440)                                        | DLCI that identifies the logical connection being used to reach this interface. This value is displayed in three ways: its decimal value (20), its hexadecimal value $(0x14)$ , and its value as it would appear on the wire $(0x440)$ .                                           |
| vc-bundle                                                  | PVC bundle that serves as the logical connection being used to reach the interface.                                                                                                    |
| static/dynamic                                             | Indicates whether this is a static or dynamic entry.                                                                                                    |
| broadcast                                                  | Indicates pseudobroadcasting.                                                                                                    |
| CISCO                                                      | Indicates the encapsulation type for this map: either CISCO or IETF.                                                                                                    |
| TCP/IP Header Compression (inherited), passive (inherited) | Indicates the header compression type (TCP/IP, Real-Time Transport Protocol (RTP), or Enhanced Compressed Real-Time Transport Protocol (ECRTP)) and whether the header compression characteristics were inherited from the interface or were explicitly configured for the IP map. |
| status defined, active                                     | Indicates that the mapping between the destination address and the DLCI used to connect to the destination address is active.                                                                                                    |

| Command                    | Description                                                               |
|----------------------------|---------------------------------------------------------------------------|
| show frame-relay pvc       | Displays statistics about PVCs for Frame Relay interfaces.                |
| show frame-relay vc-bundle | Displays attributes and other information about a Frame Relay PVC bundle. |

# show frame-relay multilink

To display configuration information and statistics about multilink Frame Relay bundles and bundle links, use the **show frame-relay multilink** command in user EXEC or privileged EXEC mode.

show frame-relay multilink [mfr number| serial number] [dlci {dlci-number| lmi}] [detailed]

## **Syntax Description**

| mfr number    | (Optional) Displays information about a specific bundle interface.                                                                                              |
|---------------|----------------------------------------------------------------------------------------------------|
| serial number | (Optional) Displays information about a specific bundle link interface.                                                                                         |
| dlci          | (Optional) Displays information about the data-link connection identifier (DLCI).                                                                               |
| dlci-number   | DLCI number. The range is from 16 to 1022.                                                                                                    |
| lmi           | Displays information about the Local Management Interface (LMI) DLCI.                                                                                           |
| detailed      | (Optional) Displays more-detailed information, including counters for the control messages sent to and from the peer device and the status of the bundle links. |

## **Command Default**

Information for all bundles and bundle links is displayed.

#### **Command Modes**

User EXEC (>) Privileged EXEC (#)

## **Command History**

| Release   | Modification                                                                               |
|-----------|--------------------------------------------------------------------------------------------|
| 12.0(17)S | This command was introduced.                                                               |
| 12.2(8)T  | This command was integrated into Cisco IOS Release 12.2(8)T.                               |
| 12.0(24)S | This command was implemented on VIP-enabled Cisco 7500 series routers.                     |
| 12.2(14)S | This command was integrated into Cisco IOS Release 12.2(14)S.                              |
| 12.3(4)T  | This command was implemented on VIP-enabled Cisco 7500 series routers.                     |
| 12.0(30)S | This command was updated to display Multilink Frame Relay variable bandwidth class status. |

| Release     | Modification                                                                                                    |
|-------------|----------------------------------------------------------------------------------------------------|
| 12.4(2)T    | This command was updated to display Multilink Frame Relay variable bandwidth class status.                                                                                            |
| 12.2(28)SB  | This command was integrated into Cisco IOS Release 12.2(28)SB.                                                                                                    |
| 12.2(33)SRA | This command was integrated into Cisco IOS Release 12.2(33)SRA.                                                                                                    |
| 12.2SX      | This command was integrated into the Cisco IOS Release 12.2SX train. Support in a specific 12.2SX release of this train depends on your feature set, platform, and platform hardware. |
| 12.0(33)S   | Support for IPv6 was added. This command was implemented on the Cisco 12000 series routers.                                                                                           |

#### **Examples**

### **Examples**

The following is sample output from the **show frame-relay multilink** command (see the table below for descriptions of the fields). Because a specific bundle or bundle link is not specified, information for all bundles and bundle links is displayed:

#### Router# show frame-relay multilink

```
Bundle:MFR0, State = up, class = A, fragmentation disabled
BID = MFR0
Bundle links:
Serial2/1:3, HW state :up, Protocol state :Idle, LID :Serial2/1:3
Serial2/1:2, HW state :up, Protocol state :Idle, LID :Serial2/1:2
Serial2/1:1, HW state :up, Protocol state :Idle, LID :Serial2/1:1
```

The following is sample output from the **show frame-relay multilink** command when a Frame Relay bundle is configured as bandwidth class C (threshold) (see the table below for descriptions of the fields):

#### Router# show frame-relay multilink

```
Bundle: MFR0, state down, class C (threshold 2), no fragmentation ID: bundle Serial5/1, state up/up, ID: bundle1 Serial5/3, state up/add-sent, ID: bundle3
```

### **Examples**

The following is sample output from the **show frame-relay multilink** command when it is entered with the **serial** number keyword and argument pair (see the table below for descriptions of the fields). The example displays information about the specified bundle link:

```
Router# show frame-relay multilink serial 3/2
Bundle links:
Serial3/2, HW state: down, Protocol state: Down_idle, LID: Serial3/2
Bundle interface = MFR0, BID = MFR0
```

#### **Examples**

The following is sample output from the **show frame-relay multilink** command when it is entered with the **serial** number keyword and argument pair and **detailed** keyword (see the table below for descriptions of the fields). The example shows a bundle link in the "idle" state:

```
Router# show frame-relay multilink serial 3 detailed
Bundle links:

Serial3, HW state = up, link state = Idle, LID = Serial3
Bundle interface = MFR0, BID = MFR0
Cause code = none, Ack timer = 4, Hello timer = 10,
Max retry count = 2, Current count = 0,
Peer LID = Serial5/3, RTT = 0 ms
Statistics:
Add_link sent = 0, Add_link rcv'd = 10,
Add_link ack sent = 0, Add_link ack rcv'd = 0,
Add_link rej sent = 10, Add_link rej rcv'd = 0,
Remove_link sent = 0, Remove_link rcv'd = 0,
Hello sent = 0, Hello rcv'd = 0,
Hello ack sent = 0, Hello_ack rcv'd = 0,
outgoing pak dropped = 0, incoming pak dropped = 0
```

The following is sample output from the **show frame-relay multilink** command when it is entered with the **serial** number keyword and argument pair and **detailed** keyword (see the table below for descriptions of the fields). The example shows a bundle link in the "up" state:

```
Router# show frame-relay multilink serial 3 detailed
Bundle links:

Serial3, HW state = up, link state = Up, LID = Serial3
Bundle interface = MFR0, BID = MFR0
Cause code = none, Ack timer = 4, Hello timer = 10,
Max retry count = 2, Current count = 0,
Peer LID = Serial5/3, RTT = 4 ms
Statistics:
Add_link sent = 1, Add_link rcv'd = 20,
Add_link ack sent = 1, Add_link ack rcv'd = 1,
Add_link rej sent = 19, Add_link rej rcv'd = 0,
Remove_link sent = 0, Remove_link rcv'd = 0,
Hello sent = 0, Hello rcv'd = 1,
Hello_ack sent = 1, Hello_ack rcv'd = 0,
outgoing pak dropped = 0, incoming pak dropped = 0

The table below describes significant fields shown in the displays.
```

#### Table 19: show frame-relay multilink Field Descriptions

| Field  | Description                                |
|--------|--------------------------------------------|
| Bundle | Bundle interface.                          |
| State  | Operational state of the bundle interface. |

| Field            | Description                                                                                                    |
|------------------|----------------------------------------------------------------------------------------------------|
| class            | The bandwidth class criterion used to activate or deactivate a Frame Relay bundle.                                                                                                    |
|                  | Class A (single link)The bundle activates when any bundle link is up and deactivates when all bundle links are down (default).                                                                                     |
|                  | Class B (all links)The bundle activates when<br>all bundle links are up and deactivates when any<br>bundle link is down.                                                                                           |
|                  | • Class C (threshold)The bundle activates when the minimum configured number of bundle links (the threshold) is up and deactivates when the minimum number of configured bundle links fails to meet the threshold. |
| BID              | Bundle identification.                                                                                                    |
| Bundle links     | Bundle links for which information is displayed.                                                                                                    |
| HW state         | Operational state of the physical link.                                                                                                    |
| Protocol state   | Operational state of the bundle link line protocol.                                                                                                    |
| link state       | Operational state of the bundle link.                                                                                                    |
| LID              | Bundle link identification.                                                                                                    |
| Bundle interface | Bundle interface with which the bundle link is associated.                                                                                                    |

| Field           | Description                                                                                                    |
|-----------------|----------------------------------------------------------------------------------------------------|
| Cause code      | Can be one of the following values:                                                                                                    |
|                 | <ul> <li>ack timer expiryAdd link synchronization<br/>process is exhausted.</li> </ul>                                                                                                    |
|                 | • bundle link idlePeer's bundle link is idle. This usually occurs when the peer's bundle interface is shut down.                                                                                                    |
|                 | <ul> <li>inconsistent bundlePeer already has this<br/>bundle associated with another bundle.</li> </ul>                                                                                                    |
|                 | <ul> <li>loopback detectedLocal bundle link's physical<br/>line is looped back.</li> </ul>                                                                                                    |
|                 | <ul> <li>noneADD_LINK and ADD_LINK_ACK<br/>messages were properly exchanged, and no<br/>cause code was recorded.</li> </ul>                                                                                               |
|                 | • otherIndicates one of the following: a link identifier (LID) mismatch, an ID from the peer that is too long, or a failure to allocate ID memory.                                                                        |
|                 | • unexpected Add_linkADD_LINK message is received when the bundle link is already in the "up" state. This code might appear when the line protocol is being set up, but will disappear once the connection is stabilized. |
| Ack timer       | Number of seconds for which the bundle link waits for a hello acknowledgment before resending a hello message or resending an ADD_LINK message used for initial synchronization.                                          |
| Hello timer     | Interval at which a bundle link sends out hello messages.                                                                                                    |
| Max retry count | Maximum number of times that a bundle link will resend a hello message before receiving an acknowledgment or resending an ADD_LINK message.                                                                               |
| Current count   | Number of retries that have been attempted.                                                                                                    |
| Peer LID        | Bundle link identification name of the peer end of the link.                                                                                                    |
| RTT             | Round-trip time (in milliseconds) as measured by using the Timestamp Information Element in the HELLO and HELLO_ACK messages.                                                                                             |

| Field                 | Description                                                                                                    |
|-----------------------|----------------------------------------------------------------------------------------------------|
| Statistics            | Displays statistics for each bundle link.                                                                                                    |
| Add_link sent         | Number of Add_link messages sent. Add_link messages notify the peer endpoint that the local endpoint is ready to process frames.                |
| Add_link rev'd        | Number of Add_link messages received.                                                                                                    |
| Add_link ack sent     | Number of Add_link acknowledgments sent. Add_link acknowledgments notify the peer endpoint that an Add_link message was received.               |
| Add_link ack rev'd    | Number of Add_link acknowledgments received.                                                                                                    |
| Add_link rej sent     | Number of Add_link_reject messages sent.                                                                                                    |
| Add_link rej rcv'd    | Number of Add_link_reject messages received.                                                                                                    |
| Remove_link sent      | Number of Remove_link messages sent. Remove_link messages notify the peer that on the local end a bundle link is being removed from the bundle. |
| Remove_link rcv'd     | Number of Remove_link messages received.                                                                                                    |
| Remove_link_ack sent  | Number of Remove_link acknowledgments sent. Remove_link acknowledgments notify the peer that a Remove_link message has been received.           |
| Remove_link_ack rcv'd | Number of Remove_link acknowledgments received.                                                                                                 |
| Hello sent            | Number of hello messages sent. Hello messages notify the peer endpoint that the local endpoint remains in the "up" state.                       |
| Hello rcv'd           | Number of hello messages received.                                                                                                    |
| Hello_ack sent        | Number of hello acknowledgments sent. Hello acknowledgments notify the peer that hello messages have been received.                             |
| Hello_ack rcv'd       | Number of hello acknowledgments received.                                                                                                    |
| outgoing pak dropped  | Number of outgoing packets dropped.                                                                                                    |
| incoming pak dropped  | Number of incoming packets dropped.                                                                                                    |

| Command                     | Description                                                                 |
|-----------------------------|-----------------------------------------------------------------------------|
| debug frame-relay multilink | Displays debug messages for multilink Frame Relay bundles and bundle links. |

# show frame-relay pvc

To display statistics about Frame Relay permanent virtual circuits (PVCs), use the **show frame-relay pvc** command in privileged EXEC mode.

show frame-relay pvc[[interface interface][dlci][64-bit]| summary[all]]

## **Syntax Description**

| interface | (Optional) Specific interface for which PVC information will be displayed.                                                             |
|-----------|----------------------------------------------------------------------------------------------------|
| interface | (Optional) Interface number containing the data-link connection identifiers (DLCIs) for which you wish to display PVC information.     |
| dlci      | (Optional) A specific DLCI number used on the interface. Statistics for the specified PVC are displayed when a DLCI is also specified. |
| 64-bit    | (Optional) Displays 64-bit counter statistics.                                                                                         |
| summary   | (Optional) Displays a summary of all PVCs on the system.                                                                               |
| all       | (Optional) Displays a summary of all PVCs on each interface.                                                                           |

## **Command Modes**

Privileged EXEC

## **Command History**

| Release   | Modification                                                                                                    |
|-----------|----------------------------------------------------------------------------------------------------|
| 10.0      | This command was introduced.                                                                                                    |
| 12.0(1)T  | This command was modified to display statistics about virtual access interfaces used for PPP connections over Frame Relay.                                                    |
| 12.0(3)XG | This command was modified to include the fragmentation type and size associated with a particular PVC when fragmentation is enabled on the PVC.                               |
| 12.0(4)T  | This command was modified to include the fragmentation type and size associated with a particular PVC when fragmentation is enabled on the PVC.                               |
| 12.0(5)T  | This command was modified to include information on the special voice queue that is created using the <b>queue</b> keyword of the <b>frame-relay voice bandwidth</b> command. |

| Release     | Modification                                                                                                    |
|-------------|----------------------------------------------------------------------------------------------------|
| 12.1(2)T    | This command was modified to display the following information:                                                                                                    |
|             | • Details about the policy map attached to a specific PVC.                                                                                                    |
|             | <ul> <li>The priority configured for PVCs within Frame Relay PVC interface priority<br/>queueing.</li> </ul>                                                                      |
|             | • Details about Frame Relay traffic shaping and policing on switched PVCs.                                                                                                    |
| 12.0(12)S   | This command was modified to display reasons for packet drops and complete status information for switched NNI PVCs.                                                              |
| 12.1(5)T    | This command was modified to display the following information:                                                                                                    |
|             | • The number of packets in the post-hardware-compression queue.                                                                                                    |
|             | <ul> <li>The reasons for packet drops and complete status information for switched<br/>network-to-network PVCs.</li> </ul>                                                        |
| 12.0(17)S   | This command was modified to display the number of outgoing packets dropped and the number of outgoing bytes dropped because of QoS policy.                                       |
| 12.2 T      | This command was modified to show that when payload compression is configured for a PVC, the throughput rate reported by the PVC is equal to the rate reported by the interface.  |
| 12.2(4)T    | The <b>64-bit</b> keyword was added.                                                                                                    |
| 12.2(11)T   | This command was modified to display the number of outgoing packets dropped and the number of outgoing bytes dropped because of QoS policy.                                       |
| 12.2(13)T   | This command was modified to support display of Frame Relay PVC bundle information.                                                                                               |
| 12.2(15)T   | This command was modified to support display of Frame Relay voice-adaptive fragmentation information.                                                                             |
| 12.2(27)SBC | This command was integrated into Cisco IOS Release 12.2(27)SBC, and the <b>summary</b> and <b>all</b> keywords were added.                                                        |
| 12.2(28)SB  | This command was integrated into Cisco IOS Release 12.2(28)SB, and support was added for hierarchical queueing framework (HQF).                                                   |
| 12.4(9)T    | The <b>summary</b> and <b>all</b> keywords were added, and support was added for hierarchical queueing framework (HQF).                                                           |
| 12.2(33)SRA | This command was integrated into Cisco IOS Release 12.2(33)SRA.                                                                                                    |
| 12.2SX      | This command is supported in the Cisco IOS Release 12.2SX train. Support in a specific 12.2SX release of this train depends on your feature set, platform, and platform hardware. |

| Release   | Modification                                                                                |
|-----------|---------------------------------------------------------------------------------------------|
| 12.0(33)S | Support for IPv6 was added. This command was implemented on the Cisco 12000 series routers. |

#### **Usage Guidelines**

Use this command to monitor the PPP link control protocol (LCP) state as being open with an up state or closed with a down state.

When "vofr" or "vofr cisco" has been configured on the PVC, and a voice bandwidth has been allocated to the class associated with this PVC, configured voice bandwidth and used voice bandwidth are also displayed.

#### **Statistics Reporting**

To obtain statistics about PVCs on all Frame Relay interfaces, use this command with no arguments.

To obtain statistics about a PVC that include policy-map configuration or the priority configured for that PVC, use this command with the *dlci* argument.

To display a summary of all PVCs on the system, use the **show frame-relay pvc** command with the **summary** keyword. To display a summary of all PVCs per interface, use the **summary all**keywords.

Per-VC counters are not incremented at all when either autonomous or silicon switching engine (SSE) switching is configured; therefore, PVC values will be inaccurate if either switching method is used.

You can change the period of time over which a set of data is used for computing load statistics. If you decrease the load interval, the average statistics are computed over a shorter period of time and are more responsive to bursts of traffic. To change the length of time for which a set of data is used to compute load statistics for a PVC, use the **load-interval** command in Frame-Relay DLCI configuration mode.

## **Traffic Shaping**

Congestion control mechanisms are currently not supported on terminated PVCs nor on PVCs over ISDN. Where congestion control mechanisms are supported, the switch passes forward explicit congestion notification (FECN) bits, backward explicit congestion notification (BECN) bits, and discard eligible (DE) bits unchanged from entry points to exit points in the network.

#### **Examples**

The various displays in this section show sample output for a variety of PVCs. Some of the PVCs carry data only; some carry a combination of voice and data. This section contains the following examples:

The following example shows sample output of the **show frame-relay pvc** command with the **summary** keyword. The **summary** keyword displays all PVCs on the system.

#### Router# show frame-relay pvc summary

| Frame-Relay | VC Summary |          |         |        |
|-------------|------------|----------|---------|--------|
|             | Active -   | Inactive | Deleted | Static |
| Local       | 0          | 12       | 0       | 0      |
| Switched    | 0          | 0        | 0       | 0      |
| Unused      | 0          | 0        | 0       | 0      |

The following example shows sample output for the **show frame-relay pvc** command with the **summary** and **all** keywords. The **summary** and **all** keywords display all PVCs per interface.

#### Router# show frame-relay pvc summary all

| JС | Summary  | for | interface | Serial3/0 | (Frame | Relay | DTE) |        |
|----|----------|-----|-----------|-----------|--------|-------|------|--------|
|    |          | I   | Active    | Inactive  | De.    | leted |      | Static |
| 1  | Local    |     | 0         | 7         |        | 0     |      | 0      |
|    | Switched |     | 0         | Ο         |        | Ω     |      | Ω      |

```
VC Summary for interface Serial3/1 (Frame Relay DTE)
              Active
                          Inactive
                                         Deleted
                                                         Static
                                              0
                                                            Ω
  Loca 1
  Switched
                  0
                                0
                                              0
                                                            0
  Unused
                  Ω
                                0
                                              0
                                                            Ω
```

The following sample output shows a generic Frame Relay configuration on DLCI 100:

```
Router# show frame-relay pvc 100
PVC Statistics for interface Serial4/0/1:0 (Frame Relay DTE)
DLCI = 100, DLCI USAGE = LOCAL, PVC STATUS = ACTIVE (EEK UP), INTERFACE = Serial4/0/1:0.1
                          output pkts 4361
 input pkts 4360
                                                   in bytes 146364
  out bytes 130252
                           dropped pkts 3735
                                                   in pkts dropped 0
  out pkts dropped 3735
                                    out bytes dropped 1919790
  late-dropped out pkts 3735
                                    late-dropped out bytes 1919790
  in FECN pkts 0
                         in BECN pkts 0
                                                   out FECN pkts 0
```

out BECN pkts 0 in BECN pkts 0 out FECN pkts 0 out beast pkts 337 out beast bytes 102084 5 minute input rate 0 bits/sec, 0 packets/sec

5 minute output rate 0 bits/sec, 0 packets/sec pvc create time 05:34:06, last time pvc status changed 05:33:38

The following sample output indicates that Frame Relay voice-adaptive fragmentation is active on DLCI 202 and there are 29 seconds left on the deactivation timer. If no voice packets are detected in the next 29 seconds, Frame Relay voice-adaptive fragmentation will become inactive.

```
Router# show frame-relay pvc 202
```

```
PVC Statistics for interface Serial3/1 (Frame Relay DTE)
DLCI = 202, DLCI USAGE = LOCAL, PVC STATUS = STATIC, INTERFACE = Serial3/1.2
  input pkts 0
                           output pkts 479
                                                    in bytes 0
  out bytes 51226
                           dropped pkts 0
                                                    in pkts dropped 0
 out pkts dropped 0
                                    out bytes dropped 0
  in FECN pkts 0
                           in BECN pkts 0
                                                    out FECN pkts 0
                           in DE pkts 0
 out BECN pkts 0
                                                    out DE pkts 0
  out bcast pkts 0
                           out bcast bytes 0
  5 minute input rate 0 bits/sec, 0 packets/sec
  5 minute output rate 5000 bits/sec, 5 packets/sec
  pvc create time 00:23:36, last time pvc status changed 00:23:31
  fragment type end-to-end fragment size 80 adaptive active, time left 29 secs
```

The following sample output indicates that PVC 202 is a member of VC bundle MAIN-1-static:

#### Router# show frame-relay pvc 202

```
PVC Statistics for interface Serial1/4 (Frame Relay DTE)
DLCI = 202, DLCI USAGE = LOCAL, PVC STATUS = STATIC, INTERFACE = Serial1/4
  input pkts 0
                           output pkts 45
                                                    in bytes 0
 out bytes 45000
                           dropped pkts 0
                                                    in FECN pkts 0
  in BECN pkts 0
                           out FECN pkts 0
                                                    out BECN pkts 0
  in DE pkts 0
                           out DE pkts 0
  out bcast pkts 0
                           out bcast bytes 0
  5 minute input rate 0 bits/sec, 0 packets/sec
  5 minute output rate 2000 bits/sec, 2 packets/sec
  pvc create time 00:01:25, last time pvc status changed 00:01:11
  VC-Bundle MAIN-1-static
```

The following sample output displays the Frame Relay 64-bit counters:

The following is sample output for the **show frame-relay pvc**command for a PVC configured with Cisco-proprietary fragmentation and hardware compression:

```
Router# show frame-relay pvc 110
PVC Statistics for interface Serial0/0 (Frame Relay DTE)
```

```
DLCI = 110, DLCI USAGE = LOCAL, PVC STATUS = STATIC, INTERFACE = Serial0/0
 input pkts 409
                       output pkts 409 in bytes 3752
 out bytes 4560
                         dropped pkts 1
                                                 in FECN pkts 0
 in BECN pkts 0
                         out FECN pkts 0
                                                 out BECN pkts 0
 in DE pkts 0
                        out DE pkts 0
 out bcast pkts 0
                         out bcast bytes 0
 pvc create time 3d00h, last time pvc status changed 2d22h
  Service type VoFR-cisco
  Voice Queueing Stats: 0/100/0 (size/max/dropped)
 Post h/w compression queue: 0
 Current fair queue configuration:
  Discard Dynamic Reserved
  threshold
             queue count queue count
             16
  64
 Output queue size 0/max total 600/drops 0
  configured voice bandwidth 16000, used voice bandwidth 0
 fragment type VoFR-cisco fragment size 100
 cir 64000
             bc 640
                            be 0
                                         limit 80
                                                     interval 10
 mincir 32000
                 byte increment 80
                                     BECN response no
 frags 428
                bytes 4810
                                frags delayed 24
                                                      bytes delayed 770
  shaping inactive
  traffic shaping drops 0
 ip rtp priority parameters 16000 32000 20000
```

The following is sample output from the **show frame-relay pvc** command for a switched Frame Relay PVC. This output displays detailed information about Network-to-Network Interface (NNI) status and why packets were dropped from switched PVCs.

```
PVC Statistics for interface Serial2/2 (Frame Relay NNI)
DLCI = 16, DLCI USAGE = SWITCHED, PVC STATUS = INACTIVE, INTERFACE = Serial2/2
LOCAL PVC STATUS = INACTIVE, NNI PVC STATUS = INACTIVE
                         output pkts 0
                                                in bytes 0
 input pkts 0
                                                  in FECN pkts 0
 out bytes 0
                         dropped pkts 0
 in BECN pkts 0
                         out FECN pkts 0
                                                  out BECN pkts 0
 in DE pkts 0
                         out DE pkts 0
 out bcast pkts 0
                         out bcast bytes 0
```

switched pkts0
Detailed packet drop counters:
no out intf 0 out intf down 0 no out PVC 0
in PVC down 0 out PVC down 0 pkt too big 0
shaping Q full 0 pkt above DE 0 policing drop 0
pvc create time 00:00:07, last time pvc status changed 00:00:07

The following is sample output from the **show frame-relay pvc** command that shows the statistics for a switched PVC on which Frame Relay congestion management is configured:

#### Router# show frame-relay pvc 200

Router# show frame-relay pvc

```
PVC Statistics for interface Serial3/0 (Frame Relay DTE)
DLCI = 200, DLCI USAGE = SWITCHED, PVC STATUS = ACTIVE, INTERFACE = Serial3/0
 input pkts 341
                        output pkts 390
                                              in bytes 341000
                                                  in FECN pkts 0
 out bytes 390000
                         dropped pkts 0
 in BECN pkts 0
                         out FECN pkts 0
                                                  out BECN pkts 0
                        out DE pkts 390
 in DE pkts 0
 out bcast pkts 0
                          out bcast bytes 0
                                                       Num Pkts Switched 341
 pvc create time 00:10:35, last time pvc status changed 00:10:06
 Congestion DE threshold 50
 shaping active
 cir 56000
              bc 7000
                          be 0
                                        byte limit 875
                                                         interval 125
 mincir 28000
                 byte increment 875
                                      BECN response no
 pkts 346
                bytes 346000 pkts delayed 339
                                                    bytes delayed 339000
 traffic shaping drops 0
 Queueing strategy:fifo
 Output queue 48/100, 0 drop, 339 dequeued
```

The following is sample output from the **show frame-relay pvc** command that shows the statistics for a switched PVC on which Frame Relay policing is configured:

```
Router# show frame-relay pvc 100
```

```
PVC Statistics for interface Serial1/0 (Frame Relay DCE)
DLCI = 100, DLCI USAGE = SWITCHED, PVC STATUS = ACTIVE, INTERFACE = Serial1/0
  input pkts 1260
                          output pkts 0
                                                  in bytes 1260000
  out bytes 0
                          dropped pkts 0
                                                  in FECN pkts 0
                          out FECN pkts 0
  in BECN pkts 0
                                                  out BECN pkts 0
  in DE pkts 0
                          out DE pkts 0
  out bcast pkts 0
                          out bcast bytes 0
                                                        Num Pkts Switched 1260
  pvc create time 00:03:57, last time pvc status changed 00:03:19
  policing enabled, 180 pkts marked DE
                          policing Be 6000
                                                   policing Tc 125 (msec)
  policing Bc 6000
                          in Be pkts
  in Bc pkts
              1080
                                       180
                                                   in xs pkts
  in Bc bytes 1080000
                          in Be bytes 180000
                                                  in xs bytes
```

The following is sample output for a PVC that has been assigned high priority:

```
Router# show frame-relay pvc 100
PVC Statistics for interface SerialO (Frame Relay DTE)
DLCI = 100, DLCI USAGE = LOCAL, PVC STATUS = ACTIVE, INTERFACE = Serial0
  input pkts 0
                           output pkts 0
                                                    in bytes 0
  out bytes 0
                           dropped pkts 0
                                                    in FECN pkts 0
  in BECN pkts 0
                           out FECN pkts 0
                                                    out BECN pkts 0
                           out DE pkts 0
  in DE pkts 0
  out bcast pkts 0
                            out bcast bytes 0
  pvc create time 00:00:59, last time pvc status changed 00:00:33
  priority high
```

The following is sample output from the **show frame-relay pvc** command for a PVC shaped to a 64000 bps committed information rate (CIR) with fragmentation. A policy map is attached to the PVC and is configured with a priority class for voice, two data classes for IP precedence traffic, and a default class for best-effort traffic. Weighted Random Early Detection (WRED) is used as the drop policy on one of the data classes.

```
Router# show frame-relay pvc 100
PVC Statistics for interface Serial1/0 (Frame Relay DTE)
DLCI = 100, DLCI USAGE = LOCAL, PVC STATUS = INACTIVE, INTERFACE = Serial1/0.1
                           output pkts 0
                                                     in bytes 0
  input pkts 0
  out bytes 0
                           dropped pkts 0
                                                     in FECN pkts 0
  in BECN pkts 0
                           out FECN pkts 0
                                                     out BECN pkts 0
  in DE pkts 0
                           out DE pkts 0
 out bcast pkts 0
                           out bcast bytes 0
  pvc create time 00:00:42, last time pvc status changed 00:00:42
  service policy mypolicy
 Class voice
  Weighted Fair Queueing
     Strict Priority
      Output Queue: Conversation 72
        Bandwidth 16 (kbps) Packets Matched 0
        (pkts discards/bytes discards) 0/0
 Class immediate-data
  Weighted Fair Queueing
      Output Queue: Conversation 73
        Bandwidth 60 (%) Packets Matched 0
        (pkts discards/bytes discards/tail drops) 0/0/0
        mean queue depth: 0
        drops: class random
                               tail
                                        min-th
                                                  max-th
                                                           mark-prob
               0
                      Ω
                               0
                                         64
                                                  128
                                                           1/10
               1
                      0
                               0
                                         71
                                                  128
                                                           1/10
                                         78
                                                           1/10
               2
                      0
                               0
                                                 128
               3
                      0
                               0
                                         85
                                                  128
                                                           1/10
                                                           1/10
                                        92
                                                  128
                      0
                               0
               5
                      Ω
                               Ω
                                        99
                                                  128
                                                           1/10
               6
                      Ω
                               Ω
                                        106
                                                  128
                                                           1/10
                                        113
                                                  128
                                                           1/10
                               0
                                                  128
                                        120
                                                           1/10
               rsvp
 Class priority-data
  Weighted Fair Queueing
      Output Queue: Conversation 74
        Bandwidth 40 (%) Packets Matched 0 Max Threshold 64 (packets)
        (pkts discards/bytes discards/tail drops) 0/0/0
 Class class-default
  Weighted Fair Queueing
      Flow Based Fair Queueing
```

```
Maximum Number of Hashed Queues 64 Max Threshold 20 (packets)
Output queue size 0/max total 600/drops 0
fragment type end-to-end
                               fragment size 50
cir 64000
           bc 640
                            be 0
                                        limit 80
                                                     interval 10
mincir 64000
                                    BECN response no
               byte increment 80
frags 0
               bytes 0
                              frags delayed 0
                                                      bytes delayed 0
shaping inactive
traffic shaping drops 0
```

The following is sample output from the **show frame-relay pvc** command that shows the PVC statistics for serial interface 5 (slot 1 and DLCI 55 are up) during a PPP session over Frame Relay:

```
Router# show frame-relay pvc 55
PVC Statistics for interface Serial5/1 (Frame Relay DTE)
DLCI = 55, DLCI USAGE = LOCAL, PVC STATUS = ACTIVE, INTERFACE = Serial5/1.1
     input pkts 9
                           output pkts 16 in bytes 154
     out bytes 338
                                                     in FECN pkts 0
                            dropped pkts 6
     in BECN pkts 0
                             out FECN pkts 0
                                                     out BECN pkts 0
     in DE pkts 0
                            out DE pkts 0
     out bcast pkts 0
                            out bcast bytes 0
     pvc create time 00:35:11, last time pvc status changed 00:00:22
     Bound to Virtual-Access1 (up, cloned from Virtual-Template5)
```

The following is sample output from the **show frame-relay pvc** command for a PVC carrying Voice over Frame Relay (VoFR) traffic configured via the **vofr cisco** command. The **frame-relay voice bandwidth** command has been configured on the class associated with this PVC, as has fragmentation. The fragmentation type employed is proprietary to Cisco.

A sample configuration for this situation is shown first, followed by the output for the **show frame-relay pvc** command.

```
interface serial 0
 encapsulation frame-relay
 frame-relay traffic-shaping
 frame-relay interface-dlci 108
 vofr cisco
 class vofr-class
map-class frame-relay vofr-class
 frame-relay fragment 100
 frame-relay fair-queue
 frame-relay cir 64000
 frame-relay voice bandwidth 25000
Router# show frame-relay pvc 108
PVC Statistics for interface SerialO (Frame Relay DTE)
DLCI = 108, DLCI USAGE = LOCAL, PVC STATUS = STATIC, INTERFACE = Serial0
  input pkts 1260
                          output pkts 1271
                                            in bytes 95671
  out bytes 98604
                                                   in FECN pkts 0
                          dropped pkts 0
  in BECN pkts 0
                          out FECN pkts 0
                                                   out BECN pkts 0
  in DE pkts 0
                          out DE pkts 0
  out bcast pkts 1271
                           out bcast bytes 98604
  pvc create time 09:43:17, last time pvc status changed 09:43:17
  Service type VoFR-cisco
  configured voice bandwidth 25000, used voice bandwidth 0
  voice reserved queues 24, 25
  fragment type VoFR-cisco
                                  fragment size 100
  cir 64000
            bc 64000
                            be 0
                                         limit 1000
                                                      interval 125
  mincir 32000
                byte increment 1000 BECN response no
                               pkts delayed 1296
  pkts 2592
                bytes 205140
                                                       bytes delayed 102570
  shaping inactive
  shaping drops 0
  Current fair queue configuration:
  Discard
              Dynamic
                           Reserved
   threshold
              queue count
                           queue count
               16
  Output queue size 0/max total 600/drops 0
```

The following is sample output from the **show frame-relay pvc** command for an application employing pure FRF.12 fragmentation. A sample configuration for this situation is shown first, followed by the output for the **show frame-relay pvc** command.

```
interface serial 0
 encapsulation frame-relay
 frame-relay traffic-shaping
 frame-relay interface-dlci 110
 class frag
map-class frame-relay frag
 frame-relay fragment 100
 frame-relay fair-queue
frame-relay cir 64000
Router# show frame-relay pvc 110
PVC Statistics for interface SerialO (Frame Relay DTE)
DLCI = 110, DLCI USAGE = LOCAL, PVC STATUS = STATIC, INTERFACE = Serial0
 input pkts 0
                        output pkts 243 in bytes 0
  out bytes 7290
                          dropped pkts 0
                                                   in FECN pkts 0
  in BECN pkts 0
                          out FECN pkts 0
                                                   out BECN pkts 0
  in DE pkts 0
                         out DE pkts 0
  out bcast pkts 243
                           out bcast bytes 7290
  pvc create time 04:03:17, last time pvc status changed 04:03:18
  fragment type end-to-end fragment size 100 cir 64000 bc 64000 be 0 limit 1000
                                                      interval 125
  mincir 32000 byte increment 1000 BECN response no
  pkts 486
                bytes 14580 pkts delayed 243 bytes delayed 7290
  shaping inactive
  shaping drops 0
  Current fair queue configuration:
   Discard
             Dynamic
   threshold
              queue count queue count
   64
              16
  Output queue size 0/max total 600/drops 0
```

Note that when voice is not configured, voice bandwidth output is not displayed.

The following is sample output from the **show frame-relay pvc** command for multipoint subinterfaces carrying data only. The output displays both the subinterface number and the DLCI. This display is the same whether the PVC is configured for static or dynamic addressing. Note that neither fragmentation nor voice is configured on this PVC.

```
Router# show frame-relay pvc

DLCI = 300, DLCI USAGE = LOCAL, PVC STATUS = ACTIVE, INTERFACE = Serial0.103
input pkts 10 output pkts 7 in bytes 6222
out bytes 6034 dropped pkts 0 in FECN pkts 0
in BECN pkts 0 out FECN pkts 0 out BECN pkts 0
in DE pkts 0 out DE pkts 0
outbcast pkts 0 outbcast bytes 0
pvc create time 0:13:11 last time pvc status changed 0:11:46

DLCI = 400, DLCI USAGE = LOCAL, PVC STATUS = ACTIVE, INTERFACE = Serial0.104
input pkts 20 output pkts 8 in bytes 5624
out bytes 5222 dropped pkts 0 in FECN pkts 0
in BECN pkts 0 out FECN pkts 0 out BECN pkts 0
in DE pkts 0 out DE pkts 0
outbcast pkts 0 outbcast bytes 0
pvc create time 0:03:57 last time pvc status changed 0:03:48
```

The following is sample output from the **show frame-relay pvc** command for a PVC when HQF is enabled:

```
Router# show frame-relay pvc 16
PVC Statistics for interface Serial4/1 (Frame Relay DTE)
DLCI = 16, DLCI USAGE = LOCAL, PVC STATUS = ACTIVE, INTERFACE = Serial4/1
                         output pkts 1 in bytes 34 dropped pkts 0 in pkts drop
 input pkts 1
  out bytes 34
                          dropped pkts 0
                                                  in pkts dropped 0
  out pkts dropped 0
                                   out bytes dropped 0
  in FECN pkts 0
                         in BECN pkts 0
                                                  out FECN pkts 0
                  in DE pkts 0
  out BECN pkts 0
                                                  out DE pkts 0
  out bcast pkts 1
                          out bcast bytes 34
  pvc create time 00:09:07, last time pvc status changed 00:09:07
  shaping inactive
```

The following is sample output from the **show frame-relay pvc** command for a PVC carrying voice and data traffic, with a special queue specifically for voice traffic created using the **frame-relay voice bandwidth** command **queue**keyword:

```
Router# show frame-relay pvc interface serial 1 45
```

```
PVC Statistics for interface Serial1 (Frame Relay DTE)
DLCI = 45, DLCI USAGE = LOCAL, PVC STATUS = STATIC, INTERFACE = Serial1
 input pkts 85
                         output pkts 289
                                                 in bytes 1730
 out bytes 6580
                        dropped pkts 11
                                                in FECN pkts 0
 in BECN pkts 0
                         out FECN pkts 0
                                                out BECN pkts 0
 in DE pkts 0
                         out DE pkts 0
 out bcast pkts 0
                         out bcast bytes 0
 pvc create time 00:02:09, last time pvc status changed 00:02:09
 Service type VoFR
 configured voice bandwidth 25000, used voice bandwidth 22000
 cir 20000 bc 1000 be 0 lim
                                         limit 125
                                                      interval 50
               byte increment 125 BECN response no
 fragments 290
                   bytes 6613
                                  fragments delayed 1
                                                              bytes delayed 33
 shaping inactive
 traffic shaping drops 0
  Voice Queueing Stats: 0/100/0 (size/max/dropped)
 Current fair queue configuration:
            Dynamic
                         Reserved
  Discard
  threshold
             queue count queue count
             16
 Output queue size 0/max total 600/drops 0
```

The table below describes the significant fields shown in the displays.

#### Table 20: show frame-relay pvc Field Descriptions

| Field                         | Description                                                                                                    |
|-------------------------------|----------------------------------------------------------------------------------------------------|
| DLCI                          | One of the DLCI numbers for the PVC.                                                                                                    |
| DLCI USAGE                    | Lists SWITCHED when the router or access server is used as a switch, or LOCAL when the router or access server is used as a DTE device. |
| PVC STATUS                    | Status of the PVC: ACTIVE, INACTIVE, or DELETED.                                                                                        |
| INTERFACE                     | Specific subinterface associated with this DLCI.                                                                                        |
| LOCAL PVC STATUS <sup>1</sup> | Status of PVC configured locally on the NNI interface.                                                                                  |
| NNI PVC STATUS 1              | Status of PVC learned over the NNI link.                                                                                                |
| input pkts                    | Number of packets received on this PVC.                                                                                                 |
| output pkts                   | Number of packets sent on this PVC.                                                                                                    |
| in bytes                      | Number of bytes received on this PVC.                                                                                                   |

| Field                  | Description                                                                                                    |
|------------------------|----------------------------------------------------------------------------------------------------|
| out bytes              | Number of bytes sent on this PVC.                                                                                                    |
| dropped pkts           | Number of incoming and outgoing packets dropped by the router at the Frame Relay level.                                                                                |
| in pkts dropped        | Number of incoming packets dropped. Incoming packets may be dropped for a number of reasons, including the following:                                                  |
|                        | • Inactive PVC                                                                                                    |
|                        | • Policing                                                                                                    |
|                        | Packets received above DE discard level                                                                                                    |
|                        | • Dropped fragments                                                                                                    |
|                        | Memory allocation failures                                                                                                    |
|                        | Configuration problems                                                                                                    |
| out pkts dropped       | Number of outgoing packets dropped, including shaping drops and late drops.                                                                                            |
| out bytes dropped      | Number of outgoing bytes dropped.                                                                                                    |
| late-dropped out pkts  | Number of outgoing packets dropped because of QoS policy (such as with VC queuing or Frame Relay traffic shaping). This field is not displayed when the value is zero. |
| late-dropped out bytes | Number of outgoing bytes dropped because of QoS policy (such with as VC queuing or Frame Relay traffic shaping). This field is not displayed when the value is zero.   |
| in FECN pkts           | Number of packets received with the FECN bit set.                                                                                                    |
| in BECN pkts           | Number of packets received with the BECN bit set.                                                                                                    |
| out FECN pkts          | Number of packets sent with the FECN bit set.                                                                                                    |
| out BECN pkts          | Number of packets sent with the BECN bit set.                                                                                                    |
| in DE pkts             | Number of DE packets received.                                                                                                    |
| out DE pkts            | Number of DE packets sent.                                                                                                    |
| out beast pkts         | Number of output broadcast packets.                                                                                                    |
| out bcast bytes        | Number of output broadcast bytes.                                                                                                    |

| Field                        | Description                                                                                                    |
|------------------------------|----------------------------------------------------------------------------------------------------|
| switched pkts                | Number of switched packets.                                                                                      |
| no out intf <sup>2</sup>     | Number of packets dropped because there is no output interface.                                                  |
| out intf down 2              | Number of packets dropped because the output interface is down.                                                  |
| no out PVC 2                 | Number of packets dropped because the outgoing PVC is not configured.                                            |
| in PVC down 2                | Number of packets dropped because the incoming PVC is inactive.                                                  |
| out PVC down 2               | Number of packets dropped because the outgoing PVC is inactive.                                                  |
| pkt too big 2                | Number of packets dropped because the packet size is greater than media MTU <sup>3</sup> .                       |
| shaping Q full 2             | Number of packets dropped because the Frame Relay traffic-shaping queue is full.                                 |
| pkt above DE 2               | Number of packets dropped because they are above the DE level when Frame Relay congestion management is enabled. |
| policing drop 2              | Number of packets dropped because of Frame Relay traffic policing.                                               |
| pvc create time              | Time at which the PVC was created.                                                                               |
| last time pvc status changed | Time at which the PVC changed status.                                                                            |
| VC-Bundle                    | PVC bundle of which the PVC is a member.                                                                         |
| priority                     | Priority assigned to the PVC.                                                                                    |
| pkts marked DE               | Number of packets marked DE because they exceeded the Bc.                                                        |
| policing Bc                  | Committed burst size.                                                                                            |
| policing Be                  | Excess burst size.                                                                                               |
| policing Tc                  | Measurement interval for counting Bc and Be.                                                                     |
| in Bc pkts                   | Number of packets received within the committed burst.                                                           |

| Field                      | Description                                                                                                    |
|----------------------------|----------------------------------------------------------------------------------------------------|
| in Be pkts                 | Number of packets received within the excess burst.                                                                              |
| in xs pkts                 | Number of packets dropped because they exceeded the combined burst.                                                              |
| in Bc bytes                | Number of bytes received within the committed burst.                                                                             |
| in Be bytes                | Number of bytes received within the excess burst.                                                                                |
| in xs bytes                | Number of bytes dropped because they exceeded the combined burst.                                                                |
| Congestion DE threshold    | PVC queue percentage at which packets with the DE bit are dropped.                                                               |
| Congestion ECN threshold   | PVC queue percentage at which packets are set with the BECN and FECN bits.                                                       |
| Service type               | Type of service performed by this PVC. Can be VoFR or VoFR-cisco.                                                                |
| Post h/w compression queue | Number of packets in the post-hardware-compression queue when hardware compression and Frame Relay fragmentation are configured. |
| configured voice bandwidth | Amount of bandwidth in bits per second (bps) reserved for voice traffic on this PVC.                                             |
| used voice bandwidth       | Amount of bandwidth in bps currently being used for voice traffic.                                                               |
| service policy             | Name of the output service policy applied to the VC.                                                                             |
| Class                      | Class of traffic being displayed. Output is displayed for each configured class in the policy.                                   |
| Output Queue               | The WFQ <sup>4</sup> conversation to which this class of traffic is allocated.                                                   |
| Bandwidth                  | Bandwidth in kbps or percentage configured for this class.                                                                       |
| Packets Matched            | Number of packets that matched this class.                                                                                       |
| Max Threshold              | Maximum queue size for this class when WRED is not used.                                                                         |
| pkts discards              | Number of packets discarded for this class.                                                                                      |

| Field                           | Description                                                                                                    |
|---------------------------------|----------------------------------------------------------------------------------------------------|
| bytes discards                  | Number of bytes discarded for this class.                                                                                                    |
| tail drops                      | Number of packets discarded for this class because the queue was full.                                                                                                    |
| mean queue depth                | Average queue depth, based on the actual queue depth on the interface and the exponential weighting constant. It is a moving average. The minimum and maximum thresholds are compared against this value to determine drop decisions. |
| drops:                          | WRED parameters.                                                                                                    |
| class                           | IP precedence value.                                                                                                    |
| random                          | Number of packets randomly dropped when the mean queue depth is between the minimum threshold value and the maximum threshold value for the specified IP precedence value.                                                            |
| tail                            | Number of packets dropped when the mean queue depth is greater than the maximum threshold value for the specified IP precedence value.                                                                                                |
| min-th                          | Minimum WRED threshold in number of packets.                                                                                                    |
| max-th                          | Maximum WRED threshold in number of packets.                                                                                                    |
| mark-prob                       | Fraction of packets dropped when the average queue depth is at the maximum threshold.                                                                                                    |
| Maximum Number of Hashed Queues | (Applies to class default only) Number of queues available for unclassified flows.                                                                                                    |
| fragment type                   | Type of fragmentation configured for this PVC. Possible types are as follows:                                                                                                    |
|                                 | end-to-endFragmented packets contain the<br>standard FRF.12 header                                                                                                    |
|                                 | VoFRFragmented packets contain the FRF.11<br>Annex C header                                                                                                    |
|                                 | VoFR-ciscoFragmented packets contain the<br>Cisco proprietary header                                                                                                    |
| fragment size                   | Size of the fragment payload in bytes.                                                                                                    |

| Field                    | Description                                                                                                    |
|--------------------------|----------------------------------------------------------------------------------------------------|
| adaptive active/inactive | Indicates whether Frame Relay voice-adaptive fragmentation is active or inactive.                                                                                                    |
| time left                | Number of seconds left on the Frame Relay voice-adaptive fragmentation deactivation timer. When this timer expires, Frame Relay fragmentation turns off.                                                 |
| cir                      | Current CIR in bps.                                                                                                    |
| bc                       | Current committed burst (Bc) size, in bits.                                                                                                    |
| be                       | Current excess burst (Be) size, in bits.                                                                                                    |
| limit                    | Maximum number of bytes sent per internal interval (excess plus sustained).                                                                                                    |
| interval                 | Interval being used internally (may be smaller than the interval derived from Bc/CIR; this happens when the router determines that traffic flow will be more stable with a smaller configured interval). |
| mincir                   | Minimum CIR for the PVC.                                                                                                    |
| byte increment           | Number of bytes that will be sustained per internal interval.                                                                                                    |
| BECN response            | Indication that Frame Relay has BECN adaptation configured.                                                                                                    |
| pkts                     | Number of packets associated with this PVC that have gone through the traffic-shaping system.                                                                                                    |
| frags                    | Total number of fragments (and unfragmented packets that are too small to be fragmented) shaped on this VC.                                                                                              |
| bytes                    | Number of bytes associated with this PVC that have gone through the traffic-shaping system.                                                                                                    |
| pkts delayed             | Number of packets associated with this PVC that have been delayed by the traffic-shaping system.                                                                                                    |
| frags delayed            | Number of fragments (and unfragmented packets that are too small to be fragmented) delayed in the shaping queue before being sent.                                                                       |
| bytes delayed            | Number of bytes associated with this PVC that have been delayed by the traffic-shaping system.                                                                                                    |

| Field                | Description                                                                                                    |
|----------------------|----------------------------------------------------------------------------------------------------|
| shaping              | Indication that shaping will be active for all PVCs that are fragmenting data; otherwise, shaping will be active if the traffic being sent exceeds the CIR for this circuit.                            |
| shaping drops        | Number of packets dropped by the traffic-shaping process.                                                                                                    |
| Queueing strategy    | Per-VC queueing strategy.                                                                                                    |
| Output queue         | State of the per-VC queue.                                                                                                    |
| 48/100               | Number of packets enqueued/size of the queue                                                                                                    |
| 0 drop               | Number of packets dropped                                                                                                    |
| 300 dequeued         | Number of packets dequeued                                                                                                    |
| Voice Queueing Stats | Statistics showing the size of packets, the maximum number of packets, and the number of packets dropped in the special voice queue created using the frame-relay voice bandwidth command queuekeyword. |
| Discard threshold    | Maximum number of packets that can be stored in each packet queue. Additional packets received after a queue is full will be discarded.                                                                 |
| Dynamic queue count  | Number of packet queues reserved for best-effort traffic.                                                                                                    |
| Reserved queue count | Number of packet queues reserved for voice traffic.                                                                                                    |
| Output queue size    | Size in bytes of each output queue.                                                                                                    |
| max total            | Maximum number of packets of all types that can be queued in all queues.                                                                                                    |
| drops                | Number of frames dropped by all output queues.                                                                                                    |

The LOCAL PVC STATUS and NNI PVC STATUS fields are displayed only for PVCs configured on Frame Relay NNI interface types. These fields are not displayed if the PVC is configured on DCE or DTE interface types.
 The detailed packet drop fields are displayed for switched Frame Relay PVCs only. These fields are not displayed for terminated PVCs.

 $<sup>^{3}</sup>$  MTU = maximum transmission unit.

<sup>4</sup> WFQ = weighted fair queueing.

| Command                              | Description                                                                                                    |
|--------------------------------------|----------------------------------------------------------------------------------------------------|
| frame-relay accounting adjust        | Enables byte count adjustment at the PVC level so that the number of bytes sent and received at the PVC corresponds to the actual number of bytes sent and received on the physical interface. |
| frame-relay interface-queue priority | Enables FR PIPQ on a Frame Relay interface and assigns priority to a PVC within a Frame Relay map class.                                                                                       |
| frame-relay pvc                      | Configures Frame Relay PVCs for FRF.8 Frame Relay-ATM Service Interworking.                                                                                                    |
| service-policy                       | Attaches a policy map to an input interface or VC or an output interface or VC.                                                                                                    |
| show dial-peer voice                 | Displays configuration information and call statistics for dial peers.                                                                                                    |
| show frame-relay fragment            | Displays Frame Relay fragmentation details.                                                                                                    |
| show frame-relay map                 | Displays the current Frame Relay map entries and information about the connections                                                                                                    |
| show frame-relay vc-bundle           | Displays attributes and other information about a Frame Relay PVC bundle.                                                                                                    |

## show frame-relay qos-autosense

To display the quality of service (QoS) values sensed from the switch, use the **show frame-relay qos-autosense** command in privileged EXEC mode.

show frame-relay qos-autosense [interface number]

#### **Syntax Description**

| (Optional) Indicates the number of the physical interface for which you want to display QoS information. |
|----------------------------------------------------------------------------------------------------|
| information.                                                                                             |

#### **Command Modes**

Privileged EXEC

## **Command History**

| Release                                                                  | Modification                                                                                                    |  |
|--------------------------------------------------------------------------|----------------------------------------------------------------------------------------------------|--|
| 11.2                                                                     | This command was introduced.                                                                                                    |  |
| 12.1(3)T                                                                 | This command was modified to display information about Enhanced Local Management Interface (ELMI) address registration.                                                           |  |
| 12.2(33)SRA This command was integrated into Cisco IOS Release 12.2(33)S |                                                                                                    |  |
| 12.2SX                                                                   | This command is supported in the Cisco IOS Release 12.2SX train. Support in a specific 12.2SX release of this train depends on your feature set, platform, and platform hardware. |  |

## Examples

The following is sample output from the **show frame-relay qos-autosense**command when ELMI and ELMI address registration are enabled.

```
Router# show frame-relay qos-autosense

ELMI information for interface Serial1

IP Address used for Address Registration:9.2.7.9 My Ifindex:4

ELMI AR status: Enabled.

Connected to switch:hgwl Platform:2611 Vendor:cisco

Sw side ELMI AR status: Enabled

IP Address used by switch for address registration:9.2.6.9 Ifindex:5

ELMI AR status: Enabled.

(Time elapsed since last update 00:00:40)
```

The following is sample output from the **show frame-relay qos-autosense** command when ELMI and traffic shaping are enabled:

```
Router# show frame-relay qos-autosense
```

ELMI information for interface Serial1

```
Connected to switch:FRSM-4T1 Platform:AXIS Vendor:cisco
              (Time elapsed since last update 00:00:30)
DLCI = 100
OUT: CIR 64000
IN: CIR 32000
                    BC 50000
BC 25000
                                                           FMIF 4497
                                     BE 2000
BE 12500
                                          BE 25000
                                                           FMIF 4497
Priority 0
             (Time elapsed since last update 00:00:12)
DLCI = 200
       CIR 128000 BC 50000
CIR Unknown BC Unknown
OUT: CIR 128000
                                          BE 5100
                                                           FMIF 4497
                                                        FMIF 4497
                                       BE Unknown
IN:
Priority 0 (Time elapsed since last update 00:00:13)
The table below describes the significant fields in the output display.
```

Table 21: show frame-relay qos-autosense Field Descriptions

| Field                                              | Description                                                                                                    |
|----------------------------------------------------|----------------------------------------------------------------------------------------------------|
| IP Address used for Address Registration           | Management IP address of the data terminal equipment (DTE) interface.                                                            |
| My ifIndex                                         | ifIndex of the DTE interface on which ELMI is running.                                                                           |
| ELMI AR status                                     | Indicates whether ELMI is enabled or disabled on the interface.                                                                  |
| Connected to switch                                | Name of neighboring switch.                                                                                                    |
| Platform                                           | Platform information about neighboring switch.                                                                                   |
| Vendor                                             | Vendor information about neighboring switch.                                                                                     |
| Sw side ELMI AR status                             | Indicates whether ELMI is enabled or disabled on the neighboring switch.                                                         |
| IP Address used by switch for address registration | IP address of DCE. If ELMI is not supported or is disabled, this value will be 0.0.0.0.                                          |
| ifIndex                                            | ifIndex of DCE.                                                                                                    |
| DLCI                                               | Value that indicates which PVC statistics are being reported.                                                                    |
| Out:                                               | Values reporting settings configured for the outgoing Committed Information Rate, Burst Size, Excess Burst Size, and FMIF.       |
| In:                                                | Values reporting settings configured for the incoming<br>Committed Information Rate, Burst Size, Excess<br>Burst Size, and FMIF. |
| Priority                                           | Value indicating priority level (currently not used).                                                                            |

| Command                   | Description                                                |
|---------------------------|------------------------------------------------------------|
| frame-relay qos-autosense | Enables ELMI on the Cisco router.                          |
| show frame-relay pvc      | Displays statistics about PVCs for Frame Relay interfaces. |

## show frame-relay route

To display all configured Frame Relay routes, along with their status, use the **show frame-relay route** command in privileged EXEC mode.

#### show frame-relay route

## **Syntax Description**

This command has no arguments or keywords.

### **Command Modes**

Privileged EXEC

### **Command History**

| Release     | Modification                                                                                                    |
|-------------|----------------------------------------------------------------------------------------------------|
| 10.0        | This command was introduced.                                                                                                    |
| 12.2(33)SRA | This command was integrated into Cisco IOS Release 12.2(33)SRA.                                                                                                    |
| 12.2SX      | This command is supported in the Cisco IOS Release 12.2SX train. Support in a specific 12.2SX release of this train depends on your feature set, platform, and platform hardware. |

## **Examples**

The following is sample output from the **show frame-relay route** command:

| Router# | show | frame-relay | route |
|---------|------|-------------|-------|
|---------|------|-------------|-------|

| Input Intf | Input Dlci | Output Intf | Output Dlci | Status   |
|------------|------------|-------------|-------------|----------|
| Serial1    | 100        | Serial2     | 200         | active   |
| Serial1    | 101        | Serial2     | 201         | active   |
| Serial1    | 102        | Serial2     | 202         | active   |
| Serial1    | 103        | Serial3     | 203         | inactive |
| Serial2    | 200        | Serial1     | 100         | active   |
| Serial2    | 201        | Serial1     | 101         | active   |
| Serial2    | 202        | Serial1     | 102         | active   |
| Serial3    | 203        | Serial1     | 103         | inactive |

The table below describes significant fields shown in the output.

#### Table 22: show frame-relay route Field Descriptions

| Field       | Description                |
|-------------|----------------------------|
| Input Intf  | Input interface and unit.  |
| Input Dlci  | Input DLCI number.         |
| Output Intf | Output interface and unit. |
| Output Dlci | Output DLCI number.        |

| Field  | Description                                   |
|--------|-----------------------------------------------|
| Status | Status of the connection: active or inactive. |

## show frame-relay svc maplist

To display all the switched virtual circuits (SVCs) under a specified map list, use the **show frame-relay svc maplist** command in user EXEC or privileged EXEC mode.

show frame-relay svc maplist name

#### **Syntax Description**

| name | Name of the map list. |
|------|-----------------------|
|      |                       |

#### **Command Modes**

User EXEC Privileged EXEC

#### **Command History**

| Release     | Modification                                                                                                    |  |
|-------------|----------------------------------------------------------------------------------------------------|--|
| 11.2        | This command was introduced.                                                                                                    |  |
| 12.2(33)SRA | This command was integrated into Cisco IOS Release 12.2(33)SRA.                                                                                                    |  |
| 12.2SX      | This command is supported in the Cisco IOS Release 12.2SX train. Support in a specific 12.2SX release of this train depends on your feature set, platform, and platform hardware. |  |

#### **Examples**

The following example shows, first, the configuration of the map list "fish" and, second, the corresponding output of the **show frame-relay svc maplist** command. The following lines show the configuration:

```
map-list fish local-addr X121 87654321 dest-addr X121 12345678
ip 172.21.177.26 class fish ietf
ipx 123.0000.0c07.d530 class fish ietf
!
map-class frame-relay fish
frame-relay incir 192000
frame-relay min-incir 192000
frame-relay outcir 192000
frame-relay min-outcir 192000
frame-relay min-outcir 192000
frame-relay outcbr(bytes) 15000
frame-relay outcbr(bytes) 15000
```

The following lines show the output of the **show frame-relay svc maplist** command for the preceding configuration:

Router# show frame-relay svc maplist fish

```
Map List : fish
Local Address : 87654321 Type: X121
Destination Address: 12345678 Type: X121
Protocol : ip 172.21.177.26
Protocol : ipx 123.0000.0c07.d530
Encapsulation : IETF
Call Reference : 1 DLCI : 501
Configured Frame Mode Information Field Size :
```

```
Incoming : 1500
                        Outgoing: 1500
Frame Mode Information Field Size :
Incoming: 1500
                        Outgoing : 1500
Configured Committed Information Rate (CIR) :
Incoming : 192 * (10**3)
                                         Outgoing : 192 * (10**3)
Committed Information Rate (CIR) :
                                         Outgoing: 192 * (10**3)
Incoming : 192 * (10**3)
Configured Minimum Acceptable CIR:
Incoming: 192 * (10**2)
                                         Outgoing: 192 * (10**2)
{\tt Minimum\ Acceptable\ CIR\ :}
                                Outgoing : 0 * (10**0)
Incoming : 0 * (10**0)
Configured Committed Burst Rate (bytes) :
Incoming : 15000
                                Outgoing: 15000
Committed Burst Rate (bytes) :
                                 Outgoing : 15000
Incoming : 15000
Configured Excess Burst Rate (bytes) :
Incoming: 16000
                                 Outgoing : 1200
Excess Burst Rate (bytes) :
Incoming : 16000
                                 Outgoing : 1200
The table below describes significant fields in the output.
```

Table 23: show frame-relay svc maplist Field Descriptions

| Field                                                                                                    | Description                                                                                                  |
|----------------------------------------------------------------------------------------------------|----------------------------------------------------------------------------------------------------|
| Map List                                                                                                    | Name of the configured map-list.                                                                             |
| Local AddressType                                                                                                    | Configured source address type (E.164 or X.121) for the call.                                                |
| Destination AddressType                                                                                                    | Configured destination address type (E.164 or X.121) for the call.                                           |
| Protocol: ip Protocol: ipx                                                                                                    | Destination protocol addresses configured for the map-list.                                                  |
| Encapsulation                                                                                                    | Configured encapsulation type (CISCO or IETF) for the specified destination protocol address.                |
| Call Reference                                                                                                    | Call identifier.                                                                                             |
| DLCI: 501                                                                                                    | Number assigned by the switch as the DLCI for the call.                                                      |
| Configured Frame Mode Information Field Size: Incoming: Outgoing:                                                                                                    | Lines that contrast the configured and actual frame mode information field size settings used for the calls. |
| Frame Mode Information Field Size: Incoming: 1500 Outgoing: 1500                                                                                                    |                                                                                                    |
| Configured Committed Information Rate (CIR):<br>Incoming: 192 * (10**3) Outgoing: 192 * (10**3)<br>Committed Information Rate (CIR): Incoming: 192<br>* (10**3) Outgoing: 192 * (10**3) | Lines that contrast the configured and actual committed information rate (CIR) settings used for the calls.  |

| Field                                                                              | Description                                                                                             |
|------------------------------------------------------------------------------------|----------------------------------------------------------------------------------------------------|
| Configured Minimum Acceptable CIR: Incoming: 192 * (10**2) Outgoing: 192 * (10**2) | Lines that contrast the configured and actual minimum acceptable CIR settings used for the calls.       |
| Minimum Acceptable CIR: Incoming: 0 * (10**0) Outgoing: 0 * (10**0)                |                                                                                                    |
| Configured Committed Burst Rate (bytes): Incoming: 15000 Outgoing: 15000           | Lines that contrast the configured and actual committed burst rate (bytes) settings used for the calls. |
| Committed Burst Rate (bytes): Incoming: 15000<br>Outgoing: 15000                   |                                                                                                    |
| Configured Excess Burst Rate (bytes): Incoming: 16000 Outgoing: 1200               | Lines that contrast the configured and actual excess burst rate (bytes) settings used for the calls.    |
| Excess Burst Rate (bytes): Incoming: 16000<br>Outgoing: 1200                       |                                                                                                    |

| Command               | Description                                                                                                    |
|-----------------------|----------------------------------------------------------------------------------------------------|
| class (map-list)      | Associates a map class with a protocol-and-address combination.                                                                                  |
| frame-relay bc        | Specifies the incoming or outgoing Bc for a Frame Relay VC.                                                                                      |
| frame-relay cir       | Specifies the incoming or outgoing CIR for a Frame Relay VC.                                                                                     |
| frame-relay mincir    | Specifies the minimum acceptable incoming or outgoing CIR for a Frame Relay VC.                                                                  |
| map-class frame-relay | Specifies a map class to define QoS values for an SVC.                                                                                           |
| map-list              | Specifies a map group and link it to a local E.164 or X.121 source address and a remote E.164 or X.121 destination address for Frame Relay SVCs. |

# show frame-relay traffic

To display the global Frame Relay statistics since the last reload, use the show frame-relay traffic command in privileged EXEC mode.

show frame-relay traffic

**Syntax Description** 

This command has no arguments or keywords.

**Command Modes** 

Privileged EXEC

## **Command History**

| Release     | Modification                                                                                                    |
|-------------|----------------------------------------------------------------------------------------------------|
| 10.0        | This command was introduced.                                                                                                    |
| 12.2(33)SRA | This command was integrated into Cisco IOS Release 12.2(33)SRA.                                                                                                    |
| 12.2SX      | This command is supported in the Cisco IOS Release 12.2SX train. Support in a specific 12.2SX release of this train depends on your feature set, platform, and platform hardware. |

## **Examples**

The following is sample output from the **show frame-relay traffic** command:

```
Router# show frame-relay traffic
```

Frame Relay statistics:

ARP requests sent 14, ARP replies sent 0 ARP request recvd 0, ARP replies recvd 10

## show frame-relay vc-bundle

To display attributes and other information about a Frame Relay permanent virtual circuit (PVC) bundle, use the **show frame-relay vc-bundle** command in privileged EXEC mode.

show frame-relay vc-bundle vc-bundle-name [detail]

#### **Syntax Description**

| vc-bundle-name | Name of this Frame Relay PVC bundle.                                                                                                    |
|----------------|----------------------------------------------------------------------------------------------------|
| detail         | (Optional) Displays output packet count information in addition to the other bundle member attributes for each PVC in the bundle specified by <i>vc-bundle-name</i> . |

#### **Command Modes**

Privileged EXEC

#### **Command History**

| Release    | Modification                                                   |
|------------|----------------------------------------------------------------|
| 12.2(13)T  | This command was introduced.                                   |
| 12.2(28)SB | This command was integrated into Cisco IOS Release 12.2(28)SB. |

#### **Usage Guidelines**

Use this command to display packet service levels, bumping attributes, and other information about a specific Frame Relay PVC bundle. To view packet counts for each PVC in the bundle in addition to the other attributes, use the **detail** keyword.

## **Examples**

#### **Examples**

The following example shows the Frame Relay PVC bundle named "MP-4-dynamic" with PVC protection applied. Note that in this PVC bundle, data-link connection identifier (DLCI) 400 is configured to explicitly bump traffic to the PVC that handles DSCP level 40, which is DLCI 404. All the other DLCIs are configured for implicit bumping. In addition, all the DLCIs are configured to accept bumped traffic.

The asterisk (\*) before PVC 4a indicates that this PVC was configured with the **precedence other** command, which means the PVC will handle all levels that are not explicitly configured on other PVCs.

In this example all PVCs are up so, the values in the "Active level" fields match the values in the "Config level" fields. If a PVC goes down and its traffic is bumped, the "Active level" field value for the PVC that went down is cleared. The "Active level" field values for the PVC that the traffic bumped to will be updated to include the levels of the PVC that went down.

The first three PVCs in the following example make up a protected group. All three of these PVCs must go down before the bundle will go down. The last two PVCs are protected PVCs: if either of these PVCs goes down, the bundle will go down.

```
Router# show frame-relay vc-bundle MP-4-dynamic
MP-4-dynamic on Serial1/4.1 - Status: UP Match-type: DSCP
              Config. Active
                                              PG/
                                                     CIR
      DLCI
                                   Bumping
    level
            level
                     to/accept
                                        kbps
                  0-9
*4a
      400
            0 - 9
                          40/Yes
                                    pq
                                            up
                   10-19
4h
           10-19
     401
                             9/Yes
                                      pg
                                              up
4 c
     402
           20-29
                    20-29
                             19/Yes
                                       pg
     403
           30-39
                    30-39
                             29/Yes
                                              up
4e
     404
           40 - 49
                    40 - 49
                             39/Yes
                                              uρ
           50-59
                    50-59
                             49/Yes
     405
4 f
                                              up
4 a
     406
           60-62
                    60-62
                             59/Yes
                                       pv
     407
           63 63
                       62/Yes
                                 pv
                                        up
Packets sent out on vc-bundle MP-4-dynamic: 0:
Router#
```

#### **Examples**

The following example shows that although some DLCIs are down, the bumping rules and the remaining DLCIs keep the bundle up and running for all traffic types.

Note that DLCI 304 is handling the traffic being bumped from the three DLCIs that are down. The "Active level" field indicates the levels that the PVC is actually handling, not just which levels are configured.

```
Router# show frame-relay vc-bundle MP-3-static
MP-3-static on Serial1/4.1 - Status: UP Match-type: DSCP
                                 Bumping
             Config. Active
                                            PG/
      DLCI
                                                 CIR
                                                        Status
Name
                                 ΡV
   level
           level
                    to/accept
                                      kbps
                0-9
          0 - 9
    300
                       -/Yes
                           9/Yes
3b
     301
          10-19
                10-19
                                          up
                  20-29
          20-29
                           19/Yes
                                           up
3d
    303
          30-39
                     40/Yes
                                     deleted
    304
          40 - 49
                              39/Yes
3e
                   30-59,63
                                       _
                                              uρ
                               -
3 f
    305
          50-59
                   49/Yes
                                     deleted
                         59/No
3g
    306
           60-62
                   60-62
                  62/Yes
                                  deleted
    307
          63
Packets sent out on vc-bundle MP-3-static: 335
Router#
```

### **Examples**

The following example shows output for a PVC bundle configured with traffic shaping. The same rules of class inheritance apply to PVC-bundle members as to regular PVCs.

#### Router# show frame-relay vc-bundle 26k

```
26k on Serial1/4.1 - Status:UP Match-type:PRECEDENCE
        DLCI Config.
                                                            PG/ CIR
Name
                              Active
                                               Bumping
                                                                      Status
              level
                               level
                                               to/ accept
                                                            ΡV
                                                                kbps
              0,2,4
                               0,2,4
                                               -/Yes
                                                            _
                                                                20
                                                                      up
        522
                                               0/Yes
              1,3,5-6
                               1,3,5-6
                                                                      up
        523
                                               6/Yes
Packets sent out on vc-bundle 26k :0
Router#
```

### **Examples**

The following example shows the detail output of a PVC bundle. Note in this example that because all packet service levels are not handled, and because the PVCs are currently down, this bundle can never come up.

```
Router# show frame-relay vc-bundle x41 detail x41 on Serial1/1 - Status: DOWN Match-type: DSCP
Name DLCI Config. Active Bumping PG/ CIR Status level level to/accept PV kbps
```

```
410
       50-62
                  49/Yes
                          29/Yes
  411
       30,32,34,36,3..
Packets sent out on vc-bundle x41 : 0
Active configuration and statistics for each member PVC
DLCI Output pkts
                     Active level
     0
           50-62
410
411 0
           30,32,34,36,38-40
Router#
```

The table below describes the significant fields shown in the **show frame-relay vc-bundle** displays.

### Table 24: show frame-relay vc-bundle Field Descriptions

| Field             | Description                                                                                                    |
|-------------------|----------------------------------------------------------------------------------------------------|
| Status:           | PVC bundle status. Possible values are UP, DOWN, and INITIAL (no PVCs associated with the bundle).                                                            |
| Name              | The user-defined, alphanumeric name of the PVC.                                                                                                    |
| DLCI              | The ID number of the PVC bundle member.                                                                                                    |
| Config. level     | The packet service levels configured for the PVC.                                                                                                    |
| Active level      | The packet service levels actually handled by the PVC. This may include packet service levels for bumped traffic accepted by the PVC.                         |
| Bumping to/accept | The packet service level that the PVC will bump to if it goes down/whether or not the PVC will accept bumped traffic from another PVC.                        |
| PG/PV             | Indicates whether the PVC is a member of a protected group or is an individually protected PVC. A dash in this field indicates that the PVC is not protected. |
| CIR kbps          | Committed information rate for the PVC, in kilobits per second.                                                                                               |
| Status            | Indicates whether the PVC is up, down, or deleted.                                                                                                    |
| Output pkts       | Number of packets sent out on the PVC.                                                                                                    |

| Command              | Description                                                                         |
|----------------------|-------------------------------------------------------------------------------------|
| show frame-relay map | Displays the current Frame Relay map entries and information about the connections. |
| show frame-relay pvc | Displays statistics about PVCs for Frame Relay interfaces.                          |

# show I2cac

To display dynamic Layer 2 Call Admission Control (L2CAC) information for an asynchronous transfer mode (ATM) interface, use the **show l2cac** command in user EXEC or privileged EXEC mode.

**show l2cac atm** *interface-number* {**aggregate-svc**| **vcd** *vcd-number*}

### **Syntax Description**

| atm              | Specifies an ATM interface.                                                                                                    |
|------------------|----------------------------------------------------------------------------------------------------|
| interface-number | Interface or subinterface number. For more information about the numbering syntax for your networking device, use the question mark (?) online help function. |
| aggregate-svc    | Aggregates switched virtual circuits (SVCs).                                                                                                    |
| vcd              | Specifies the virtual circuit descriptor (VCD) about which the L2CAC information must be displaced.                                                           |
| vcd-number       | VCD number. The range is from 1 to 65535.                                                                                                    |

### **Command Modes**

User EXEC (>) Privileged EXEC (#)

### **Command History**

| Release   | Modification                 |
|-----------|------------------------------|
| 12.2(13)T | This command was introduced. |

### **Examples**

The following is sample output from the **show l2cac** command for aggregated SVCs on ATM interface 2/0:

```
Router# show 12cac atm2/0 aggregate-sv c

*Jun 11 04:01:44.247: 12_cac_show_cmd. Begin

*Jun 11 04:01:44.247: 12_cac_show_cmd: 12 cac control block not found, with the vcd = 0

*Jun 11 04:01:44.247: 12_cac_show_cmd. End
```

The following is sample output from the **show l2cac** command for VCD 1 on ATM interface 2/0:

```
Router# show 12cac atm2/0 vcd 1
```

```
vcci number = 1.
*Jun 11 04:02:16.487: 12_cac_show_cmd. Begin
*Jun 11 04:02:16.487: 12_cac_show_cmd: 12 cac control block not found, with the vcd = 1
*Jun 11 04:02:16.487: 12_cac_show_cmd. End
```

The table below describes the significant fields shown in the displays.

# Table 25: show I2cac Field Descriptions

| Field                                              | Description                                                       |
|----------------------------------------------------|-------------------------------------------------------------------|
| Begin                                              | Indicates the beginning of the output.                            |
| 12 cac control block not found, with the $vcd = 0$ | Displays the status of the L2CAC and the VCD number.              |
| End                                                | Indicates the end of the output.                                  |
| vcci number                                        | Displays the Virtual Circuit Connection Identifier (VCCI) number. |

| Command                 | Description                             |
|-------------------------|-----------------------------------------|
| codec aal2-profile atmf | Configures the ATMF profile for VoAAL2. |

# show l2fib

To display information about a Layer 2 Forwarding Information Base (L2FIB), use the **show l2fib** command in privileged EXEC mode.

show l2fib {bridge-domain {summary | bridge-domain-ID [port [detail]| detail | table {multicast| unicast}| address {multicast [source-address] group-address| unicast mac-address}| otv {decap| encap address}]}| log {error| event}| output-list [output-list-ID]}

# **Syntax Description**

| bridge-domain    | Displays the L2FIB bridge domain information.                                                                                               |
|------------------|----------------------------------------------------------------------------------------------------|
| summary          | Displays summary information about a bridge domain.                                                                                         |
| bridge-domain-ID | ID of a bridge domain. The range is from 1 to 4096.                                                                                         |
| port detail      | (Optional) Displays detailed information about the ports that are configured on a bridge domain.                                            |
| detail           | (Optional) Displays detailed information about the specified bridge domain.                                                                 |
| table            | (Optional) Displays the content of the specified bridge domain table.                                                                       |
| multicast        | Specifies the multicast address. This keyword is available only when the <b>table</b> keyword or the <b>address</b> keyword is configured.  |
| unicast          | Specifies the unicast address. This keyword is available only when the <b>table</b> keyword or the <b>address</b> keyword is configured.    |
| address          | (Optional) Displays information about a bridge domain address.                                                                              |
| source-address   | IPv4 source address. This argument is available only when the <b>address multicast</b> keyword is configured.                               |
| group-address    | IPv4 group address or IPv4 multicast group prefix. This argument is available only when the <b>address multicast</b> keyword is configured. |
| mac-address      | MAC address. This argument is available only when the <b>address unicast</b> keyword is configured.                                         |
| otv              | (Optional) Displays information about Overlay Transport Virtualization (OTV) tunnel adjacency.                                              |
| decap            | Displays information about OTV tunnel decapsulation adjacency. This argument is available only when the <b>otv</b> keyword is configured.   |

| encap address              | Displays information about OTV tunnel encapsulation adjacency for the specified encapsulated IPv4 address. This argument is available only when the <b>otv</b> keyword is configured. |
|----------------------------|----------------------------------------------------------------------------------------------------|
| log                        | Displays L2FIB logs.                                                                                                    |
| error                      | Displays L2FIB error logs in the circular buffer.                                                                                                    |
| event                      | Displays L2FIB event logs in the circular buffer.                                                                                                    |
| output-list output-list-ID | Displays information about the specified output list.                                                                                                    |

### **Command Modes**

Privileged EXEC (#)

### **Command History**

| Release                   | Modification                 |
|---------------------------|------------------------------|
| Cisco IOS XE Release 3.5S | This command was introduced. |

### **Usage Guidelines**

A bridge domain table consists of a unicast MAC address, a broadcast address, and IPv4 multicast entries.

### **Examples**

The following is sample output from the **show l2fib bridge-domain port** command:

Router# show 12fib bridge-domain 10 port

```
Bridge Domain: 10
  Replicator Port Count : 3
  Port Information :
    Serv Inst: Te0/1/0:10, Refcount: 4
    Serv Inst: Ov1:10, Refcount: 4
    OTV Encap: 239.1.1.1, Refcount 2
```

The following is sample output from the **show l2fib bridge-domain table** command:

Router# show 12fib bridge-domain 10 table unicast

```
Bridge Domain : 10
Unicast Address table size : 3
Unicast Address table information :
Mac: 0000.4817.1e7e, Adjacency: OTV Encap: 209.165.201.2
Mac: 0000.4818.8a82, Adjacency: Serv Inst: Te0/1/0:10
Mac: ffff.ffff.ffff, Adjacency: Olist: 2035, Ports: 2
```

The following is sample output from the **show l2fib bridge-domain address** command:

Router# show 12fib bridge-domain 10 address unicast 1.1.2

```
: 10
Bridge Domain
Mac
                           : 0001.0001.0002
Reference Count
                           : 1
                          : 0
Epoch
Producer
                           : BD-ENG
Flags
                           : Age out
Adjacency: Service Instance:
                          : Te0/0/0:1
                           : 3
  Reference Count
```

Bridge Domain : 10
Interface if num : 3

The table below describes the significant fields shown in the display.

### Table 26: show otv I2fib Field Descriptions

| Field                             | Description                                                      |
|-----------------------------------|------------------------------------------------------------------|
| Bridge Domain                     | The ID of the bridge domain.                                     |
| Replicator Port Count             | Number of bridge domain ports.                                   |
| Serv Inst                         | The service instance identifier.                                 |
| Refcount                          | Number of references that exist for this adjacency.              |
| OTV Encap                         | OTV encapsulation address.                                       |
| Unicast Address table size        | Number of MAC addresses in the bridge domain MAC address table.  |
| Unicast Address table information | Details of MAC addresses in the bridge domain MAC address table. |
| Mac                               | MAC addresses of hosts in the site.                              |
| Adjacency                         | Adjacency or next hop.                                           |
| Reference Count                   | Number of references that exist for this adjacency.              |
| Epoch                             | The epoch number.                                                |
| Producer                          | Producer of the route or next hop.                               |
| Flags                             | Attribute of the route or next hop.                              |
| Interface if num                  | The internal identifier of the interface.                        |

| Command         | Description                                                |
|-----------------|------------------------------------------------------------|
| show otv mroute | Displays the OTV multicast route information from the RIB. |
| show otv route  | Displays the OTV MAC routes from the RIB.                  |

# show I2tun

To display general information about Layer 2 tunnels and sessions, use the **show l2tun**command in privileged EXEC mode.

#### show 12tun

### **Syntax Description**

This command has no arguments or keywords.

### **Command Modes**

Privileged EXEC

### **Command History**

| Release     | Modification                                                                |
|-------------|-----------------------------------------------------------------------------|
| 12.0(23)S   | This command was introduced.                                                |
| 12.3(2)T    | This command was integrated into Cisco IOS Release 12.3(2)T.                |
| 12.2(25)S   | This command was integrated into Cisco IOS Release 12.2(25)S.               |
| 12.2(27)SBC | Support for this command was integrated into Cisco IOS Release 12.2(27)SBC. |

### **Usage Guidelines**

The **show l2tun** command displays general information about all active Layer 2 tunnels and sessions. Use the **show l2tun tunnel** command or the **show l2tun session** command to display more detailed information about Layer 2 tunnels or sessions.

### **Examples**

The following example shows the display of information about all currently active Layer 2 tunnels and sessions:

#### Router# show 12tun

```
L2TP Tunnel and Session Information Total tunnels 1 sessions 1
LocID RemID Remote Name State Remote Address Port Sessions L2TP Class/
                                                              VPDN Group
                                                    1
45795 43092 PE1
                                10.1.1.1
                                                0
                        est
                                                               generic
                                Username, Intf/
LocID
          RemID
                     TunID
                                                    State Last Chg Uniq ID
                                Vcid, Circuit
                                123456789, Fa4/1/1
42410
                     45795
                                                    idle
                                                           00:00:24 1
```

The table below describes the significant fields shown in the display.

### Table 27: show I2tun tunnel all Field Descriptions

| Field         | Description                                         |  |  |
|---------------|-----------------------------------------------------|--|--|
| Total tunnels | Total number of tunnels established on the router.  |  |  |
| sessions      | Total number of sessions established on the router. |  |  |

| Field                        | Description                                                                       |
|------------------------------|-----------------------------------------------------------------------------------|
| LocID                        | Local ID of the tunnel.                                                           |
| RemID                        | Remote ID of the tunnel.                                                          |
| Remote Name                  | Hostname of the remote tunnel endpoint.                                           |
| State                        | State of the tunnel.                                                              |
| Remote Address               | IP address of the remote tunnel endpoint.                                         |
| Port                         | Port number used by the remote tunnel endpoint.                                   |
| Sessions                     | Number of sessions established in the tunnel.                                     |
| L2TPclass                    | Name of the L2TP class the tunnel parameters are derived from.                    |
| VPDN group                   | Name of the virtual private dial-up network (VPDN) group the tunnel belongs to.   |
| LocID                        | Local ID of the session.                                                          |
| RemID                        | Remote ID of the session.                                                         |
| TunID                        | Tunnel ID of the tunnel the session is in.                                        |
| Username, Intf/Vcid, Circuit | The sessions username, interface, virtual circuit identifier (VCID), and circuit. |
| Last Chg                     | Time since the last change in the tunnel state, in hh:mm:ss.                      |
| Uniq ID                      | The tunnel session ID.                                                            |

| Command                     | Description                                                                                                   |
|-----------------------------|----------------------------------------------------------------------------------------------------|
| clear l2tun tunnel counters | Clears L2TP control channel authentication counters.                                                          |
| show 12tun session          | Displays the current state of Layer 2 sessions and displays protocol information about L2TP control channels. |
| show l2tun tunnel           | Displays the current state of a Layer 2 tunnel and displays information about currently configured tunnels.   |

# show I2tun counters tunnel I2tp

To display global or per-tunnel control message statistics for Layer 2 Tunnel Protocol (L2TP) tunnels, use the **show l2tun counters tunnel l2tp** command in privileged EXEC mode.

show 12tun counters tunnel 12tp [all| authentication| id local-id]

### **Syntax Description**

| all            | (Optional) Displays control message statistics for all L2TP tunnels that have per-tunnel statistics enabled. |
|----------------|----------------------------------------------------------------------------------------------------|
| authentication | (Optional) Displays global information about L2TP control channel authentication attribute-value (AV) pairs. |
| id local-id    | (Optional) Displays control message statistics for the L2TP tunnel with the specified local ID.              |

### **Command Default**

Global control message statistics are always enabled. Per-tunnel control message statistics are disabled by default.

#### **Command Modes**

Privileged EXEC

#### **Command History**

| Release     | Modification                                                                                                    |
|-------------|----------------------------------------------------------------------------------------------------|
| 12.2(28)SB  | This command was introduced.                                                                                               |
| 12.2(33)SRB | This command was integrated into Cisco IOS Release 12.2(33)SRB, and EXP ACK and CiscoACK were added to the command output. |

### **Usage Guidelines**

Use the **show l2tun counters tunnel l2tp**command to display global L2TP control message statistics.

Use the **show l2tun counters tunnel l2tp authentication**command to display global L2TP authentication control message statistics.

The **show l2tun counters tunnel l2tp**command can display per-tunnel statistics, but per-tunnel statistics must first be enabled. Per-tunnel statistics are controlled on a tunnel by tunnel basis using the **monitor l2tun counters tunnel l2tp**command.

Use the **show l2tun counters tunnel l2tp id** *local-id*command to display per-tunnel statistics for a specific tunnel.

Use the **show l2tun counters tunnel l2tp all**command to display control message statistics for all tunnels that have per-tunnel statistics enabled.

### **Examples**

The following example displays global L2TP control message counter information. In this example, the Number of unknown control messages received: displays only if the unknown message count is nonzero.

| Router# show 12tun counters tunnel 12tp Global L2TP tunnel control message statistics: Number of unknown control messages received: 10 XMIT RE-XMIT RCVD DROP |          |    |    |    |    |  |  |
|----------------------------------------------------------------------------------------------------|----------|----|----|----|----|--|--|
|                                                                                                    | ======== |    |    |    |    |  |  |
|                                                                                                    | Total    | 32 | 25 | 22 | 15 |  |  |
|                                                                                                    | ZLB      | 0  | 0  | 0  | 0  |  |  |
|                                                                                                    | SCCRQ    | 6  | 10 | 0  | 0  |  |  |
|                                                                                                    | SCCRP    | 0  | 0  | 1  | 0  |  |  |
|                                                                                                    | SCCCN    | 1  | 0  | 0  | 0  |  |  |
|                                                                                                    | StopCCN  | 5  | 5  | 0  | 0  |  |  |
|                                                                                                    | Hello    | 0  | 0  | 0  | 0  |  |  |
|                                                                                                    | OCRQ     | 0  | 0  | 0  | 0  |  |  |
|                                                                                                    | OCRP     | 0  | 0  | 0  | 0  |  |  |
|                                                                                                    | OCCN     | 0  | 0  | 0  | 0  |  |  |
|                                                                                                    | ICRQ     | 2  | 0  | 0  | 0  |  |  |
|                                                                                                    | ICRP     | 0  | 0  | 2  | 0  |  |  |
|                                                                                                    | ICCN     | 2  | 0  | 0  | 0  |  |  |
|                                                                                                    | CDN      | 0  | 0  | 0  | 0  |  |  |
|                                                                                                    | WEN      | 0  | 0  | 0  | 0  |  |  |
|                                                                                                    | SLI      | 2  | 0  | 4  | 0  |  |  |
|                                                                                                    | EXP ACK  | 0  | 0  | 0  | 0  |  |  |
|                                                                                                    | SRRQ     | 0  | 0  | 0  | 0  |  |  |
|                                                                                                    | SRRP     | 0  | 0  | 0  | 0  |  |  |
|                                                                                                    | CiecolCk | 1  | Λ  | 5  | 5  |  |  |

The table below describes the significant fields shown in the display.

Table 28: show I2tun counters tunnel I2tp Field Descriptions

| Field   | Description                                                        |
|---------|--------------------------------------------------------------------|
| XMIT    | The number of control messages that have been sent.                |
| RE-XMIT | The number of control messages that have been sent.                |
| RCVD    | The number of control messages that have been received.            |
| DROP    | The number of control messages that have been dropped.             |
| ZLB     | The number of Zero Length Body (ZLB) messages.                     |
| SCCRQ   | The number of Start-Control-Connection-Request (SCCRQ) messages.   |
| SCCRP   | The number of Start-Control-Connection-Reply (SCCRP) messages.     |
| SCCCN   | The number of Start-Control-Connection-Connected (SCCCN) messages. |

| Field    | Description                                                            |
|----------|------------------------------------------------------------------------|
| StopCCN  | The number of Stop-Control-Connection-Notification (StopCCN) messages. |
| Hello    | The number of hello messages.                                          |
| OCRQ     | The number of Outgoing-Call-Request (OCRQ) messages.                   |
| OCRP     | The number of Outgoing-Call-Reply (OCRP) messages.                     |
| OCCN     | The number of Outgoing-Call-Connected (OCCN) messages.                 |
| ICRQ     | The number of Incoming-Call-Request (ICRQ) messages.                   |
| ICRP     | The number of Incoming-Call-Reply (ICRP) messages.                     |
| ICCN     | The number of Incoming-Call-Connected (ICCN) messages.                 |
| CDN      | The number of Call-Disconnect-Notify (CDN) messages.                   |
| WEN      | The number of WAN-Error-Notify (WEN) messages.                         |
| SLI      | The number of Set-Link-Info (SLI) messages.                            |
| EXP ACK  | The number of Explicit-Acknowledgment (ACK) messages.                  |
| SRRQ     | The number of Service Relay Request Message (SRRQ) messages.           |
| SRRP     | The number of Service Relay Reply Message (SRRP) messages.             |
| CiscoACK | The number of Cisco Explicit-Acknowledgment (ACK) messages.            |

The following example shows the display of all possible L2TP control channel authentication AV pair statistics. AV pair statistic fields are displayed only if they are nonzero. For the purposes of this example, all possible output fields are displayed in the sample output.

Router# show 12tun counters tunnel 12tp authentication L2TPv3 Tunnel Authentication Statistics:

```
Nonce AVP Statistics:
  Ignored
                                            0
  Missing
                                            0
All Digests Statistics:
                                            0
  Unexpected
  Unexpected ZLB
                                            0
Primary Digest AVP Statistics:
  Validate fail
  Hash invalid
                                            0
  Length invalid
                                            0
  Missing
                                            0
  Ignored
  Passed
                                            0
  Failed
                                            0
Secondary Digest AVP Statistics:
                                            Ω
  Validate fail
  Hash invalid
                                            0
  Length invalid
                                            0
  Missing
                                            0
  Ignored
                                            0
  Passed
                                            0
  Failed
Integrity Check Statistics:
                                            0
  Validate fail
  Length invalid
                                            0
  Passed
                                            0
  Failed
                                            0
Local Secret Statistics:
                                            0
  Missing
Challenge AVP Statistics:
  Generate response fail
                                            0
  Ignored
                                            0
Challenge/Response AVP Statistics:
                                            0
  Generate response fail
  Missing
                                            0
  Ignored
                                            0
  Passed
                                            0
  Failed
                                            0
Overall Statistics:
  Passed
                                            0
  Skipped
                                            0
                                            0
  Ignored
  Failed
```

The table below describes the significant fields shown in the display.

Table 29: show I2tun counters tunnel I2tp authentication Field Descriptions

| Field                  | Description                                                                                                    |
|------------------------|----------------------------------------------------------------------------------------------------|
| Nonce AVP Statistics   | Counters for the nonce AV pair.                                                                                                    |
| Ignored                | Number of AV pair messages that were ignored.                                                                                                    |
| Missing                | Number of AV pair messages that were missing.                                                                                                    |
| All Digests Statistics | Statistics for all configured digest passwords.                                                                                                    |
| Unexpected             | Digest information was received but the router is not configured for it.                                                                                     |
| Unexpected ZLB         | A ZLB message was received while control message authentication is enabled. ZLB messages are permitted only when control message authentication is disabled. |

| Field                             | Description                                                                                                    |
|-----------------------------------|----------------------------------------------------------------------------------------------------|
| Primary Digest AVP Statistics     | Statistics for AV pair messages exchanged using the primary L2TP Version 3 (L2TPv3) control message digest password.           |
| Validate fail                     | Number of AV pair messages that failed to validate.                                                                            |
| Hash invalid                      | Number of AV pair messages with an invalid hash.                                                                               |
| Length invalid                    | Number of AV pair messages with an invalid length.                                                                             |
| Passed                            | Number of AV pair messages successfully exchanged.                                                                             |
| Failed                            | Number of AV pair messages that have failed to authenticate.                                                                   |
| Secondary Digest AVP Statistics   | Statistics for AV pair messages exchanged using the secondary L2TPv3 control message digest password.                          |
| Integrity Check Statistics        | Statistics for AV pair messages exchanged when integrity checking is enabled.                                                  |
| Local Secret Statistics           | Statistics for AV pair messages related to the local secret.                                                                   |
| Challenge AVP Statistics          | Statistics for AV pair messages related to Challenge Handshake Authentication Protocol (CHAP) style authentication challenges. |
| Generate response fail            | Number of AV pair messages that did not generate a response.                                                                   |
| Challenge/Response AVP Statistics | Statistics for AV pair messages exchanged when CHAP-style authentication is configured.                                        |
| Overall Statistics                | Summary of the statistics for all authentication AV pair messages.                                                             |
| Skipped                           | The number of AV pair messages that authentication was not performed on.                                                       |

The following example displays L2TP control message statistics for all L2TP tunnels with per-tunnel statistics enabled:

### Router# show 12tun counters tunnel 12tp all

| Summary 1 | isting | of per-tunnel | statistics: |         |       |       |
|-----------|--------|---------------|-------------|---------|-------|-------|
| LocID     | RemID  | Remote IP     | Total       | Total   | Total | Total |
|           |        |               | TIMX        | RE-XMIT | RCVD  | DROP  |
| 15587     | 39984  | 10.0.1.1      | 40          | 0       | 40    | 0     |
| 17981     | 42598  | 10.0.0.1      | 34          | 0       | 3.4   | 0     |

| 22380     | 14031  | 10.0.0.0     | 38           | Ο | 3.8 | Ο |
|-----------|--------|--------------|--------------|---|-----|---|
|           |        | 10.0.1.0     | 32           | 0 | 32  | 0 |
|           |        | 10.1.1.1     |              | 0 | 30  | 0 |
|           |        | 10.1.0.1     | 36           | 0 | 36  | 0 |
| Number of | tunnel | s with per-t | unnel stats: | 6 |     |   |

The table below describes the significant fields shown in the display.

### Table 30: show I2tun counters tunnel I2tp all Field Descriptions

| Field         | Description                                |  |
|---------------|--------------------------------------------|--|
| LocID         | The local tunnel ID.                       |  |
| RemID         | The remote tunnel ID.                      |  |
| Remote IP     | The IP address of the remote peer.         |  |
| Total XMIT    | Total number of control messages sent.     |  |
| Total RE-XMIT | Total number of control messages sent.     |  |
| Total RCVD    | Total number of control messages received. |  |
| Total Drop    | Total number of control messages dropped.  |  |

The following example enables per-tunnel L2TP control message statistics for the L2TP tunnel with the local ID 38360:

Router# monitor 12tun counters tunnel 12tp id 38360 start Router#

The following example displays L2TP control message statistics for the L2TP tunnel with the local ID 38360:

# Router# show 12tun counters tunnel 12tp id 38360

L2TP tunnel control message statistics: Tunnel LocID: 38360 RemID: 30275 Remote Address: 10.1.1.1

| Remote Address: 10.1.1.1 |           |          |         |    |
|--------------------------|-----------|----------|---------|----|
| TIMX                     | RE-XMIT   | RCVD     | DROP    |    |
| =======                  | = ======= | ======== | ======= |    |
| Total                    | 32        | 25       | 22      | 15 |
| ZLB                      | 0         | 0        | 0       | 0  |
| SCCRQ                    | 6         | 10       | 0       | 0  |
| SCCRP                    | 0         | 0        | 1       | 0  |
| SCCCN                    | 1         | 0        | 0       | 0  |
| StopCCN                  | 5         | 5        | 0       | 0  |
| Hello                    | 0         | 0        | 0       | 0  |
| OCRQ                     | 0         | 0        | 0       | 0  |
| OCRP                     | 0         | 0        | 0       | 0  |
| OCCN                     | 0         | 0        | 0       | 0  |
| ICRQ                     | 2         | 0        | 0       | 0  |
| ICRP                     | 0         | 0        | 2       | 0  |
| ICCN                     | 2         | 0        | 0       | 0  |
| CDN                      | 0         | 0        | 0       | 0  |
| WEN                      | 0         | 0        | 0       | 0  |
| SLI                      | 2         | 0        | 4       | 0  |
| EXP ACK                  | 0         | 0        | 0       | 0  |
| SRRQ                     | 0         | 0        | 0       | 0  |
| SRRP                     | 0         | 0        | 0       | 0  |
| CiscoACK                 | 4         | 0        | 5       | 5  |

| Command                            | Description                                                                                   |  |
|------------------------------------|-----------------------------------------------------------------------------------------------|--|
| clear 12tun counters               | Clears L2TP session counters.                                                                 |  |
| clear 12tun counters tunnel 12tp   | Clears global or per-tunnel control message statistics for L2TP tunnels.                      |  |
| monitor l2tun counters tunnel l2tp | Enables or disables the collection of per-tunnel control message statistics for L2TP tunnels. |  |
| show 12tun tunnel                  | Displays the current state of L2TP tunnels and information about configured tunnels.          |  |

# show I2tun session

To display the current state of Layer 2 sessions and protocol information about Layer 2 Tunnel Protocol (L2TP) control channels, use the **show l2tun session** command in privileged EXEC mode.

show l2tun session [l2tp| pptp] [all [filter]] brief [filter] [hostname]| circuit [filter] [hostname]| interworking [filter] [hostname]| packets [ipv6] [filter]] sequence [filter]] state [filter]]

### **Syntax Description**

| 12tp         | (Optional) Displays information about L2TP.                                                                                                    |
|--------------|----------------------------------------------------------------------------------------------------|
| pptp         | (Optional) Displays information about Point-to-Point<br>Tunneling Protocol.                                                                        |
| all          | (Optional) Displays information about all current L2TP sessions on the router.                                                                     |
| filter       | (Optional) One of the filter parameters defined in the table below.                                                                                |
| brief        | (Optional) Displays information about all current L2TP sessions, including the peer ID address and circuit status of the L2TP sessions.            |
| hostname     | (Optional) Specifies that the peer hostname will be displayed in the output.                                                                       |
| circuit      | (Optional) Displays information about all current L2TP sessions, including circuit status (up or down).                                            |
| interworking | (Optional) Displays information about Layer 2 Virtual Private Network (L2VPN) interworking.                                                        |
| packets      | (Optional) Displays information about the packet counters (in and out) associated with current L2TP sessions.                                      |
| ipv6         | (Optional) Displays IPv6 packet and byte-count statistics.                                                                                         |
| sequence     | (Optional) Displays sequencing information about each L2TP session, including the number of out-of-order and returned packets.                     |
| state        | (Optional) Displays information about all current L2TP sessions and their protocol state, including remote Virtual Connection Identifiers (VCIDs). |

### **Command Modes**

Privileged EXEC (#)

# **Command History**

| Release                  | Modification                                                                                                    |  |
|--------------------------|----------------------------------------------------------------------------------------------------|--|
| 12.0(23)S                | This command was introduced.                                                                                                    |  |
| 12.3(2)T                 | This command was integrated into Cisco IOS Release 12.3(2)T.                                                                                                    |  |
| 12.2(25)S                | This command was integrated into Cisco IOS Release 12.2(25)S.                                                                                                    |  |
| 12.0(31)S                | The <b>hostname</b> keyword was added.                                                                                                    |  |
| 12.2(27)SBC              | This command was integrated into Cisco IOS Release 12.2(27)SBC.                                                                                                    |  |
| 12.2(33)SRA              | This command was integrated into Cisco IOS Release 12.2(33)SRA.                                                                                                    |  |
| 12.4(11)T                | This command was integrated into Cisco IOS Release 12.4(11)T.                                                                                                    |  |
| 12.2(33)SXH              | This command was integrated into Cisco IOS Release 12.2(33)SXH.                                                                                                    |  |
| 12.4(22)T                | This command was modified. The <b>pptp</b> and <b>tunnel</b> keywords were added.                                                                                           |  |
| Cisco IOS XE Release 2.6 | The <b>ipv6</b> keyword was added. The <b>show l2tun session</b> command with the <b>all</b> and <b>l2tp all</b> keywords was modified to display IPv6 counter information. |  |

# **Usage Guidelines**

Use the **show l2tun session**command to display information about current L2TP sessions on the router.

The table below defines the filter parameters available to refine the output of the **show l2tun session**command.

Table 31: Filter Parameters for the show I2tun session Command

| Syntax  |                          | Description                                                                                                    |  |
|---------|--------------------------|----------------------------------------------------------------------------------------------------|--|
| ip-addr | ip-address [vcid number] | Filters the output to display information about only those L2TP sessions associated with the IP address of the peer router. The 32-bit VCID shared between the peer router and the local router at each end of the control channel can be optionally specified.  • <i>ip-address</i> IP address of the peer router.  • <i>number</i> VCID number. |  |

| Syntax                                                                               | Description                                                                                                    |  |
|--------------------------------------------------------------------------------------|----------------------------------------------------------------------------------------------------|--|
| vcid number                                                                          | Filters the output to display information about only those L2TP sessions associated with the VCID shared between the peer router and the local router at each end of the control channel.  • numberVCID number.                                                                                             |  |
| username username                                                                    | Filters the output to display information for only those sessions associated with the specified username.  • usernameUsername.                                                                                                    |  |
| tunnel {id local-tunnel local-session   remote-name remote-tunnel local-tunnel-name} | <ul> <li>Displays the sessions in a tunnel.</li> <li>idTunnel ID for established tunnels.</li> <li>local-tunnelLocal tunnel ID.</li> <li>local-sessionLocal session ID.</li> <li>remote-nameRemote tunel name.</li> <li>remote-tunnelRemote tunnel name.</li> <li>local-tunnelLocal tunnel name.</li> </ul> |  |

### **Examples**

The following example shows how to display detailed information about all current L2TP sessions:

```
Router# show 12tun session all
Session Information Total tunnels 0 sessions 1
Session id 42438 is down, tunnel id n/a
Remote session id is 0, remote tunnel id n/a Session Layer 2 circuit, type is Ethernet, name is FastEthernet4/1/1
  Session vcid is 123456789
  Circuit state is DOWN
    Local circuit state is DOWN
    Remote circuit state is DOWN
Call serial number is 1463700128
Remote tunnel name is PE1
  Internet address is 10.1.1.1
Local tunnel name is PE1
  Internet address is 10.1.1.2
IP protocol 115
  Session is L2TP signalled
  Session state is idle, time since change 00:00:26
    0 Packets sent, 0 received
  0 Bytes sent, 0 received Last clearing of "show vpdn" counters never
    Receive packets dropped:
      out-of-order:
                                  0
      total:
                                  0
    Send packets dropped:
                                  0
      exceeded session MTU:
      total:
  DF bit off, ToS reflect disabled, ToS value 0, TTL value 255
  No session cookie information available
  UDP checksums are disabled
```

```
L2-L2 switching enabled
No FS cached header information available
Sequencing is off
Unique ID is 1
```

The following example shows how to display information only about the L2TP session set up on a peer router with an IP address of 192.0.2.0 and a VCID of 300:

```
Router# show 12tun session all ip-addr 192.0.2.0 vcid 300
L2TP Session
Session id 32518 is up, tunnel id n/a
Call serial number is 2074900020
Remote tunnel name is tun1
 Internet address is 192.0.2.0
Session is L2TP signalled
  Session state is established, time since change 03:06:39
    9932 Packets sent, 9932 received
    1171954 Bytes sent, 1171918 received
  Session vcid is 300
  Session Layer 2 circuit, type is Ethernet Vlan, name is FastEthernet0/1/0.3:3
  Circuit state is UP
   Remote session id is 18819, remote tunnel id n/a
  Set DF bit to 0
  Session cookie information:
   local cookie, size 4 bytes, value CF DC 5B F3
   remote cookie, size 4 bytes, value FE 33 56 C4
  SSS switching enabled
  Sequencing is on
   Ns 9932, Nr 10001, 0 out of order packets discarded
```

The table below describes the significant fields shown in the displays.

### Table 32: show I2tun session Field Descriptions

| Field                                     | Description                                                  |  |  |
|-------------------------------------------|--------------------------------------------------------------|--|--|
| Total tunnels                             | Total number of L2TP tunnels established on the router.      |  |  |
| sessions                                  | Number of L2TP sessions established on the router.           |  |  |
| Session id                                | Session ID for established sessions.                         |  |  |
| is                                        | Session state.                                               |  |  |
| tunnel id                                 | Tunnel ID for established tunnels.                           |  |  |
| Remote session id                         | Session ID for the remote session.                           |  |  |
| tunnel id                                 | Tunnel ID for the remote tunnel.                             |  |  |
| Session Layer 2 circuit, type is, name is | Type and name of the interface used for the Layer 2 circuit. |  |  |
| Session vcid is                           | VCID of the session.                                         |  |  |
| Circuit state is                          | State of the Layer 2 circuit.                                |  |  |
| Local circuit state is                    | State of the local circuit.                                  |  |  |

| Field                                 | Description                                                                                                    |
|---------------------------------------|----------------------------------------------------------------------------------------------------|
| Remote circuit state is               | State of the remote circuit.                                                                                                    |
| Call serial number is                 | Call serial number.                                                                                                    |
| Remote tunnel name is                 | Name of the remote tunnel.                                                                                                    |
| Internet address is                   | IP address of the remote tunnel.                                                                                                    |
| Local tunnel name is                  | Name of the local tunnel.                                                                                                    |
| Internet address is                   | IP address of the local tunnel.                                                                                                    |
| IP protocol                           | The IP protocol used.                                                                                                    |
| Session is                            | Signaling type for the session.                                                                                                    |
| Session state is                      | Session state for the session.                                                                                                    |
| time since change                     | Time since the session state last changed, in the format hh:mm:ss.                                                                                        |
| Packets sent, received                | Number of packets sent and received since the session was established.                                                                                    |
| Bytes sent, received                  | Number of bytes sent and received since the session was established.                                                                                      |
| Last clearing of "show vpdn" counters | Time elapsed since the last clearing of the counters displayed with the <b>show vpdn</b> command. Time will be displayed in one of the following formats: |
|                                       | • hh:mm:ssHours, minutes, and seconds.                                                                                                    |
|                                       | dd:hhDays and hours.                                                                                                    |
|                                       | WwDdWeeks and days, where W is the<br>number of weeks and D is the number of days.                                                                        |
|                                       | • YyWwYears and weeks, where Y is the number of years and W is the number of weeks.                                                                       |
|                                       | • neverThe timer has not been started.                                                                                                    |
|                                       |                                                                                                    |

| Field                                     | Description                                                                                                    |
|-------------------------------------------|----------------------------------------------------------------------------------------------------|
| Receive packets dropped:                  | Number of received packets that were dropped since the session was established.                                                                                                    |
|                                           | <ul> <li>out-of-orderTotal number of received packets<br/>that were dropped because they were out of<br/>order.</li> </ul>                                                                                                    |
|                                           | <ul> <li>totalTotal number of received packets that<br/>were dropped.</li> </ul>                                                                                                    |
| Send packets dropped:                     | Number of sent packets that were dropped since the session was established.                                                                                                    |
|                                           | <ul> <li>exceeded session MTUTotal number of sent<br/>packets that were dropped because the session<br/>maximum transmission unit (MTU) was<br/>exceeded.</li> </ul>                                                                                                    |
|                                           | • totalTotal number of sent packets that were dropped.                                                                                                    |
| DF bit                                    | Status of the Don't Fragment (DF) bit option. The DF bit can be on or off.                                                                                                    |
| ToS reflect                               | Status of the type of service (ToS) reflect option. ToS reflection can be enabled or disabled.                                                                                                    |
| ToS value                                 | Value of the ToS byte in the L2TP header.                                                                                                    |
| TTL value                                 | Value of the time-to-live (TTL) byte in the L2TP header.                                                                                                    |
| local cookie                              | Size (in bytes) and value of the local cookie.                                                                                                    |
| remote cookie                             | Size (in bytes) and value of the remote cookie.                                                                                                    |
| UDP checksums are                         | Status of the User Datagram Protocol (UDP) checksum configuration.                                                                                                    |
| switching                                 | Status of switching.                                                                                                    |
| No FS cached header information available | Fast Switching (FS) cached header information. If an FS header is configured, the encapsulation size and hexadecimal contents of the FS header will be displayed. The FS header is valid only for IP virtual private dialup network (VPDN) traffic from a tunnel server to a network access server (NAS). |
| Sequencing is                             | Status of sequencing. Sequencing can be on or off.                                                                                                    |

| Field        | Description                    |  |
|--------------|--------------------------------|--|
| Ns           | Sequence number for sending.   |  |
| Nr           | Sequence number for receiving. |  |
| Unique ID is | Global user ID correlator.     |  |

The following example shows how to display information about the circuit status of L2TP sessions on a router:

#### Router# show 12tun session circuit Session Information Total tunnels 3 sessions 3 LocID Type Stat Username, Intf/ TunID Peer-address Vcid, Circuit 100, Fa0/1/0.1:1 32517 172.16.184.142 VLAN UP 172.16.184.142 VLAN UP 32519 n/a 200, Fa0/1/0.2:2 32518 n/a 172.16.184.142 VLAN UP 300, Fa0/1/0.3:3

The following example shows how to display information about the circuit status of L2TP sessions and the hostnames of remote peers:

### Router# show 12tun session circuit hostname

| Session | Information | Total tunnels 3     | sessions : | 3                |
|---------|-------------|---------------------|------------|------------------|
| LocID   | TunID       | Peer-hostname       | Type Stat  | Username, Intf/  |
|         |             |                     |            | Vcid, Circuit    |
| 32517   | n/a         | <unknown></unknown> | VLAN UP    | 100, Fa0/1/0.1:1 |
| 32519   | n/a         | router32            | VLAN UP    | 200, Fa0/1/0.2:2 |
| 32518   | n/a         | access3             | VLAN UP    | 300, Fa0/1/0.3:3 |

The table below describes the significant fields shown in the displays.

### Table 33: show I2tun session circuit Field Descriptions

| Field                        | Description                                                       |  |  |  |
|------------------------------|-------------------------------------------------------------------|--|--|--|
| LocID                        | Local session ID.                                                 |  |  |  |
| TunID                        | Tunnel ID.                                                        |  |  |  |
| Peer-address                 | IP address of the peer.                                           |  |  |  |
| Peer-hostname                | Hostname of the peer.                                             |  |  |  |
| Туре                         | Session type.                                                     |  |  |  |
| Stat                         | Session status.                                                   |  |  |  |
| Username, Intf/Vcid, Circuit | Username, interface name/VCID, and circuit number of the session. |  |  |  |

| Command           | Description                                                                             |  |  |
|-------------------|-----------------------------------------------------------------------------------------|--|--|
| show 12tun        | Displays general information about Layer 2 tunnels and sessions.                        |  |  |
| show l2tun tunnel | Displays the current state of Layer 2 tunnels and information about configured tunnels. |  |  |

# show I2tun tunnel

To display the current state of Layer 2 Tunneling Protocol (L2TP) tunnels and information about configured tunnels, including local and remote hostnames, aggregate packet counts, and control channel information, use the **show l2tun tunnel** command in privileged EXEC mode.

show l2tun tunnel [l2tp| pptp] [all [filter]| packets [filter]| state [filter]| summary [filter]| transport [filter]| authentication]

# **Syntax Description**

| l2tp           | (Optional) Displays information about L2TP.                                                                                                    |
|----------------|----------------------------------------------------------------------------------------------------|
| pptp           | (Optional) Displays information about Point-to-Point Tunneling Protocol.                                                                                                    |
| all            | (Optional) Displays information about all current L2TP tunnels configured on the router.                                                                                                    |
| filter         | (Optional) One of the filter parameters defined in the table below.                                                                                                    |
| packets        | (Optional) Displays aggregate packet counts for all negotiated L2TP sessions.                                                                                                    |
| state          | (Optional) Displays information about the current state of L2TP sessions, including the local and remote hostnames for each control channel.                                                       |
| summary        | (Optional) Displays a summary of L2TP sessions on the router and their current state, including the number of virtual private dialup network (VPDN) sessions associated with each control channel. |
| transport      | (Optional) Displays information about the L2TP control channels used in each session and the local and remote IP addresses at each end of the control channel.                                     |
| authentication | (Optional) Displays global information about L2TP control channel authentication attribute-value pairs (AV pairs).                                                                                 |

### **Command Modes**

Privileged EXEC (#)

# **Command History**

| Release                  | Modification                                                                                                    |  |  |  |  |  |
|--------------------------|----------------------------------------------------------------------------------------------------|--|--|--|--|--|
| 12.0(23)S                | This command was introduced.                                                                                                    |  |  |  |  |  |
| 12.3(2)T                 | This command was integrated into Cisco IOS Release 12.3(2)T.                                                                                                    |  |  |  |  |  |
| 12.2(25)S                | This command was integrated into Cisco IOS Release 12.2(25)S.                                                                                                    |  |  |  |  |  |
| 12.0(30)S                | This command was enhanced to display information about pseudowire control channel authentication passwords.                                                                                                    |  |  |  |  |  |
| 12.0(31)S                | The <b>authentication</b> keyword was added, and the output of the <b>show l2tun tunnel all</b> command was enhanced to display per-tunnel authentication failure counters.                                                       |  |  |  |  |  |
| 12.2(27)SBC              | This command was integrated into Cisco IOS Release 12.2(27)SBC.                                                                                                    |  |  |  |  |  |
| 12.2(28)SB               | The <b>authentication</b> keyword was removed. The statistics previously displayed by the <b>show l2tun tunnel authentication</b> command are now displayed by the <b>show l2tun counters tunnel l2tp authentication</b> command. |  |  |  |  |  |
| 12.2(33)SRA              | This command was integrated into Cisco IOS Release 12.2(33)SRA.                                                                                                    |  |  |  |  |  |
| 12.4(11)T                | This command was integrated into Cisco IOS Release 12.4(11)T.                                                                                                    |  |  |  |  |  |
| 12.2(33)SXH              | This command was integrated into Cisco IOS Release 12.2(33)SXH.                                                                                                    |  |  |  |  |  |
| 12.4(22)T                | This command was modified. The <b>pptp</b> keyword was added.                                                                                                    |  |  |  |  |  |
| Cisco IOS XE Release 2.4 | This command was integrated into Cisco IOS XE Release 2.4.                                                                                                    |  |  |  |  |  |

# **Usage Guidelines**

Use the **show l2tun tunnel**command to display information about configured L2TP sessions on the router. The table below defines the filter parameters available to refine the output of the **show l2tun tunnel**command.

Table 34: Filter Parameters for the show I2tun tunnel Command

| Syntax      | Description                                                                                |
|-------------|--------------------------------------------------------------------------------------------|
| id local-id | Filters the output to display information for only the tunnel with the specified local ID. |
|             | • <i>local-id</i> The local tunnel ID number. The range is 1 to 65535.                     |

| Syntax                             | Description                                                                                                    |
|------------------------------------|----------------------------------------------------------------------------------------------------|
| local-name local-name remote-name  | Filters the output to display information for only the tunnel associated with the specified names.  • local-nameLocal tunnel name.  • remote-nameRemote tunnel name. |
| remote-name remote-name local-name | Filters the output to display information for only the tunnel associated with the specified names.  • remote-nameRemote tunnel name.  • local-nameLocal tunnel name. |

### **Examples**

The following example shows how to display detailed information about all L2TP tunnels:

```
Router# show 12tun tunnel all
Tunnel Information Total tunnels 1 sessions 1
Tunnel id 26515 is up, remote id is 41814, 1 active sessions
  Tunnel state is established, time since change 03:11:50
  Tunnel transport is IP (115)
  Remote tunnel name is tun1
    Internet Address 172.0.0.0, port 0
  Local tunnel name is Router
   Internet Address 172.0.0.1, port 0
  Tunnel domain is
  VPDN group for tunnel is
  L2TP class for tunnel is
  0 packets sent, 0 received
  0 bytes sent, 0 received
  Control Ns 11507, Nr 11506
Local RWS 2048 (default), Remote RWS 800
  Tunnel PMTU checking disabled
  Retransmission time 1, max 1 seconds
  Unsent queuesize 0, max 0
  Resend queuesize 1, max 1
  Total resends 0, ZLB ACKs sent 11505
  Total peer authentication failures 8
  Current nosession queue check 0 of 5
  Retransmit time distribution: 0 0 0 0 0 0 0 0 0
  Sessions disconnected due to lack of resources 0
The table below describes the significant fields shown in the displays.
```

### Table 35: show I2tun tunnel all Field Descriptions

| Field           | Description                                                       |
|-----------------|-------------------------------------------------------------------|
| Total tunnels   | Total number of L2TP tunnels currently established on the router. |
| sessions        | Number of L2TP sessions currently established on the router.      |
| Tunnel id is up | Tunnel ID and tunnel status.                                      |

| Field                    | Description                                                                                                    |  |  |  |
|--------------------------|----------------------------------------------------------------------------------------------------|--|--|--|
| remote id is             | Remote ID.                                                                                                    |  |  |  |
| active sessions          | Number of active sessions.                                                                                                    |  |  |  |
| Tunnel state is          | State of the tunnel.                                                                                                    |  |  |  |
| time since change        | Time since the tunnel state last changed, in the format hh:mm:ss.                                                                                    |  |  |  |
| Tunnel transport is      | Tunnel transport protocol.                                                                                                    |  |  |  |
| Remote tunnel name is    | Name of the remote tunnel endpoint.                                                                                                    |  |  |  |
| Internet Address         | IP address of the remote tunnel endpoint.                                                                                                    |  |  |  |
| port                     | Port number used by the remote tunnel endpoint.                                                                                                    |  |  |  |
| Local tunnel name is     | Name of the local tunnel endpoint.                                                                                                    |  |  |  |
| Internet Address         | IP address of the local tunnel endpoint.                                                                                                    |  |  |  |
| port                     | Port number used by the local tunnel endpoint.                                                                                                    |  |  |  |
| Tunnel domain is         | Domain information for the tunnel.                                                                                                    |  |  |  |
| VPDN group for tunnel is | Name of the VPDN group associated with the tunnel.                                                                                                   |  |  |  |
| L2TP class for tunnel is | Name of the L2TP class associated with the tunnel.                                                                                                   |  |  |  |
| packets sent, received   | Number of packets sent and received since the tunnel was established.                                                                                |  |  |  |
| bytes sent, received     | Number of bytes sent and received since the tunnel was established.                                                                                  |  |  |  |
| Control Ns, Nr           | Sequence number for control packets sent and received.                                                                                               |  |  |  |
| Local RWS                | Local receiving window size, in packets.                                                                                                    |  |  |  |
| Remote RWS               | Remote receiving window size, in packets.                                                                                                    |  |  |  |
| Tunnel PMTU checking     | Status of the tunnel path maximum transmission un (MTU) checking option. It may be enabled or disabled.                                              |  |  |  |
| Retransmission time, max | Current time, in seconds, required to resend a packet and maximum time, in seconds, that was required to resend a packet since tunnel establishment. |  |  |  |

| Field                                          | Description                                                                                                    |  |  |  |  |
|------------------------------------------------|----------------------------------------------------------------------------------------------------|--|--|--|--|
| Unsent queuesize, max                          | Current size of the unsent queue and maximum size of the unsent queue since tunnel establishment.                                                                                                    |  |  |  |  |
| Resend queuesize, max                          | Current size of the resend queue and maximum size of the resend queue since tunnel establishment.                                                                                                    |  |  |  |  |
| Total resends                                  | Total number of packets re-sent since tunnel establishment.                                                                                                    |  |  |  |  |
| ZLB ACKs sent                                  | Number of zero length body acknowledgment messages sent.                                                                                                    |  |  |  |  |
| Total peer authentication failures             | The total number of times peer authentication has failed.                                                                                                    |  |  |  |  |
| Current nosession queue check                  | Number of tunnel timeout periods since the last session ended. Up to five tunnel timeouts are used if there are outstanding control packets on the unsent or resend queue. Otherwise, the tunnel is dropped after one tunnel timeout. |  |  |  |  |
| Retransmit time distribution                   | Histogram showing the number of retransmissions at 0, 1, 2,, 8 seconds, respectively.                                                                                                    |  |  |  |  |
| Sessions disconnected due to lack of resources | Number of sessions disconnected because of a lack of available resources.                                                                                                    |  |  |  |  |
| secrets configured                             | The number of pseudowire control channel authentication passwords that are configured for the tunnel. One or two passwords may be configured.                                                                                         |  |  |  |  |

The following example shows how to filter information to display L2TP control channel details only for the sessions configured with the local name Router and the remote name tun1:

```
Router# show 12tun tunnel transport local-name Router tun1
Tunnel Information Total tunnels 3 sessions 3
LocID Type Prot Local Address Port Remote Address Port 26515 IP 115 172.16.0.0 0 172.16.0.1 0
30866 IP 115 172.16.0.0 0 172.16.0.1 0
35217 IP 115 172.16.0.0 0 172.16.0.1 0
```

The table below describes the significant fields shown in the display.

### Table 36: show I2tun tunnel transport Field Descriptions

| Field         | Description                          |  |  |
|---------------|--------------------------------------|--|--|
| Total tunnels | Total number of tunnels established. |  |  |

| Field          | Description                               |  |  |  |
|----------------|-------------------------------------------|--|--|--|
| sessions       | Number of sessions established.           |  |  |  |
| LocID          | Local session ID.                         |  |  |  |
| Туре           | Session type.                             |  |  |  |
| Prot           | Protocol type used by the tunnel.         |  |  |  |
| Local Address  | IP address of the local tunnel endpoint.  |  |  |  |
| Port           | Port used by the local tunnel endpoint.   |  |  |  |
| Remote Address | IP address of the remote tunnel endpoint. |  |  |  |
| Port           | Port used by the remote tunnel endpoint.  |  |  |  |

The following example shows how to display information about the current state of L2TP tunnels with the local and remote hostnames of each session:

| Router# sl | how 12tun            | tunnel  | state  |      |       |          |
|------------|----------------------|---------|--------|------|-------|----------|
| LocID Ren  | mID Loca             | al Name | Remote | Name | State | Last-Chg |
| 26515 41   | 814 Rou <sup>-</sup> | ter     | tun1   |      | est   | 03:13:15 |
| 30866 68   | 09 Rou               | ter     | tun1   |      | est   | 03:13:15 |
| 35217 373  | 340 Rou              | ter     | tun1   |      | est   | 03:13:15 |

The table below describes the significant fields shown in the display.

Table 37: show I2tun tunnel state Field Descriptions

| Field       | Description                                                              |
|-------------|--------------------------------------------------------------------------|
| LocID       | Local session ID.                                                        |
| RemID       | Remote session ID.                                                       |
| Local Name  | Name of the local tunnel endpoint.                                       |
| Remote Name | Name of the remote tunnel endpoint.                                      |
| State       | Current state of the tunnel.                                             |
| Last-Chg    | Time since the state of the tunnel last changed, in the format hh:mm:ss. |

The following example shows the display of all possible L2TP control channel authentication AV pair statistics. AV pair statistic fields are displayed only if they are nonzero. For the purposes of this example, all possible output fields are displayed in the sample output.

This example is valid for Cisco IOS Release 12.0(31)S and later releases or Cisco IOS Release 12.2(27)SBC. To display authentication statistics in Cisco IOS Release 12.2(28)SB or a later release, use the **monitor l2tun counters tun nel l2tp** and **show l2tun counters tunnel l2tp** commands instead.

```
Router# show 12tun tunnel authentication
L2TPv3 Tunnel Authentication Statistics:
  Nonce AVP Statistics:
     Ignored
                                               0
                                               0
     Missina
  All Digests Statistics:
     Unexpected
                                               0
     Unexpected ZLB
                                               0
   Primary Digest AVP Statistics:
                                               0
     Validate fail
     Hash invalid
                                               0
     Length invalid
     Missing
                                               0
     Ignored
     Passed
                                               0
     Failed
                                               0
   Secondary Digest AVP Statistics:
     Validate fail
                                               0
     Hash invalid
                                               0
     Length invalid
     Missing
                                               0
     Ignored
     Passed
                                               0
     Failed
                                               0
   Integrity Check Statistics:
     Validate fail
                                               0
     Length invalid
     Passed
                                               0
     Failed
                                               0
   Local Secret Statistics:
     Missing
                                               0
   Challenge AVP Statistics:
     Generate response fail
                                               0
     Ignored
                                               0
   Challenge/Response AVP Statistics:
                                               0
     Generate response fail
     Missing
     Ignored
                                               0
     Passed
                                               Λ
     Failed
                                               0
   Overall Statistics:
                                               0
     Passed
                                               Ω
     Skipped
                                               0
     Ignored
     Failed
```

The table below describes the significant fields shown in the display.

Table 38: show I2tun tunnel authentication Field Descriptions

| Field                  | Description                                     |
|------------------------|-------------------------------------------------|
| Nonce AVP Statistics   | Counters for the nonce AV pair.                 |
| Ignored                | Number of AV pair messages that were ignored.   |
| Missing                | Number of AV pair messages that were missing.   |
| All Digests Statistics | Statistics for all configured digest passwords. |

| Field                             | Description                                                                                                    |
|-----------------------------------|----------------------------------------------------------------------------------------------------|
| Unexpected                        | Digest information was received, but the router is not configured for it.                                                                                     |
| Unexpected ZLB                    | A ZLB message was received while control message authentication was enabled. ZLB messages are permitted only when control message authentication is disabled. |
| Primary Digest AVP Statistics     | Statistics for AV pair messages that were exchanged using the primary L2TP Version 3 (L2TPv3) control message digest password.                                |
| Validate fail                     | Number of AV pair messages that failed to validate.                                                                                                    |
| Hash invalid                      | Number of AV pair messages with an invalid hash.                                                                                                    |
| Length invalid                    | Number of AV pair messages with an invalid length.                                                                                                    |
| Passed                            | Number of AV pair messages that were successfully exchanged.                                                                                                  |
| Failed                            | Number of AV pair messages that failed to authenticate.                                                                                                    |
| Secondary Digest AVP Statistics   | Statistics for AV pair messages that were exchanged using the secondary L2TPv3 control message digest password.                                               |
| Integrity Check Statistics        | Statistics for AV pair messages that were exchanged when integrity checking was enabled.                                                                      |
| Local Secret Statistics           | Statistics for AV pair that were messages related to the local secret.                                                                                        |
| Challenge AVP Statistics          | Statistics for AV pair messages that were related to Challenge Handshake Authentication Protocol (CHAP), style authentication challenges.                     |
| Generate response fail            | Number of AV pair messages that did not generate a response.                                                                                                  |
| Challenge/Response AVP Statistics | Statistics for AV pair messages exchanged when CHAP-style authentication is configured.                                                                       |
| Overall Statistics                | Summary of the statistics for all authentication AV pair messages.                                                                                            |
| Skipped                           | The number of AV pair messages that were not authenticated.                                                                                                   |

| Command                            | Description                                                                                                    |
|------------------------------------|----------------------------------------------------------------------------------------------------|
| clear 12tun counters tunnel 12tp   | Clears global or per-tunnel control message statistics for L2TP tunnels.                                                                            |
| clear l2tun tunnel counters        | Clears L2TP control channel authentication counters.                                                                                                |
| monitor l2tun counters tunnel l2tp | Enables or disables the collection of per-tunnel control message statistics for L2TP tunnels.                                                       |
| show 12tun                         | Displays general information about Layer 2 tunnels and sessions.                                                                                    |
| show l2tun session                 | Displays the current state of Layer 2 sessions and protocol information about L2TP control channels.                                                |
| show l2tun counters tunnel l2tp    | Displays global or per-tunnel control message statistics for L2TP tunnels, or toggles the recording of per-tunnel statistics for a specific tunnel. |

# show 14f

To display the flow database for Layer 4 Forwarding (L4F), use the **show l4f** command in privileged EXEC mode.

show l4f {clients| flows [brief| detail| summary]| statistics}

### **Syntax Description**

| clients    | Shows information about L4F clients.                   |
|------------|--------------------------------------------------------|
| flows      | Shows information about L4F flows.                     |
| brief      | (Optional) Shows brief information about L4F flows.    |
| detail     | (Optional) Shows detailed information about L4F flows. |
| summary    | (Optional) Shows summary information about L4F flows.  |
| statistics | Shows statistical information about L4F.               |

### **Command Modes**

Privileged EXEC (#)

### **Command History**

| Release  | Modification                 |
|----------|------------------------------|
| 15.1(2)T | This command was introduced. |

### **Usage Guidelines**

Use this command to examine the flow database for L4F. New statistics for L4F are available through this command. The per-flow statistics help to correlate the information with existing per-TCB statistics.

### **Examples**

The following example displays the output of the **show l4f statistics** command. The fields in the table are self explanatory.

| Router# show 14f statistics |         |           |
|-----------------------------|---------|-----------|
| L4F Global Statistics       | Process | Interrupt |
| Client register             | 4       | 0         |
| Client deregister           | 4       | 0         |
| Client lookup failure       | 8       | 0         |
| Policy check accepted       | 0       | 0         |
| Policy check rejected       | 0       | 0         |
| Flows created               | 0       | 0         |
| Flow creation failed        | 0       | 0         |
| Flows destroyed             | 0       | 0         |
| Flows forced to bypass      | 0       | 0         |

| Flow lookup failed Flow cleanup scans Flows delayed for reinjection Packet interception FORWARD Packet interception BYPASS Packet interception BYPASS Packet interception DROP Packet interception DROP Packet interception CONSUME Packet interception PUNT Packet interception UNKNOWN Packet interception forced punt Spoofing to proxying failures Spoofing to proxying success Spoofing to proxying timeouts Read notify called Read notify punt Read notify ok Read buffer Read packet Write notify called Write notify punt Write notify punt Write notify ok Write buffer Write packet Close notify called Shutdown called Close called Abort called Spoofing mode packets Proxying mode packets Proxying mode packets Packet reinject state alloc faile Packet reinjection punts | 0<br>501<br>0<br>0<br>0<br>0<br>0<br>0<br>0<br>0<br>0<br>0<br>0<br>0<br>0<br>0<br>0<br>0<br>0 |  |
|----------------------------------------------------------------------------------------------------|-----------------------------------------------------------------------------------------------|--|
|                                                                                                    |                                                                                               |  |
|                                                                                                    |                                                                                               |  |

| Command   | Description                            |
|-----------|----------------------------------------|
| debug l4f | Enables troubleshooting for L4F flows. |

# show line x121-address

To display all the line and rotary group addresses that are in a router, use the **show line x121-address**command in user EXEC or privileged EXEC mode.

### show line x121-address

### **Syntax Description**

This command has no arguments or keywords.

### **Command Modes**

User EXEC Privileged EXEC

### **Command History**

| Release    | Modification                                                 |
|------------|--------------------------------------------------------------|
| 12.3(11)YN | This command was introduced.                                 |
| 12.4(4)T   | This command was integrated into Cisco IOS Release 12.4(4)T. |

### **Usage Guidelines**

You use this command to see whether any X.121 address has been assigned, and if so, to which line or rotary group it has been assigned.

### **Examples**

The following example shows the lines and groups that have X.121 addresses. It also shows that address 1111 will be used as the calling address by calls originating from lines within Rotary Group 2.

### Router# show line x121-address

```
X121-Addresses Line Rotary
34567 97 -
12345 98 -
23456 - 1
1111 - 2 (calling-address)
```

### Table 39: show line x121-address Field Descriptions

| Field          | Description                                                                                                    |
|----------------|----------------------------------------------------------------------------------------------------|
| X121-Addresses | X.121 address assigned to the TTY line or rotary group identified to the right in the same row.                                                                                                    |
| Line           | The TTY line's absolute number.                                                                                                    |
| Rotary         | The rotary group's ID number.  The words "calling address" also appear in this column when the group's X.121 address has been assigned to be the source address for all calls originating with members of that group. |

| Command   | Description                          |
|-----------|--------------------------------------|
| show line | Displays status of configured lines. |

# show mace metrics

To display all Measurement, Aggregation, and Correlation Engine (MACE) metrics that were collected at the last export timeout, use the **show mace metrics** command in privileged EXEC mode.

show mace metrics [summary| [name] monitor-name [art| waas]| source-ip [destination-ip [port [ protocol ]]] [art| waas]]

# **Syntax Description**

| summary        | (Optional) Displays the MACE metrics summary.                                                                                                    |
|----------------|----------------------------------------------------------------------------------------------------|
| name           | (Optional) Specifies the name of a flow monitor.                                                                                                    |
| monitor-name   | (Optional) Name of a flow monitor of type MACE that was previously configured.                                                                                                    |
| art            | (Optional) Displays the Application Response Time (ART) metrics.                                                                                                    |
| waas           | (Optional) Displays the Wide Area Application<br>Services (WAAS) metrics.                                                                                                    |
| source-ip      | (Optional) Source IP address used by the exported packets. You can specify a valid source IP address, or you can use the <b>any</b> keyword. If you use the <b>any</b> keyword, the command displays information about all the source IP addresses.                     |
| destination-ip | (Optional) IP address of the destination host. You can specify a valid destination IP address or use the <b>any</b> keyword. If you use the <b>any</b> keyword, the command displays information about all the destination IP addresses.                                |
| port           | (Optional) Destination port to which the exported packets are sent. The range is from 1 to 65535. You can specify a valid port address, or you can use the <b>any</b> keyword. If you use the <b>any</b> keyword, the command displays information about all the ports. |
| protocol       | (Optional) Transport layer protocol used by the exported packets. The range is from 1 to 256. You can specify a valid protocol, or you can use the <b>any</b> keyword. If you use the <b>any</b> keyword, the command displays information about all the protocols.     |

### **Command Modes**

Privileged EXEC (#)

# **Command History**

| Release  | Modification                 |
|----------|------------------------------|
| 15.1(4)M | This command was introduced. |

## **Usage Guidelines**

Use the **show mace metrics** command to display MACE metrics that are collected at the last export timeout. No metrics are displayed before the first export timeout. If you do not specify any source IP address, destination IP address, port, protocol, or flow-monitor, and instead use the **any** keyword, all MACE metrics for all flows are displayed.

# **Examples**

The following examples are sample output from the **show mace metrics** command:

| Router# | show mace metrics summary |             |                |
|---------|---------------------------|-------------|----------------|
| Segment | Client Pkts               | Server Pkts | Flows Exported |
| 0       | 0                         | 0           | 0              |
| 1       | 618                       | 771         | 155            |
| 2       | 906                       | 890         | 155            |
| 4       | 0                         | 0           | 0              |
| 8       | 0                         | 0           | 0              |
| 16      | 182                       | 181         | 46             |

### Table 40: show mace metrics summary Field Descriptions

The table below describes the significant fields shown in the display.

| Field          | Description                                                 |
|----------------|-------------------------------------------------------------|
| Segment        | WAAS Segment ID.                                            |
| Client Pkts    | Number of packets that are sent by the client.              |
| Server Pkts    | Number of packets that are sent by the server.              |
| Flows Exported | Number of flows that are exported in the previous interval. |

| Router# show mace metric | cs      |          |           |           |           |   |
|--------------------------|---------|----------|-----------|-----------|-----------|---|
| Key fields:   Client     | Se      | erver    | Dst. Port | Protocol  |           | D |
| MACE Metrics:   DSCP     | AppId   | cByte    | cPkts     | sByte     | sPkts     |   |
| ART Metrics:   sumRT     | sumAD   | sumNT    | sumCNT    | sumSNT    | sumTD     |   |
| sumTT                    | numT    | sPkts    | sByte     | cPkts     | cByte     |   |
| newSS                    | numR    |          |           |           |           |   |
| WAAS Metrics:   optMode  | InBytes | OutBytes | LZByteIn  | LZByteOut | DREByteIn |   |
| DREByteOut               |         |          |           |           |           |   |
| Rec. 1 :   1.1.1.2       | 3.      | 3.3.2    | 80        | 6         | 1         |   |
| MACE Metrics:   0        | 0       | 88       | 4         | 72        | 2         |   |
| ART Metrics:   0         | 0       | 0        | 0         | 0         | 0         | 0 |
|                          | 0       | 2        | 0         | 4         | 0         | 0 |
| 0                        |         |          |           |           |           |   |

| WAAS Metrics: | 7       | 0 | 0       | 0  | 0  | 0 | 0 |
|---------------|---------|---|---------|----|----|---|---|
| Rec. 2 :      | 1.1.1.2 |   | 3.3.3.2 | 80 | 6  | 2 |   |
| MACE Metrics: | 0       | 0 | 152     | 6  | 72 | 2 |   |
| ART Metrics:  | 0       | 0 | 0       | 0  | 0  | 0 | 0 |
|               |         | 0 | 2       | 0  | 6  | 0 | 0 |
| 0             |         |   |         |    |    |   |   |
| WAAS Metrics: | 7       | 0 | 0       | 0  | 0  | 0 | 0 |

The table below describes the significant fields shown in the display.

Table 41: show mace metrics Field Descriptions

| Field      | Description                                                                         |
|------------|-------------------------------------------------------------------------------------|
| Client     | Client address.                                                                     |
| Server     | Server address.                                                                     |
| Dst. Port  | Destination server port.                                                            |
| Segment ID | WAAS segment ID.                                                                    |
| DSCP       | Differentiated Services Code Point (DSCP) value in the Type of Service (TOS) field. |
| AppId      | Network-Based Application Recognition (NBAR) application ID.                        |
| cByte      | Client bytes.                                                                       |
| cPkts      | Client packets.                                                                     |
| sByte      | Server bytes.                                                                       |
| sPkts      | Server packets                                                                      |
| sumRT      | Response time sum.                                                                  |
| sumAD      | Application delay sum.                                                              |
| sumNT      | Network time sum.                                                                   |
| sumCNT     | Client network time sum.                                                            |
| sumSNT     | Server network time sum.                                                            |
| sumTD      | Total delay sum.                                                                    |
| sumTT      | Transaction time sum.                                                               |
| numT       | Number of transactions.                                                             |
| newSS      | Number of sessions.                                                                 |

| Field      | Description                                         |
|------------|-----------------------------------------------------|
| numR       | Number of responses.                                |
| optMode    | WAAS optimization mode.                             |
| InBytes    | WAAS input bytes.                                   |
| OutBytes   | WAAS output bytes.                                  |
| LZByteIn   | WAAS Lempel-Ziv (LZ) input bytes.                   |
| LZByteOut  | WAAS LZ output bytes.                               |
| DREByteIn  | WAAS Data Redundancy Elimination (DRE) input bytes. |
| DREByteOut | WAAS DRE output bytes.                              |

| Command                | Description                                              |
|------------------------|----------------------------------------------------------|
| flow monitor type mace | Configures a Flexible NetFlow flow monitor of type MACE. |
| mace enable            | Applies the global MACE policy on an interface.          |
| mace monitor waas      | Enables MACE on WAAS.                                    |

# show mdns cache

To display information about the resource records in the multicast Domain Name System (mDNS) cache, use the **show mdns cache** command in privileged EXEC mode.

**show mdns cache** [name | type]

# **Syntax Description**

| name | (Optional) Name of the resource record.            |
|------|----------------------------------------------------|
| type | (Optional) Type of the mDNS cache resource record. |

### **Command Modes**

Privileged EXEC (#)

### **Command History**

| Release  | Modification                 |
|----------|------------------------------|
| 15.3(2)S | This command was introduced. |

## **Usage Guidelines**

Use the **show mdns cache** command to display resource record data for all mDNS service discovery devices. This command lets you retrieve and resolve mDNS service discovery resource record information that is cached. The resource records belong to the Internet class are denoted by IN.

This command displays information about the following types of resource records:

- Services Resolved (SRV) Records: Records where the instance name to hostname resolution is complete.
- Point to Record (PTR) Records: Records listing all instances of the resource.
- A Records: Records where the IPv4 address resolution is complete.
- AAAA Records: Records where the IPv6 address resolution is complete.

This command also provides information about the Time to Live (TTL) value for each resource record. The TTL value denotes the time line for which the resource record can remain active in the cache.

The RR Record Data column displays miscellaneous information and notes about the resource records.

### **Examples**

The following is a sample output from the **show mdns cache** command. The fields in the output are self-explanatory.

Device# show mdns cache

|                  |                  | MDNS               | CACHE          |                                |
|------------------|------------------|--------------------|----------------|--------------------------------|
| [ <name>]</name> | [ <type>]</type> | [ <class>]</class> | [ <ttl>]</ttl> | [ <rr data="" record="">]</rr> |

| <pre>testkwaastcp.local nostg-win7-1.local</pre> | SRV | IN | 117  | 0       | 0      | 5676    |
|--------------------------------------------------|-----|----|------|---------|--------|---------|
| nostg-win7-1.local                               | A   | IN | 117  | 1.1.1.6 | 5      |         |
| _kwaastcp.local                                  | PTR | IN | 4485 | testk   | waasto | p.local |

| Command              | Description                                                                                                    |
|----------------------|----------------------------------------------------------------------------------------------------|
| debug mdns           | Enables debugging of mDNS service discovery information.                                                                                                    |
| show mdns requests   | Displays information about the browse requests, pending service requests, and pending host resolve requests recorded during the mDNS service discovery process. |
| show mdns statistics | Displays information about the number of packets sent, received, and dropped in the device recorded during the mDNS service discovery process.                  |

# show mdns requests

To display information about the browse requests, pending service requests, and pending host resolve requests recorded during the multicast Domain Name System (mDNS) service discovery process, use the **show mdns requests** command in privileged EXEC mode.

show mdns requests [name | type]

### **Syntax Description**

| name | (Optional) Name of the mDNS request.                   |
|------|--------------------------------------------------------|
| type | (Optional) Type of the mDNS service discovery request. |

### **Command Modes**

Privileged EXEC (#)

## **Command History**

| Release  | Modification                 |
|----------|------------------------------|
| 15.3(2)S | This command was introduced. |

### **Usage Guidelines**

Use the **show mdns requests** command to display information about the different mDNS service discovery requests. The different requests for which you can query, and later retrieve information about from the queue, are as follows:

- Browse Requests: Requests that are made for browsing through the other available devices to discover services of interest.
- Service Requests: Requests made to other Cisco IOS devices that have been identified to contain services of interest.
- Host Resolve Requests: Requests made to resolve the hostname to IPv4 and IPv6 addresses.

# **Examples**

The following is sample output from the **show mdns requests** command. The fields in the output are self-explanatory.

Device# show mdns requests

MDNS Outstanding Requests

\_\_\_\_\_\_

Request name : \_kwaas.\_tcp.local
Request type : PTR

Request type : PTR Request class : IN

| Command              | Description                                                                                                    |
|----------------------|----------------------------------------------------------------------------------------------------|
| debug mdns           | Enables debugging of mDNS service discovery information.                                                                              |
| show mdns cache      | Displays information about the resource records in the mDNS cache during the mDNS service discovery process.                          |
| show mdns statistics | Displays information about the number of packets sent, received, and dropped in the device during the mDNS service discovery process. |

# show mdns statistics

To display information about the number of packets sent, received, and dropped in the device during the multicast Domain Name System (mDNS) service discovery process, use the **show mdns statistics** command in privileged EXEC mode.

### show mdns statistics

## **Syntax Description**

This command has no arguments or keywords.

### **Command Modes**

Privileged EXEC (#)

# **Command History**

| Release  | Modification                 |
|----------|------------------------------|
| 15.3(2)S | This command was introduced. |

## **Examples**

The following is a sample output from the **show mdns statistics** command. The fields in the output are self-explanatory.

Device# show mdns cache

mDNS Statistics
mDNS packets sent : 393
mDNS packets received : 1054
mDNS packets dropped : 320

| Command            | Description                                                                                                    |
|--------------------|----------------------------------------------------------------------------------------------------|
| debug mdns         | Enables debugging of mDNS service discovery information.                                                                                               |
| show mdns cache    | Displays information about the resource records in the mDNS cache during the mDNS service discovery process.                                           |
| show mdns requests | Displays information about the browse requests, pending service requests, and pending host resolve requests during the mDNS service discovery process. |

# show mirib common log

To display the common Multilayer Routing Information Base (MLRIB) log buffers, use the **show mlrib common log** command in privileged EXEC mode.

show mlrib common log {event| error} [all| unique| wrap]

### **Syntax Description**

| event  | Displays common event logs.             |
|--------|-----------------------------------------|
| error  | Displays common error logs.             |
| all    | Displays all the buffers.               |
| unique | Displays unique entries in the buffer.  |
| wrap   | Displays wrapped entries in the buffer. |

#### **Command Modes**

Privileged EXEC (#)

# **Command History**

| Release                   | Modification                 |
|---------------------------|------------------------------|
| Cisco IOS XE Release 3.5S | This command was introduced. |

# **Examples**

The following is sample output from the **show mlrib common log** command:

Router# show mlrib common log event all

[10/04/11 14:53:41.526 2 279] MLRIB\_COMMON\_REGISTRATION: client state set: L2FIB moving to REGISTERED state [10/04/11 14:53:45.638 4 3] MLRIB\_COMMON\_REGISTRATION: client state set: ISISL2 OTV Overlay1 moving to REGISTERED state [10/04/11 14:53:45.669 6 268] MLRIB\_COMMON\_REGISTRATION: client state set: IGMP Snoop moving to REGISTERED state [10/04/11 14:53:47.063 7 245] MLRIB\_COMMON\_REGISTRATION: client state set: OTV APP UCAST PRODUCER moving to REGISTERED state

The table below describes the significant fields shown in the display.

### Table 42: show mlrib common log Field Descriptions

| Field                     | Description |
|---------------------------|-------------|
| MLRIB_COMMON_REGISTRATION |             |
| client state set          |             |

| Command         | Description                                                |
|-----------------|------------------------------------------------------------|
| show otv mroute | Displays the OTV multicast route information from the RIB. |
| show otv route  | Displays the OTV MAC routes from the RIB.                  |

# show mlrib layer2 log

To display the Layer 2-specific Multilayer Routing Information Base (MLRIB) log buffers, use the **show mlrib layer2 log** command in privileged EXEC mode.

show mlrib layer2 log {event| error| trace} [all| unique| wrap]

### **Syntax Description**

| event  | Displays Layer 2 event logs.            |
|--------|-----------------------------------------|
| error  | Displays Layer 2 error logs.            |
| trace  | Displays Layer 2 trace logs.            |
| all    | Displays all the buffers.               |
| unique | Displays unique entries in the buffer.  |
| wrap   | Displays wrapped entries in the buffer. |

### **Command Modes**

Privileged EXEC (#)

## **Command History**

| Release                   | Modification                 |
|---------------------------|------------------------------|
| Cisco IOS XE Release 3.5S | This command was introduced. |

## **Examples**

The following is sample output from the show mlrib layer2 log command:

Router# show mlrib layer2 log event all

[10/17/11 10:44:38.889 E5D 167] MLRIB\_L2\_REDISTRIBUTE: hndl mcast redist refresh msg: Rcvd msg length 20, redist id = 0x0 walk id  $\overline{0}$ x0client = ISISL2 OTV Overlay1 [10/17/11 10:44:38.889 E5E 167] MLRIB\_L2\_REDISTRIBUTE: hndl mcast redist refresh msg: found filter for redist id = 0x0 [10/17/11 10:44:38.889 E5F 167] MLRIB\_L2\_REDISTRIBUTE: redist walk setup: for vpn 0x1 and client ISISL2 OTV Overlay1 [10/17/11 10:44:38.889 E60 167] MLRIB\_L2\_REDISTRIBUTE: snd redist walk resp msg: switch to hp msg ISISL2 OTV Overlay1 s=2 f=0x48 q=FALSE ri=0x0, wi=0x0 [10/17/11 10:44:38.960 E61 167] MLRIB\_L2\_REDISTRIBUTE: hndl mcast redist refresh msg: Rcvd msg length 28, redist id = 0x1 walk Id  $\overline{0}$ x1client = OTV APP MCAST PRODUCER

The table below describes the significant fields shown in the display.

### Table 43: show mlrib common log Field Descriptions

| Field                 | Description |
|-----------------------|-------------|
| MLRIB_L2_REDISTRIBUTE |             |

| Field                         | Description |
|-------------------------------|-------------|
| hndl mcast redist refresh msg |             |
| Revd msg length               |             |
| redist id                     |             |
| redist walk setup             |             |
| snd redist walk resp msg      |             |

| Command         | Description                                                |
|-----------------|------------------------------------------------------------|
| show otv mroute | Displays the OTV multicast route information from the RIB. |
| show otv route  | Displays the OTV MAC routes from the RIB.                  |

# show mpls l2transport checkpoint

To display checkpointing information about Any Transport over MPLS (AToM) virtual circuits (VCs), use the **show mpls l2transport checkpoint** command in privileged EXEC mode.

## show mpls 12transport checkpoint

## **Syntax Description**

This command has no arguments or keywords.

### **Command Modes**

Privileged EXEC (#)

## **Command History**

| Release     | Modification                                                                                                    |
|-------------|----------------------------------------------------------------------------------------------------|
| 12.2(25)S   | This command was introduced.                                                                                                    |
| 12.2(28)SB  | This command was integrated into Cisco IOS Release 12.2(28)SB.                                                                                                    |
| 12.2SX      | This command is supported in the Cisco IOS Release 12.2SX train. Support in a specific 12.2SX release of this train depends on your feature set, platform, and platform hardware. |
| 12.2(33)SRC | This command was integrated into Cisco IOS Release 12.2(33)SRC.                                                                                                    |
| 12.2(33)SCC | This command was integrated into Cisco IOS Release 12.2(33)SCC.                                                                                                    |

# **Examples**

The output of the commands varies, depending on whether the output reflects the active or standby Route Processor (RP).

On the active RP, the command displays the following output:

Router# show mpls 12transport checkpoint

ATOM Checkpoint info for active RP

Checkpointing is allowed

Bulk-sync checkpointed state for 1 VC  $\,$ 

On the standby RP, the command displays the following output:

Router# show mpls 12transport checkpoint ATOM HA Checkpoint info for standby RP

1 checkpoint information block in use

In general, the output on the active RP shows that checkpointing information was sent to the backup RP. The output on the backup RP shows that checkpointing information was received from the active RP.

| Command                  | Description                                                                     |
|--------------------------|---------------------------------------------------------------------------------|
| show mpls 12transport vc | Displays information about the checkpointed data when checkpointing is enabled. |

# show nve interface

To display the network virtualization endpoint (NVE) interface information, use the **show nve interface** command in privileged EXEC mode.

show nve interface nve-interface detail

# **Syntax Description**

| nve-interface | The NVE interface.                                                |
|---------------|-------------------------------------------------------------------|
| detail        | (Optional) Displays detailed information about the NVE interface. |

### **Command Modes**

EXEC (#)

1110

# **Command History**

| Release                    | Modification                                        |
|----------------------------|-----------------------------------------------------|
| Cisco IOS XE Release 3.11S | This command was introduced on the Cisco CSR 1000V. |

# **Examples**

The following example shows the status of NVE interface 1:

```
Router# show nve interface nvel
Interface: nvel, State:up, encapsulation:VXLAN
source-interface: Lo1 (primary:1.1.1.1, secondary:1.1.1.2)
```

The following example shows a detailed display for NVE interface 1:

Router# show nve interface nve1 detail
Interface: nve1, State:up, encapsulation:VXLAN
source-interface: Lo1 (primary:1.1.1.1, secondary:1.1.1.2)

VNI mcast VNI state
1010 239.0.0.0 UP

UP

### Table 44: show nve interface Field Descriptions

239.0.0.0

| Field     | Description                   |
|-----------|-------------------------------|
| VNI       | The VNI number.               |
| mcast     | The multicast address.        |
| VNI state | The current state of the VNI. |

# show nve peers

To display the network virtualization endpoint (NVE) peers configured on the router, use the **show nve peers** command in EXEC mode.

## show nve peers

### **Command Modes**

EXEC (#)

# **Command History**

| Release                    | Modification                                        |
|----------------------------|-----------------------------------------------------|
| Cisco IOS XE Release 3.11S | This command was introduced on the Cisco CSR 1000V. |

# **Examples**

The following example shows the NVE peers configured on the router:

### Table 45: show nve peers Field Descriptions

| Field     | Description                                                     |
|-----------|-----------------------------------------------------------------|
| Interface | The NVE interface.                                              |
| Peer-IP   | The peer IP address of the NVE interface.                       |
| VNI       | The VNI number.                                                 |
| Up Time   | The length of time in hours that the NVE interface has been up. |

# show nve vni

To display the network virtualization endpoint (NVE) VNIs configured on the router, use the **show nve vni** command in EXEC mode.

show nve vni [interfacenve-interface]

# **Syntax Description**

### **Command Modes**

EXEC (#)

## **Command History**

| Release                    | Modification                                        |
|----------------------------|-----------------------------------------------------|
| Cisco IOS XE Release 3.11S | This command was introduced on the Cisco CSR 1000V. |

# **Examples**

The following example displays all the NVE VNIs configured on the router:

Router# show nve vni

Interface VNI mcast VNI state nvel 1010 239.0.0.0 UP nve2 1110 239.0.0.0 UP

The following example displays the NVE VNIs assigned to NVE interface 1:

Router# show nve vni interface nve1

Interface VNI mcast VNI state nvel 1010 239.0.0.0 UP nvel 1110 239.0.0.0 UP

### Table 46: show nve vni Field Descriptions

| Field     | Description                                  |
|-----------|----------------------------------------------|
| Interface | The NVE interface.                           |
| VNI       | The Virtual Network Identifier.              |
| mcast     | The multicast address for the NVE interface. |
| VNI state | The state of the VNI.                        |

# show otv

To display the Overlay Transport Virtualization (OTV) status and parameters, use the **show otv** command in privileged EXEC mode.

show otv [overlay overlay-interface] [detail]

### **Syntax Description**

| overlay overlay-interface | (Optional) Displays information about the specified overlay interface. The range is from 0 to 512. |
|---------------------------|----------------------------------------------------------------------------------------------------|
| detail                    | (Optional) Displays detailed information about the overlay interface.                              |

### **Command Modes**

Privileged EXEC (#)

## **Command History**

| Release                   | Modification                 |
|---------------------------|------------------------------|
| Cisco IOS XE Release 3.5S | This command was introduced. |

# **Usage Guidelines**

If an overlay interface is specified, information about only that overlay is displayed; otherwise, information about all overlays is displayed.

In a unicast-core network, the **otv control-group** and **otv data-group** commands are not configured. Therefore, fields displaying information about the control group and data group are not included in the output of the **show otv** in a unicast-core network.

# **Examples**

The following example shows how to display OTV information about a multicast-core network:

Device# show otv overlay 1

```
Overlay Interface Overlay1
 VPN name
                            None
                          :
VPN ID
                          : 1
                          : UP
State
AED Capable
                          : Yes
 IPv4 control group
                          : 224.0.0.1
Mcast data group range(s): 239.0.0.1/8
Join interface(s)
                         : GigabitEthernet 0/0/0
 Join IPv4 address
                          : 209.165.201.1
 Tunnel interface(s)
                          : Tunnel0
Encapsulation format
                          : GRE/IPv4
 Site Bridge-Domain
                          : 100
                          : Multicast-reachable
Capability
 Is Adjacency Server
                          : No
Adj Server Configured
                          : No
 Prim/Sec Adj Svr(s)
                          : None
```

The following is sample output from the **show otv** command in a unicast-core network when an OTV edge device is configured as a primary adjacency server:

#### Device# show otv overlay 3

```
Overlay Interface Overlay3
 VPN name
                          : otv_3
VPN ID
                          : 1
 State
                          : UP
AED Capable
                          :
                            Yes
                          : GigabitEthernet0/1/1
Join interface(s)
 Join IPv4 address
                          : 10.0.2.8
 Tunnel interface(s)
                          : Tunnel0
 Encapsulation format
                         : GRE/IPv4
 Site Bridge-Domain
 Capability
                          : Unicast-only
 Is Adjacency Server
                          : Yes
Adj Server Configured
                          : No
 Prim/Sec Adj Svr(s)
                          : None
```

The following is sample output from the **show otv** command in a unicast-core network when an OTV edge device is configured as a secondary adjacency server:

#### Device# show otv overlay 3

```
Overlay Interface Overlay3
VPN name
                          : otv 3
 VPN ID
                          : 1
State
                          : UP
AED Capable
                          : Yes
 Join interface(s)
                          : GigabitEthernet0/3/3
 Join IPv4 address
                         : 172.16.1.8
                         : Tunnel0
 Tunnel interface(s)
 Encapsulation format
                          : GRE/IPv4
Site Bridge-Domain
                          : 2
 Capability
                          : Unicast-only
 Is Adjacency Server
                          : Yes
Adj Server Configured
                          : Yes
Prim/Sec Adj Svr(s)
                          : 10.0.2.8
```

The following is sample output from the **show otv** command when an OTV edge device is configured to use primary and secondary adjacency servers:

#### Device# show otv overlay 3

```
Overlay Interface Overlay3
VPN name
                          : otv_3
VPN TD
                          : 1
 State
                          : UP
AED Capable
                          : Yes
                          : GigabitEthernet0/1/1
 Join interface(s)
 Join IPv4 address
                          : 192.168.1.5
Tunnel interface(s)
                          : Tunnel1
 Encapsulation format
                          : GRE/IPv4
Site Bridge-Domain
 Capability
                          : Unicast-only
 Is Adjacency Server
                          : No
Adj Server Configured
                          : Yes
 Prim/Sec Adj Svr(s)
                          : 10.0.2.8/172.16.1.8
```

The table below describes the significant fields shown in the displays.

# Table 47: show otv Field Descriptions

| Field    | Description                                                    |
|----------|----------------------------------------------------------------|
| VPN name | The OTV VPN name configured on the overlay interface.          |
| VPN ID   | The ID allocated and used internally by Cisco IOS XE software. |

| Field                     | Description                                                                                                    |
|---------------------------|----------------------------------------------------------------------------------------------------|
| State                     | The current state of the overlay interface.                                                                                                    |
| AED Capable               | Capability of the edge device to be authoritative for one or more VLANs. Valid values are Yes and No. Yes indicates that the edge device is capable of being authoritative for one or more VLANs. No indicates that the edge device is not capable of being authoritative, in which case, a reason is also displayed. |
| IPv4 control group        | The IP multicast address used by OTV to form the overlay.                                                                                                    |
| Mcast data group range(s) | IP multicast addresses used for sending local IP multicast packets across the core.                                                                                                    |
| Join interface(s)         | Interface used for sending Internet Group Management Protocol (IGMP) joins towards the core.                                                                                                    |
| Join IPv4 address         | The IPv4 address of the join interface, used as the source IP address of OTV packets sent towards the core.                                                                                                    |
| Tunnel interface(s)       | The tunnel interface automatically created by OTV to encapsulate and decapsulate OTV packets.                                                                                                    |
| Encapsulation format      | The format of OTV packets sent across the core.                                                                                                    |
| Site Bridge-Domain        | The ID of the bridge domain being used for internal site IS-IS peering.                                                                                                    |
| Capability                | The multicast or unicast capability of the core.                                                                                                    |
| Is Adjacency Server       | Status indicating whether the local edge device is configured to be an adjacency server.                                                                                                    |
| Adj Server Configured     | Status indicating whether this edge device is configured to use an adjacency server.                                                                                                    |
| Prim/Sec Adj Svr(s)       | IP addresses of the primary and secondary adjacency servers configured, if any.                                                                                                    |

| Command                           | Description                                                                                                    |
|-----------------------------------|----------------------------------------------------------------------------------------------------|
| interface overlay                 | Creates an OTV overlay interface.                                                                              |
| otv adjacency-server unicast-only | Configures a local edge device as an adjacency server in a unicast-core network.                               |
| otv control-group                 | Configures the IP multicast group address for the control and broadcast traffic for the specified OTV network. |

| Command                               | Description                                                                                                    |
|---------------------------------------|----------------------------------------------------------------------------------------------------|
| otv data-group                        | Configures one or more ranges of core provider multicast group prefixes for multicast data traffic for the specified OTV network. |
| otv use-adjacency-server unicast-only | Configures a local edge device to use a remote adjacency server in a unicast-core network.                                        |
| show otv isis                         | Displays the IS-IS status and configuration.                                                                                      |

# show otv adjacency

To display Overlay Transport Virtualization (OTV) adjacency information, use the **show otv adjacency** command in privileged EXEC mode.

show otv [overlay overlay-interface] adjacency

# **Syntax Description**

| overlay overlay-interface | (Optional) Displays information about the specified |
|---------------------------|-----------------------------------------------------|
|                           | overlay interface. The range is from 0 to 512.      |

### **Command Modes**

Privileged EXEC (#)

## **Command History**

| Release                   | Modification                 |
|---------------------------|------------------------------|
| Cisco IOS XE Release 3.5S | This command was introduced. |

### **Usage Guidelines**

If an overlay interface is specified, information about only that overlay is displayed; otherwise information for all overlays is displayed.

# **Examples**

The following example shows how to display OTV adjacency information:

Router# show otv overlay 1 adjacency

Overlay 1 Adjacency Database

Hostname System-ID Dest Addr Up Time State North 0026.cb0d.0800 209.165.201.13 0:37:10 UP The table below describes the significant fields shown in the display.

Table 48: show otv adjacency Field Descriptions

| Field     | Description                                                                        |
|-----------|------------------------------------------------------------------------------------|
| Hostname  | Dynamic hostname of the system.                                                    |
| System-ID | The MAC address of the remote system.                                              |
| Dest Addr | The IP address of the remote edge device.                                          |
| Up Time   | Time since this adjacency has been up.                                             |
| State     | Adjacency state of the neighboring interface. Valid states are Down, Init, and Up. |

| Command       | Description                                  |
|---------------|----------------------------------------------|
| show otv isis | Displays the IS-IS status and configuration. |

# show otv adjacency-server replication-list

To display the list of unicast destinations for which multicast traffic is replicated, use the **show otv adjacency-server replication-list** command in privileged EXEC mode.

show otv [overlay overlay-interface] adjacency-server replication-list

### **Syntax Description**

| overlay overlay-interface | (Optional) Displays information about the specified |
|---------------------------|-----------------------------------------------------|
|                           | overlay interface. The range is from 0 to 512.      |

### **Command Modes**

Privileged EXEC (#)

## **Command History**

| Release                   | Modification                 |
|---------------------------|------------------------------|
| Cisco IOS XE Release 3.9S | This command was introduced. |

### **Usage Guidelines**

If an overlay interface is specified, information about only that overlay is displayed; otherwise, information about all overlays is displayed.

Overlay Transport Virtualization (OTV) maintains the unicast IP address of each remote edge device in the overlay network in a unicast replication list (URL). One URL is maintained per overlay network. OTV marks each address in the URL as active or inactive depending on the unicast-only status of the local and remote edge devices.

### **Examples**

The following is sample output from the **show otv adjacency-server replication-list** command to display the list of unicast destinations for which multicast traffic is replicated:

Device# show otv adjacency-server replication-list

Overlay 1 Unicast Replication List Database Total num: 1  $\,$ 

Dest Addr Capability 10.10.10.2 Unicast

The table below describes the significant fields shown in the display.

### Table 49: show otv adjacency-server replication-list Field Descriptions

| Field      | Description                                                     |
|------------|-----------------------------------------------------------------|
| Dest Addr  | Specifies the IP address of the unicast destination.            |
| Capability | Lists whether the destination is multicast- or unicast-capable. |

| Command                               | Description                                                                                |
|---------------------------------------|--------------------------------------------------------------------------------------------|
| otv adjacency-server unicast-only     | Configures a local edge device as an adjacency server in a unicast-core network.           |
| otv use-adjacency-server unicast-only | Configures a local edge device to use a remote adjacency server in a unicast-core network. |

# show otv arp-nd-cache

To display Layer 2 and Layer 3 addresses cached from Address Resolution Protocol (ARP) packet inspection, use the **show otv arp-nd-cache** command in privileged EXEC mode.

show otv [overlay overlay-interface] arp-nd-cache

# **Syntax Description**

| overlay overlay-interface | (Optional) Displays information about the specified |
|---------------------------|-----------------------------------------------------|
|                           | overlay interface. The range is from 0 to 512.      |

#### **Command Modes**

Privileged EXEC (#)

## **Command History**

| Release                   | Modification                 |
|---------------------------|------------------------------|
| Cisco IOS XE Release 3.5S | This command was introduced. |

### **Usage Guidelines**

If an overlay interface is specified, cache entries for only that overlay are displayed.

# **Examples**

The following example shows how to display the Layer 2 and Layer 3 address mapping for remote MAC addresses:

Router# show otv arp-nd-cache

```
Overlay1 ARP/ND L3->L2 Address Mapping Cache
BD MAC Layer-3 Address Age (HH:MM:SS)
2 0030.19d2.ec39 172.16.1.2 00:05:30
2 0030.16d5.3a5d 172.16.1.15 00:04:19
65 0030.17e8.a389 172.16.1.18 00:00:50
```

The table below describes the significant fields shown in the display.

## Table 50: show otv arp-nd-cache Field Descriptions

| Field           | Description                                                        |
|-----------------|--------------------------------------------------------------------|
| BD              | The ID of the bridge domain where the ARP cache entry was snooped. |
| MAC             | The MAC address snooped from the ARP reply packet.                 |
| Layer-3 Address | The IP address snooped from the ARP reply packet.                  |
| Age (HH:MM:SS)  | Time since the ARP cache was last refreshed.                       |

| Command             | Description                                                                                        |
|---------------------|----------------------------------------------------------------------------------------------------|
| otv suppress arp-nd | Suppresses sending the IPv4 ARP requests and IPv6 ND neighbor solicitations on an overlay network. |
| show otv isis       | Displays the IS-IS status and configuration.                                                       |

# show otv data-group

To display Overlay Transport Virtualization (OTV) data group information, use the **show otv data-group** command in privileged EXEC mode.

show otv [overlay overlay-interface] data-group [local| remote] [detail] [bridge-domain bridge-domain-ID] [delivery-source delivery-source-address] [delivery-group delivery-group-address] [instance OTV-instance-ID] [source source-address] [group group-address] [vlan vlan-ID]

# **Syntax Description**

| overlay overlay-interface                  | (Optional) Displays information about the specified overlay interface. The range is from 0 to 512. |
|--------------------------------------------|----------------------------------------------------------------------------------------------------|
| local                                      | (Optional) Displays output only for local data group sources.                                      |
| remote                                     | (Optional) Displays output only for remote data group sources.                                     |
| detail                                     | (Optional) Displays detailed output.                                                               |
| <b>bridge-domain</b> bridge-domain-ID      | (Optional) Filters output based on the specified bridge domain. The range is from 1 to 4096.       |
| delivery-source<br>delivery-source-address | (Optional) Filters output based on the specified IPv4 delivery source address.                     |
| delivery-group<br>delivery-group-address   | (Optional) Filters output based on the specified IPv4 delivery group address.                      |
| instance OTV-instance-ID                   | (Optional) Filters output based on the specified OTV instance. The range is from 0 to 127.         |
| source source-address                      | (Optional) Filters output based on the specified IPv4 source address.                              |
| group group-address                        | (Optional) Filters output based on the specified IPv4 group address.                               |
| vlan vlan-ID                               | (Optional) Filters output based on the specified VLAN ID. The range is from 1 to 4094.             |

### **Command Modes**

Privileged EXEC (#)

# **Command History**

| Release                   | Modification                 |
|---------------------------|------------------------------|
| Cisco IOS XE Release 3.5S | This command was introduced. |

### **Usage Guidelines**

If an overlay interface is specified, mappings for only that overlay are displayed. If the **detail** keyword is specified, then the number of unmapped sources is displayed.

### **Examples**

The following example shows how to display OTV data group information:

#### Router# show otv data-group

```
Flags: D - Local active source dynamically detected
        S - Local active source statically configured
        J - Data group has been joined in the core
       U - Data group has not been joined in the core
Remote Active Sources for Overlay1
       Active-Source Active-Group
                                       Delivery-Source
                                                       Delivery-Group
                                                                       Flags
 2
       10.0.2.1
                       232.0.0.1
                                       209.165.201.10
                                                        232.5.0.1
                                                                        U
       10.0.4.1
                      232.0.0.1
                                       209.165.201.10
                                                        232.5.0.3
                                                                       U
 5
      10.0.5.1
                      232.0.0.1
                                       209.165.201.10
                                                       232.5.0.4
                                                                        J
Displayed 3 remote data-group mappings
Local Active Sources for Overlay1
                                                       Delivery-Group
      Active-Source Active-Group
                                                                      Flags
                                       Delivery-Source
BD
                      232.0.0.1
                                       209.165.201.10
       10.0.1.1
                                                        232.5.0.0
 1
                                                                       S
                                                      232.5.0.1
 2
       10.0.2.1
                      232.0.0.1
                                       209.165.201.10
                                                                       D
```

Displayed 2 local data-group mappings

The table below describes the significant fields shown in the display.

Table 51: show otv data-group Field Descriptions

| Field           | Description                                                                                 |
|-----------------|---------------------------------------------------------------------------------------------|
| BD              | The ID of the bridge domain where the multicast traffic was snooped.                        |
| Active-Source   | The unicast IP source address of the multicast sender.                                      |
| Active-Group    | The multicast IP destination address used by the multicast sender.                          |
| Delivery-Source | The unicast IP source address used for forwarding the multicast traffic in the core.        |
| Delivery-Group  | The multicast IP destination address used for forwarding the multicast traffic in the core. |

| Command        | Description                                                                                                    |
|----------------|----------------------------------------------------------------------------------------------------|
| otv data-group | Configures one or more ranges of core provider multicast group prefixes for multicast data traffic for the specified OTV network. |
| show otv isis  | Displays the IS-IS status and configuration.                                                                                      |

# show otv isis database

To display the contents of the Overlay Transport Virtualization (OTV) Intermediate System-to-Intermediate System (IS-IS) link-state packet (LSP) database for each overlay, use the **show otv isis database** command in privileged EXEC mode.

show otv isis [overlay overlay-interface] database [mgroup| standard] [detail| verbose] lsp-ID

# Syntax Description

| overlay overlay-interface | (Optional) Displays information about the specified overlay interface. The range is from 0 to 512. |
|---------------------------|----------------------------------------------------------------------------------------------------|
| mgroup                    | (Optional) Displays the IS-IS multicast database for each overlay.                                 |
| standard                  | (Optional) Displays standard LSP information.                                                      |
| detail                    | (Optional) Displays detailed link state database IS-IS information.                                |
| verbose                   | (Optional) Displays verbose LSP information.                                                       |
| lsp-ID                    | LSP ID in the form of xxxx.xxxx.xxxx.xx or <i>name</i> .xx-xx.                                     |

## **Command Modes**

Privileged EXEC (#)

### **Command History**

| Release                   | Modification                 |
|---------------------------|------------------------------|
| Cisco IOS XE Release 3.5S | This command was introduced. |

## **Usage Guidelines**

The output of this command can be used to determine the unicast MACs and multicast groups received from each neighbor.

### **Examples**

The following is sample output from the **show otv isis database** command:

Router# show otv isis database detail

```
Tag Overlay1:
IS-IS Level-1 Link State Database:
                                                         ATT/P/OL
LSPID
           {\tt LSP \ Seq \ Num \ \ LSP \ Checksum}
                                          LSP Holdtime
u1.00-00
          0x00000007
                         0x2B3A
                                          1094
                                                          0/0/0
Area Address: 00
NLPID: 0xCC 0x8E
Hostname: u1
Layer 2 MAC Reachability: topoid 0, vlan 100, confidence 1
1122.3344.5566 2222.3344.5566
Layer 2 MAC Reachability: topoid 0, vlan 101, confidence 1
1122.7788.99aa 2222.7788.99aa
```

The table below describes the significant fields shown in the display.

Table 52: show otv isis database detail Field Descriptions

| Field                    | Description                                                                                                    |
|--------------------------|----------------------------------------------------------------------------------------------------|
| LSPID                    | LSP identifier. The first six octets form the system ID of the router that originated the LSP. The next octet is the pseudonode ID. When this byte is zero, the LSP describes links from the system. When it is nonzero, the LSP is a pseudonode LSP.  The last octet is the LSP number. If all data cannot fit into a single LSP, the LSP is divided into multiple LSP fragments. Each fragment has a different LSP number. |
| LSP Seq Num              | LSP sequence number that allows other systems to determine if they received the latest information from the source.                                                                                                    |
| LSP Checksum             | Checksum of the entire LSP packet.                                                                                                    |
| LSP Holdtime             | Amount of time (in seconds) for which the LSP remains valid. An LSP hold time of zero indicates that this LSP was purged and is being removed from all routers' link state databases (LSDBs). The value indicates how long the purged LSP will stay in the LSDB before it is completely removed.                                                                                                    |
| ATT                      | Attach bit. This bit indicates that the router is also a Level 2 router and that it can reach other areas. Level 1 routers use the Attach bit to find the closest Level 2 router. They install a default route to the closest Level 2 router.                                                                                                    |
| P                        | P bit. This bit detects if the IS can repair area partitions. Cisco and other vendors do not support area partition repair.                                                                                                    |
| OL                       | Overload bit. This bit determines if the IS is congested. If the overload bit is set, other routers do not use this system as a transit router when they calculate routes. Only packets for destinations directly connected to the overloaded router are sent to this router.                                                                                                    |
| Area Address             | Reachable area addresses from the router. For Level-1 LSPs, these are the area addresses configured manually on the originating router. For Level-2 LSPs, these are all the area addresses for the area to which this router belongs.                                                                                                    |
| NLPID                    | Network Layer Protocol (NLP) identifier.                                                                                                    |
| Hostname                 | Hostname of the node.                                                                                                    |
| Layer 2 MAC Reachability | Layer 2 MAC Reachability type, length, values (TLVs) and displays the MAC address that the IS is advertising, and the MAC address that can be reached from this IS.                                                                                                    |

| Command       | Description                                  |
|---------------|----------------------------------------------|
| show otv isis | Displays the IS-IS status and configuration. |

# show otv isis hostname

To display the Overlay Transport Virtualization (OTV) Intermediate System-to-Intermediate System (IS-IS) dynamic hostname table information, use the **show otv isis hostname** command in privileged EXEC mode.

show otv isis [overlay overlay-interface] hostname

### **Syntax Description**

| • • • | (Optional) Displays information about the specified overlay interface. The range is from 0 to 512. |
|-------|----------------------------------------------------------------------------------------------------|
|       |                                                                                                    |

### **Command Modes**

Privileged EXEC (#)

### **Command History**

| Release                   | Modification                 |
|---------------------------|------------------------------|
| Cisco IOS XE Release 3.5S | This command was introduced. |

### **Examples**

The following is sample output from the **show otv isis hostname** command:

#### Router# show otv isis hostname

The dynamic hostname table in the example displays the router name-to-system ID mapping table entries for router u1, router u2, and the local router u3. The command output shows that the local router is running the IS-IS process named Overlay1. The table also shows that the neighbor routers u1 and u2 are Level-1 routers, and their hostnames are advertised by the Level-1 (L1) link-state packet (LSP). The \* symbol that appears for the router u3 signifies that this is the router name-to-system ID mapping information for the local router.

The table below describes the significant fields shown in the display.

### Table 53: show otv isis hostname detail Field Descriptions

| Field            | Description                                              |
|------------------|----------------------------------------------------------|
| Level            | IS-IS level of the router. * indicates the local router. |
| System ID        | The MAC address of the remote edge device.               |
| Dynamic Hostname | The dynamic hostname of the edge device.                 |

| Command       | Description                                  |
|---------------|----------------------------------------------|
| show otv isis | Displays the IS-IS status and configuration. |

# show otv isis lsp-log

To display the Overlay Transport Virtualization (OTV) Intermediate System-to-Intermediate System (IS-IS) link-state packet (LSP) logs, use the **show otv isis lsp-log** command in privileged EXEC mode.

show otv isis [overlay overlay-interface] lsp-log

### **Syntax Description**

| overlay           | (Optional) Displays information about the specified overlay interface. The range |
|-------------------|----------------------------------------------------------------------------------|
| overlay-interface | is from 0 to 512.                                                                |
|                   |                                                                                  |

### **Command Modes**

Privileged EXEC (#)

### **Command History**

| Release                   | Modification                 |
|---------------------------|------------------------------|
| Cisco IOS XE Release 3.5S | This command was introduced. |

### **Usage Guidelines**

An entry in the LSP log is created each time a shortest path first (SPF) event is run along with a reason why SPF ran.

## **Examples**

The following is sample output from the **show otv isis lsp-log** command:

Router# show otv isis lsp-log

```
Tag Overlay1:
Level 1 LSP log
When
         Count Interface Triggers
00:47:11 3
               Overlay1 CONFIG
00:46:58 2
               Overlay1
                         NEWADJ DIS
00:45:44 1
               Overlay1
                         CONFIG
00:44:58 1
               Overlay1
                         CONFIG
00:21:51 4
                         CLEAR
00:20:49 4
                         CLEAR
00:20:46 4
                         CLEAR
00:19:01 2
               Overlay1
                         DELADJ
00:18:45 2
               Overlay1
                         NEWADJ DIS
00:18:06 4
                         CLEAR
Level 1 mgroup LSP log
When
        Count Interface Triggers
00:47:11 2
               Overlay1
                         CONFIG
00:45:44 1
               Overlay1
                         CONFIG
00:44:58 1
               Overlay1
                         CONFIG
00:18:45 2
                         CLEAR
```

The table below describes the significant fields shown in the display.

Table 54: show otv isis Isp-log detail Field Descriptions

| Field     | Description                                                                              |
|-----------|------------------------------------------------------------------------------------------|
| When      | Time elapsed (in hh:mm:ss) since the last LSP was generated.                             |
| Count     | Number of events that took place at this time.                                           |
| Interface | Interface that caused the LSP regeneration.                                              |
| Triggers  | Event that triggered the LSP to be flooded. Possible triggers for an LSP are as follows: |
|           | • AREASET—Active area set changed.                                                       |
|           | ATTACHFLAG—Attach bit changed state.                                                     |
|           | • CLEAR—Some form of the manual <b>clear</b> command was issued.                         |
|           | CONFIG—Any configuration change.                                                         |
|           | • DELADJ—Adjacency went down.                                                            |
|           | • DIS—Designated Intermediate System (DIS) or pseudonode changed.                        |
|           | • ES—End System adjacency changed.                                                       |
|           | HIPPITY—LSP Database (LSPDB) overload bit changed state.                                 |
|           | • IF_DOWN—Needs a new LSP.                                                               |
|           | • IP_DEF_ORIG—Default information originate changed.                                     |
|           | • IPDOWN—Directly connected IP prefix down.                                              |
|           | • IP_EXTERNAL—Redistributed IP route appeared or gone.                                   |
|           | • IPIA—Interarea IP route appeared or gone.                                              |
|           | • IPUP—Directly connected IP prefix up.                                                  |
|           | • NEWADJ—New adjacency came up.                                                          |
|           | • REDIST—Redistributed level-2 Connectionless Network Service (CLNS) route changed.      |
|           | • RRR_INFO—RRR bandwidth resource information.                                           |

| Command       | Description                                  |  |
|---------------|----------------------------------------------|--|
| show otv isis | Displays the IS-IS status and configuration. |  |

# show otv isis neighbors

To display the adjacencies formed by Overlay Transport Virtualization (OTV) Intermediate System-to-Intermediate System (IS-IS) for each overlay, use the **show otv isis neighbors** command in privileged EXEC mode.

show otv isis [overlay overlay-interface| site] neighbors [detail]

### **Syntax Description**

| overlay<br>overlay-interface | (Optional) Displays information about the specified overlay interface. The range is from 0 to 512. |
|------------------------------|----------------------------------------------------------------------------------------------------|
| site                         | (Optional) Configures the IS-IS Layer 2 site process.                                              |
| detail                       | (Optional) Displays detailed information about adjacencies.                                        |

### **Command Modes**

Privileged EXEC (#)

## **Command History**

| Release                   | Modification                 |
|---------------------------|------------------------------|
| Cisco IOS XE Release 3.5S | This command was introduced. |

## **Examples**

The following is sample output from the **show otv isis neighbors** command:

Router# show otv isis neighbors

```
Tag Overlay1: System Id Type Interface IP Address State Holdtime Circuit Id u1 L1 Ov1 209.165.201.22 UP 22 u3.01 The table below describes the significant fields shown in the display.
```

#### Table 55: show otv isis neighbors Field Descriptions

| Field      | Description                                                                                  |
|------------|----------------------------------------------------------------------------------------------|
| System Id  | Six-byte value that identifies a system in an area.                                          |
| Туре       | Level type. Indicates whether the IS-IS neighbor is a Level 1, Level-1-2, or Level 2 router. |
| Interface  | Interface from which the system was learned.                                                 |
| IP Address | IP address of the neighbor router.                                                           |
| State      | Indicates whether the state of the IS-IS neighbor is up or down.                             |

| Field      | Description                                                                                         |
|------------|----------------------------------------------------------------------------------------------------|
| Holdtime   | Link-state packet (LSP) hold time. Amount of time (in seconds) for which the LSP remains valid.     |
| Circuit Id | Port location for the IS-IS neighbor router that indicates how it is connected to the local router. |

| Command       | Description                                  |
|---------------|----------------------------------------------|
| show otv isis | Displays the IS-IS status and configuration. |

## show otv isis nsf

To display the nonstop forwarding (NSF) state of Overlay Transport Virtualization (OTV) Intermediate System-to-Intermediate System (IS-IS), use the **show otv isis nsf** command in privileged EXEC mode.

#### show otv isis nsf

### **Syntax Description**

This command has no arguments or keywords.

### **Command Modes**

Privileged EXEC (#)

## **Command History**

| Release                   | Modification                 |
|---------------------------|------------------------------|
| Cisco IOS XE Release 3.5S | This command was introduced. |

### **Examples**

The following is sample output from the **show otv isis nsf** command:

Router# show otv isis nsf

Tag Overlay10:

NSF is ENABLED, mode 'cisco'

RP is ACTIVE, standby ready, RTR chkpt peer ready, UPD chkpt peer ready, bulk sync complete NSF interval timer expired (NSF restart enabled) Checkpointing enabled, no errors Local state: ACTIVE, Peer state: STANDBY HOT, Config Mode: SSO, Operating Mode: SSO

Tag Site:

NSF is ENABLED, mode 'cisco'

RP is ACTIVE, standby ready, RTR chkpt peer ready, UPD chkpt peer ready, bulk sync complete Checkpointing enabled, no errors Local state: ACTIVE, Peer state: STANDBY HOT, Config Mode: SSO, Operating Mode: SSO

The output is self-explanatory.

| Command       | Description                                  |
|---------------|----------------------------------------------|
| show otv isis | Displays the IS-IS status and configuration. |

# show otv isis protocol

To display information about the general state of the Overlay Transport Virtualization (OTV) Intermediate-System-to-Intermediate System (IS-IS) process and a summary of the default configuration parameters, overlays, and interfaces enabled, use the **show otv isis protocol** command in privileged EXEC mode.

show otv isis [overlay overlay-interface| site] protocol

### **Syntax Description**

| overlay<br>overlay-interface | (Optional) Displays information about the specified overlay interface. The range is from 0 to 512. |
|------------------------------|----------------------------------------------------------------------------------------------------|
| site                         | (Optional) Configures the IS-IS Layer 2 site process.                                              |

### **Command Modes**

Privileged EXEC (#)

### **Command History**

| Release                   | Modification                 |
|---------------------------|------------------------------|
| Cisco IOS XE Release 3.5S | This command was introduced. |

## **Examples**

The following is sample output from the **show otv isis protocol** command:

Router# show otv isis protocol

```
Tag Overlay10:
IS-IS Router: Overlay10
  System Id: AABB.CC00.8100.00 IS-Type: level-1
 Manual area address(es):
       00
  Routing for area address(es):
       00
  Interfaces supported by IS-IS:
       Overlay10
Tag Site:
IS-IS Router: Site
  System Id: AABB.CC00.8100.00 IS-Type: level-1
 Manual area address(es):
       0.0
  Routing for area address(es):
       00
  Interfaces supported by IS-IS:
       OTV-Site
```

The table below describes the significant fields shown in the display.

## Table 56: show otv isis protocol Field Descriptions

| Field                         | Description                                             |
|-------------------------------|---------------------------------------------------------|
| IS-IS Router                  | Identifier of an IS-IS instance on the router.          |
| System Id                     | Identification value of the system.                     |
| Manual area address(es)       | Area addresses that have been configured.               |
| Routing for area address(es)  | List of manually configured and learned area addresses. |
| Interfaces supported by IS-IS | List of interfaces on the router supporting IS-IS.      |

| Command       | Description                                  |  |
|---------------|----------------------------------------------|--|
| show otv isis | Displays the IS-IS status and configuration. |  |

## show otv isis rib

To display information about the local Overlay Transport Virtualization (OTV) Intermediate System-to-Intermediate System (IS-IS) Routing Information Base (RIB), use the **show otv isis rib** command in privileged EXEC mode.

show otv isis rib [overlay overlay-interface] [redistribution] {mac| multicast [mapping]}

## **Syntax Description**

| overlay overlay-interface | (Optional) Displays information about the specified overlay interface. The range is from 0 to 512. |
|---------------------------|----------------------------------------------------------------------------------------------------|
| redistribution            | (Optional) Displays IS-IS redistribution RIB information.                                          |
| mac                       | Displays MAC addresses from the IS-IS RIB.                                                         |
| multicast                 | Displays multicast route information from the IS-IS RIB.                                           |
| mapping                   | (Optional) Displays multicast mapping information from the IS-IS RIB.                              |

#### **Command Modes**

Privileged EXEC (#)

### **Command History**

| Release                   | Modification                 |  |
|---------------------------|------------------------------|--|
| Cisco IOS XE Release 3.5S | This command was introduced. |  |

### **Examples**

The following is sample output from the show otv isis rib mac command:

Router# show otv isis rib mac

The following is sample output from the **show otv isis rib multicast** command:

Router# show otv isis rib multicast

```
Tag Overlay10:
MCAST local rib for Overlay10 (Total Groups: 2, Sources: 4)
L2 Topology ID
                   Source Address
                                       Group Address
 103
                   192.0.1.1
                                       224.0.0.1
    [50/1] via 192.0.2.1(Overlay10), LSP[6/6]
 103
                                       224.0.0.1
                   192.0.2.1
    [50/1] via 192.0.2.1(Overlay10), LSP[6/6]
103
                                       224.0.0.2
                   192.0.1.1
    [50/1] via 192.0.2.1(Overlay10), LSP[6/6]
```

```
103 192.0.2.1 224.0.0.2 [50/1] via 192.0.2.1(Overlay10), LSP[6/6]
```

The following is sample output from the **show otv isis rib multicast mapping** command:

### Router# show otv isis rib multicast mapping

```
Tag Overlay10:
MCAST MAPPING
                  local rib for Overlay10 (Total Data/Delivery Groups: 4)
Total Multicast Groups: 4, Sources: 4
L2 Topology ID Data Source Data
                                       Data Group
                                                             Source
                                                                               Group
                                                                               224.0.0.1
 103
                     192.0.2.1
                                       232.1.1.2
                                                             192.0.1.1
    [0/0] LSP[6/6]
 103
                     192.0.2.1
                                       232.1.1.3
                                                             192.0.2.1
                                                                               224.0.0.1
    [0/0] LSP[6/6]
 103
                     192.0.2.1
                                       232.1.1.6
                                                             192.0.1.1
                                                                               224.0.0.2
    [0/0] LSP[6/6]
                     192.0.2.1
                                       232.1.1.7
                                                             192.0.2.1
                                                                               224.0.0.2
    [0/0] LSP[6/6]
```

The table below describes the significant fields shown in the display.

### Table 57: show otv isis rib Field Descriptions

| Field                       | Description                                                                                          |  |  |  |
|-----------------------------|----------------------------------------------------------------------------------------------------|--|--|--|
| L2 Topology ID              | Layer 2 topology ID.                                                                                 |  |  |  |
| Mac Address                 | Layer 2 route in the form of a unicast MAC Address.                                                  |  |  |  |
| [50/1]                      | Administrative instance/type/metric for the routing path to reach the next hop of the router.        |  |  |  |
| via<br>192.0.2.1(Overlay10) | IP address of the next hop—in this instance, Overlay10.                                              |  |  |  |
| Source Address              | Unicast source IP (or IPv6) address for a multicast Layer 2 route entry.                             |  |  |  |
| Group Address               | Multicast IP group address for a multicast Layer 2 route entry.                                      |  |  |  |
| Data Source                 | Unicast source IP (or IPv6) address in the provider network for a multicast mapping entry.           |  |  |  |
| Data Group                  | Multicast IP group address in the provider network for a multicast mapping entry.                    |  |  |  |
| Source                      | Unicast source IP (or IPv6) address on the access side of the overlay for a multicast mapping entry. |  |  |  |
| Group                       | Multicast IP group address on the access side of the overlay for a multicast mapping entry.          |  |  |  |

| Command       | Description                                  |  |
|---------------|----------------------------------------------|--|
| show otv isis | Displays the IS-IS status and configuration. |  |

# show otv isis spf-log

To display logs related to Overlay Transport Virtualization (OTV) Intermediate-System-to-Intermediate System (IS-IS) shortest path first (SPF) computation, use the **show otv isis spf-log** command in privileged EXEC mode.

show otv isis [overlay overlay-interface] spf-log

### **Syntax Description**

| overlay           | (Optional) Displays information about the specified overlay interface. The range |
|-------------------|----------------------------------------------------------------------------------|
| overlay-interface | is from 0 to 512.                                                                |
|                   |                                                                                  |

## **Command Modes**

Privileged EXEC (#)

### **Command History**

| Release                   | Modification                 |  |
|---------------------------|------------------------------|--|
| Cisco IOS XE Release 3.5S | This command was introduced. |  |

## **Usage Guidelines**

An entry in the log is created each time SPF is run, along with a reason why it ran.

### **Examples**

The following is sample output from the **show otv isis spf-log** command:

Router# show otv isis spf-log

| 'l'ag Overlayl:       |          |       |       |                      |                         |
|-----------------------|----------|-------|-------|----------------------|-------------------------|
| TID 0 level 1 SPF log |          |       |       |                      |                         |
| When                  | Duration | Nodes | Count | First trigger LSP    | Triggers                |
| 00:17:05              | 0        | 1     | 3     | u3.00-00             | PERIODIC LSPEXPIRED     |
| 00:16:54              | 0        | 1     | 3     | u3.00-00             | NEWADJ NEWLSP CHGTUNNEL |
| 00:16:53              | 0        | 2     | 1     | u3.01-00             | LSPEXPIRED              |
| 00:16:48              | 0        | 2     | 2     | u1.00-00             | LSPEXPIRED              |
| 00:16:47              | 0        | 3     | 3     | u1.00-00             | LSPEXPIRED              |
| 00:10:38              | 0        | 3     | 1     | 0000.0000.0000.00-00 | LSPHEADER               |
| 00:02:06              | 1        | 3     | 1     |                      | PERIODIC                |
|                       |          |       |       |                      |                         |

The table below describes the significant fields shown in the display.

## Table 58: show otv isis spf-log Field Descriptions

| Field    | Description                                                                                                    |
|----------|----------------------------------------------------------------------------------------------------|
| When     | The time elapsed (in hours: minutes: seconds) since the last full SPF calculation occurred. The last 20 occurrences are logged. |
| Duration | Time (in milliseconds) required to complete this SPF run. Elapsed time is clock time, not CPU time.                             |

| Field             | Description                                                                                                    |
|-------------------|----------------------------------------------------------------------------------------------------|
| Nodes             | Number of routers and pseudonodes (LANs) that comprise the topology calculated in this SPF run.                                                                                                    |
| Count             | Number of events that triggered this SPF run. When there is a topology change, often multiple link-state packets (LSPs) are received in a short time. A router waits for 5 seconds before running a full SPF run, so it can include all new information. This count denotes the number of events (such as receiving new LSPs) that occurred while the router was waiting for 5 seconds before running full SPF. |
| First trigger LSP | Whenever a full SPF calculation is triggered by the arrival of a new LSP, the router stores the LSP ID. The LSP ID can provide a clue as to the source of routing instability in an area. If multiple LSPs are causing an SPF run, only the LSP ID of the first received LSP is remembered.                                                                                                    |
| Triggers          | A possible reason that triggered a full SPF calculation.                                                                                                    |

| Command       | Description                                  |
|---------------|----------------------------------------------|
| show otv isis | Displays the IS-IS status and configuration. |

## show otv isis vlan-database

To display information about Overlay Transport Virtualization (OTV) Intermediate System-to-Intermediate System (IS-IS) VLANs from the local database, use the **show otv isis vlan-database** command in privileged EXEC mode.

show otv isis [overlay overlay-interface] vlan-database

### **Syntax Description**

| (Optional) Displays information about the specified overlay interface. The range is from 0 to 512. |
|----------------------------------------------------------------------------------------------------|
|                                                                                                    |

### **Command Modes**

Privileged EXEC (#)

### **Command History**

| Release                   | Modification                 |
|---------------------------|------------------------------|
| Cisco IOS XE Release 3.5S | This command was introduced. |

## **Examples**

The following is sample output from the **show otv isis vlan-database** command. The fields shown in the output are self-explanatory.

Router# show otv isis vlan-database

Tag Overlay1:
OTV IS-IS process: Overlay1
VPN name: Overlay1
Bridge Domain ID OTV Instance ID VLAN ID AED Status
1100 0 100 ENABLED
1101 0 101 ENABLED

| Command       | Description                                  |
|---------------|----------------------------------------------|
| show otv isis | Displays the IS-IS status and configuration. |

## show otv log

To display the Overlay Transport Virtualization (OTV) debug log of events or errors, use the **show otv log** command in privileged EXEC mode.

show otv log {event| error}

## **Syntax Description**

| event | Displays the log of event buffers. |
|-------|------------------------------------|
| error | Displays the log of error buffers. |

### **Command Modes**

Privileged EXEC (#)

### **Command History**

| Release                   | Modification                 |
|---------------------------|------------------------------|
| Cisco IOS XE Release 3.5S | This command was introduced. |

## **Examples**

The following example shows how to display the OTV log of events:

Router# show otv log event

```
[1 11/12/10 20:04:23.630 3] OTV-APP-DB: otv-app Database initializing (Overlay table size
= 4104 bytes (513 subblocks))
[2 11/12/10 20:04:23.630 3] OTV-APP-DB: Created otv_app subblock for overlay 1 VPN 1
[3 11/12/10 20:04:23.632 90] OTV-APP-EVC: Event: Walk topologies for VPN 0
3 entries printed
```

The table below describes the significant fields shown in the display.

#### Table 59: show otv log Field Descriptions

| Field       | Description |
|-------------|-------------|
| OTV-APP-DB  |             |
| OTV-APP-EVC |             |

| Command           | Description                                  |
|-------------------|----------------------------------------------|
| interface overlay | Creates an OTV overlay interface.            |
| show otv isis     | Displays the IS-IS status and configuration. |

## show otv mroute

To display the Overlay Transport Virtualization (OTV) multicast route information from the Routing Information Base (RIB), use the **show otv mroute** command in privileged EXEC mode.

**show otv** [overlay overlay-interface] **mroute** [bridge-domain bridge-domain-ID| vlan vlan-ID] [source source-address **group** group-address]

## **Syntax Description**

| overlay overlay-interface      | (Optional) Displays information about the specified overlay interface. The range is from 0 to 512. |
|--------------------------------|----------------------------------------------------------------------------------------------------|
| bridge-domain bridge-domain-ID | (Optional) Displays multicast routes for the specified bridge domain. The range is from 1 to 4096. |
| vlan vlan-ID                   | (Optional) Displays multicast routes for the specified VLAN. The range is from 1 to 4094.          |
| source source-address          | (Optional) Filters output based on the specified IPv4 source address.                              |
| group group-address            | (Optional) Filters output based on the specified IPv4 group address.                               |

#### **Command Modes**

Privileged EXEC (#)

### **Command History**

| Release                   | Modification                 |
|---------------------------|------------------------------|
| Cisco IOS XE Release 3.5S | This command was introduced. |

## **Examples**

The following example shows how to display multicast route information from the RIB:

Router# show otv mroute bridge-domain 289

```
OTV Multicast MAC Routing Table for Overlay1
Bridge-Domain = 289, s = 198.51.100.100, g = 232.1.1.20/8
Incoming interface list:
   Overlay1, 198.51.100.100
Outgoing interface list:
   Service Instance ID 50, GigabitEthernet 0/0/1
   Overlay1, 198.51.100.100
Incoming interface count = 1, Outgoing interface count = 2
Bridge-Domain = 289, s = 198.51.100.101, g = 232.1.1.21/8
Incoming interface list:
   Overlay1, 198.51.100.101
Outgoing interface list:
   Service Instance ID 50, GigabitEthernet 0/0/1
   Overlay1, 198.51.100.101
```

Incoming interface count = 1, Outgoing interface count = 2

2 multicast routes displayed in Overlay1

The table below describes the significant fields shown in the display.

## Table 60: show otv mroute Field Descriptions

| Field                   | Description                                                                         |
|-------------------------|-------------------------------------------------------------------------------------|
| Bridge-Domain           | The ID of the bridge domain where the multicast route was learned.                  |
| s                       | Source IPv4 address.                                                                |
| g                       | Group IPv4 address                                                                  |
| Incoming interface list | The interface or Ethernet service instance where multicast packets are received.    |
| Outgoing interface list | Interfaces or Ethernet service instances where multicast packets will be forwarded. |

| Command       | Description                                  |
|---------------|----------------------------------------------|
| show otv isis | Displays the IS-IS status and configuration. |

## show otv route

To display Overlay Transport Virtualization (OTV) MAC routes from the Routing Information Base (RIB), use the **show otv route** command in privileged EXEC mode.

show otv [overlay overlay-interface] route [neighbor-address neighbor-address] [bridge-domain bridge-domain-ID| vlan vlan-ID] [mac-address] [owner {bd-engine| isis| otv}]

## **Syntax Description**

|                                   | <del>.</del>                                                                                                    |
|-----------------------------------|----------------------------------------------------------------------------------------------------|
| overlay overlay-interface         | (Optional) Displays information about the specified overlay interface. The range is from 0 to 512.                                                                   |
| neighbor-address neighbor-address | (Optional) Filters output based on the specified IPv4 address of the neighbor.                                                                                       |
| bridge-domain bridge-domain-ID    | (Optional) Displays unicast routes for the specified bridge domain. The range is from 1 to 4096.                                                                     |
| vlan vlan-ID                      | (Optional) Displays unicast routes for the specified VLAN. The range is from 1 to 4094.                                                                              |
| mac-address                       | (Optional) Filters output to display routes for the specified MAC address.                                                                                           |
| owner                             | (Optional) Filters output based on the specified owner.                                                                                                    |
| bd-engine                         | Displays unicast MAC routes added by the BD-Engine. This keyword is available only when the <b>owner</b> keyword is configured.                                      |
| isis                              | Displays unicast MAC routes added by Intermediate System-to-Intermediate System (IS-IS). This keyword is available only when the <b>owner</b> keyword is configured. |
| otv                               | Displays unicast MAC routes added by OTV. This keyword is available only when the <b>owner</b> keyword is configured.                                                |

## **Command Modes**

Privileged EXEC (#)

## **Command History**

| Release                   | Modification                 |
|---------------------------|------------------------------|
| Cisco IOS XE Release 3.5S | This command was introduced. |

### **Examples**

The following example shows how to display OTV MAC route information:

Router# show otv route

Codes: BD - Bridge-Domain, AD - Admin-Distance, SI - Service Instance OTV Unicast MAC Routing Table for Overlay1 Inst VLAN BD MAC Address AD Owner Next Hops(s) 67 67 0007.0007.0009 20 OTV 232.1.2.3 0102.0304.0506 40 BD Eng Gi0/0/1:SI67 0 67 67 0009.0009.0009 20 OTV 0 99 99 232.1.2.3 0 99 99 0038.0000.0000 1 OTV Ov3, 10.33.1.0 0 99 99 0039.0000.0000 1 OTV Ov3, 10.34.5.2 OTV Ov3, 10.35.4.6 OTV Ov3, 10.36.3.0 BD Eng Et0/1:SI99 0 99 99 003a.0000.0000 1 99 Ω 99 003b.0000.0000 1 99 99 0102.0304.0507 40 0

8 unicast routes displayed in Overlay1

| OTV Unicast MAC<br>Inst VLAN BD        | Routing Table for<br>MAC Address |                                               | Next Hops(s)                                 |
|----------------------------------------|----------------------------------|-----------------------------------------------|----------------------------------------------|
| 0 57 57<br>0 57 57<br>0 57 57          | 0005.0009.0009                   | 40 BD Eng<br>40 BD Eng<br>40 BD Eng<br>20 OTV | Gi0/0/0:SI57<br>Gi0/0/0:SI57<br>Gi0/0/0:SI57 |
| 6 unicast routes                       | displayed in Ove                 | erlay2                                        |                                              |
| OTV Unicast MAC<br>Inst VLAN BD        | MAC Address                      | -                                             | -                                            |
| 0 unicast routes displayed in Overlay3 |                                  |                                               |                                              |
|                                        |                                  |                                               |                                              |

14 Total Unicast Routes Displayed The table below describes the significant fields shown in the display.

Table 61: show otv route Field Descriptions

| Field        | Description                                                                                                    |
|--------------|----------------------------------------------------------------------------------------------------|
| Inst         | The OTV overlay instance.                                                                                                    |
| VLAN         | The VLAN that is advertised with the MAC address by IS-IS.                                                                                         |
| BD           | The ID of the bridge domain where the MAC address was learned.                                                                                     |
| MAC Address  | The learned MAC address.                                                                                                    |
| AD           | Administrative distance of the route. Routes with a lower administrative distance are preferred over routes with a higher administrative distance. |
| Owner        | The component that added the route.                                                                                                    |
| Next Hops(s) | Interfaces, Ethernet service instances, or remote OTV edge device where packets for this MAC address will be forwarded.                            |

| Command       | Description                                  |
|---------------|----------------------------------------------|
| show otv isis | Displays the IS-IS status and configuration. |

## show otv site

To display Overlay Transport Virtualization (OTV) site information, use the **show otv site** command in privileged EXEC mode.

show otv [overlay overlay-interface] site

### **Syntax Description**

| overlay overlay-interface | (Optional) Displays information about the specified |
|---------------------------|-----------------------------------------------------|
|                           | overlay interface. The range is from 0 to 512.      |

#### **Command Modes**

Privileged EXEC (#)

### **Command History**

| Release                   | Modification                 |
|---------------------------|------------------------------|
| Cisco IOS XE Release 3.5S | This command was introduced. |

### **Usage Guidelines**

This command displays OTV site information such as the site bridge domain and neighbors within the site. If an overlay interface is specified, site adjacencies only in the same overlay are displayed. If the **all** keyword is specified, then even the site adjacencies that are not yet associated with an overlay are displayed.

### **Examples**

The following example shows how to display all the OTV site adjacencies:

```
Router# show otv site
```

```
Site Adjacency Information (Site-VLAN: 1) (* - this device)
Overlay1 Site-Local Adjacencies (Count: 2)
 Hostname
                System ID
                                 Last Change Ordinal
                                                        AED Enabled Status
 ED3
                0026.CB0D.0800
                                 2w0d
                                             0
                                                        site overlay
 ED5
                0026.CB0D.0801
                                                        site overlay
                                 1w5d
                                             1
```

The table below describes the significant fields shown in the display.

### Table 62: show otv site Field Descriptions

| Field       | Description                                                  |
|-------------|--------------------------------------------------------------|
| Hostname    | The dynamic hostname of the system.                          |
| System ID   | The MAC address of the system.                               |
| Last Change | Time (in weeks, days) since the site adjacency last changed. |

| Field              | Description                                                                             |
|--------------------|-----------------------------------------------------------------------------------------|
| Ordinal            | A zero-based value used for calculating the authoritative edge device (AED) for a VLAN. |
| AED Enabled Status | The IS-IS adjacency type used for determining AED status.                               |

| Command                | Description                                                               |
|------------------------|---------------------------------------------------------------------------|
| otv site bridge-domain | Configures a bridge domain for sending IS-IS hellos over site interfaces. |
| otv site-identifier    | Configures a site identifier for an OTV site.                             |
| show otv isis          | Displays the IS-IS status and configuration.                              |

## show otv statistics

To display Overlay Transport Virtualization (OTV) statistics, including some internal message counters, use the **show otv statistics** command in privileged EXEC mode.

#### show otv statistics

### Syntax Description

This command has no arguments or keywords.

### **Command Modes**

Privileged EXEC (#)

### **Command History**

| Release                   | Modification                 |
|---------------------------|------------------------------|
| Cisco IOS XE Release 3.5S | This command was introduced. |

### **Examples**

The following is sample output from the **show otv statistics** command:

#### Router# show otv statistics

```
OTV App Statistics
RIB route update messages sent: 30
  Success responses: 30
  Sys Limit Failure responses: 0
  Topo Limit Failure responses: 0
 Sys and Topo Limit Failure responses: 0
 Other Failure responses: 0
 RIB route delete messages sent: 27
  Success responses: 27
  Not Found Failure responses: 0
 Other Failure responses: 0
 RIB route lookup messages sent: 668
  Route found responses: 0
 Route not found responses: 668
 Failure responses: 0
 OTV App Event Count:
  Invalid event
  Configured control-group
  Configured data-group
  Configured join-interface
  Configured ARP/ND suppression
  Configured active-source
  Configured fragmentation
  External interface address change
                                     : 0
                                      17
  Bridge-domain VLAN assigned
  Bridge-domain VLAN unassigned
                                     : 0
  Request to walk topologies
  Request for topology VLAN
  Request to walk multicast mappings : 27
  AED change pending notification
  Delete feature data
                                     : 0
                                     : 268
  MLRIB event received
                                     : 0
  Send MLRIB MAC flood update
                                     : 2
  Send MLRIB redist registration
  First/Last Overlay event
                                     : 1
  Tunnel repopulation request
                                     : 0
```

```
Multicast HA DG sync : 0
Multicast HA checkpoint mapping : 0
ISIS mapping received : 1263
ISIS overlay adjacency change : 182
ISIS NSF mapping complete : 0
ISIS NSF adjacency complete : 0
Send MLRIB repopulation complete : 0
MLRIB NSF redistribution complete : 0
Join-interface OIR event : 0
```

The table below describes the significant fields shown in the display.

### Table 63: show otv statistics Field Descriptions

| Field                             | Description                                              |
|-----------------------------------|----------------------------------------------------------|
| RIB route update messages sent    | Total number of update messages sent to the MLRIB.       |
| RIB route delete<br>messages sent | Total number of delete messages sent to the MLRIB.       |
| RIB route lookup<br>messages sent | Total number of route lookup messages sent to the MLRIB. |
| OTV App Event Count               | Number of OTV events processed by the system.            |

| Command       | Description                                  |
|---------------|----------------------------------------------|
| show otv isis | Displays the IS-IS status and configuration. |

## show otv summary

To display a table of all the Overlay Transport Virtualization (OTV) overlays configured on an edge device, use the **show otv summary** command in privileged EXEC mode.

### show otv summary

### **Syntax Description**

This command has no arguments or keywords.

## **Command Modes**

Privileged EXEC (#)

### **Command History**

| Release                   | Modification                 |
|---------------------------|------------------------------|
| Cisco IOS XE Release 3.5S | This command was introduced. |

### **Examples**

The following is sample output from the **show otv summary** command:

Router# show otv summary

OTV Configuration Information, Site Bridge-Domain: 4

 Overlay VPN Name
 Control Group
 Data Group(s)
 Join Interface State

 1
 Northeast
 225.22.22.22
 232.5.0.0/8
 Gi0/0/0
 UP

 2
 Southwest
 225.11.11.11
 232.6.0.0/8
 Gi0/0/1
 DOWN

Total Overlay(s): 2

The table below describes the significant fields shown in the display.

### Table 64: show otv summary Field Descriptions

| Field          | Description                                                                                      |
|----------------|--------------------------------------------------------------------------------------------------|
| Overlay        | Overlay interface ID.                                                                            |
| VPN Name       | The OTV VPN name configured on the overlay interface.                                            |
| Control Group  | The IP multicast address used by OTV to form the overlay.                                        |
| Data Group(s)  | IP multicast addresses used for sending local IP multicast packets across the core.              |
| Join Interface | The interface used for sending Internet Group Management Protocol (IGMP) joins towards the core. |
| State          | The current state of the overlay interface.                                                      |

| Command       | Description                                  |
|---------------|----------------------------------------------|
| show otv isis | Displays the IS-IS status and configuration. |

## show otv vlan

To display VLAN information for the Overlay Transport Virtualization (OTV) overlay interface, use the **show otv vlan** command in privileged EXEC mode.

show otv [overlay overlay-interface] vlan [authoritative]

### **Syntax Description**

| overlay overlay-interface | (Optional) Displays information about the specified overlay interface. The range is from 0 to 512. |
|---------------------------|----------------------------------------------------------------------------------------------------|
| authoritative             | (Optional) Displays only authoritative VLANs.                                                      |

#### **Command Modes**

Privileged EXEC (#)

### **Command History**

| Release                   | Modification                 |
|---------------------------|------------------------------|
| Cisco IOS XE Release 3.5S | This command was introduced. |

### **Usage Guidelines**

If an overlay interface is specified, information for that overlay only is displayed; otherwise information for all overlays is displayed. When the **authoritative** keyword is specified, only those VLANs are displayed for which this device is the authoritative edge device (AED).

### **Examples**

The following example shows how to display VLAN information for the OTV overlay interface:

Router# show otv overlay 1 vlan

```
Key: SI - Service Instance
Overlay 1 VLAN Configuration Information
Inst VLAN Bridge-Domain Auth Site Interface(s)
     10
                                 Gi0/0/4:SI2
                           yes
                                 Gi0/0/4:SI3
      11
            11
                           yes
     12
                                 Gi0/0/4:SI4
           12
                           yes
 Total VLAN(s): 3
 Total Authoritative VLAN(s): 3
```

The table below describes the significant fields shown in the display.

### Table 65: show otv vlan Field Descriptions

| Field         | Description                                                       |
|---------------|-------------------------------------------------------------------|
| Inst          | The OTV overlay instance.                                         |
| VLAN          | The VLAN used by OTV when advertising local addresses.            |
| Bridge-Domain | The ID of the local bridge domain associated with the given VLAN. |

| Field             | Description                                                                                                    |  |
|-------------------|----------------------------------------------------------------------------------------------------|--|
| Auth              | Authoritative status to indicate whether the edge device is authoritative and is forwarding traffic for the given VLAN. |  |
| Site Interface(s) | Interfaces and Ethernet service instances connected to the site network.                                                |  |

| Command       | Description                                  |
|---------------|----------------------------------------------|
| show otv isis | Displays the IS-IS status and configuration. |

## show parameter-map type waas

To display the parameter type configured for a Cisco Wide Area Application Services (WAAS) optimization, use the **show parameter-map type waas** command in privileged EXEC mode.

show parameter-map type waas parameter-map-name

### **Syntax Description**

| parameter-map-name | Name of the configured Cisco WAAS parameter map. |
|--------------------|--------------------------------------------------|
|--------------------|--------------------------------------------------|

### **Command Modes**

Privileged EXEC (#)

### **Command History**

| Release  | Modification                 |
|----------|------------------------------|
| 15.1(2)T | This command was introduced. |

### **Examples**

The following is sample output from the **show parameter-map type waas** command:

Device# show parameter-map type waas waas\_global

```
parameter-map type waas waas global
 tfo optimize full
 tfo auto-discovery blacklist enable
 tfo auto-discovery blacklist hold-time 60
 lz entropy-check
 no dre uplink
 accelerator http
  enable
   metadatacache enable
   metadatacache https enable
   metadatacache max-age 100
   metadatacache min-age 5
  suppress-server-encoding enable
 accelerator cifs
 accelerator ssl
    waas-ssl-trustpoint TP-self-signed-27050293
    cipher-list waas global
    services host-service peering
      version all
      peer-cipherlist waas global
  enable
```

| Command                   | Description                                                                        |
|---------------------------|------------------------------------------------------------------------------------|
| show policy-map type waas | Displays the policy map rules configured for a Cisco WAAS optimization policy map. |

show parameter-map type waas

# show policy-map type mace

To display policy-map statistics for the Measurement, Aggregation, and Correlation Engine (MACE), use the **show policy-map type mace** command in privileged EXEC mode.

show policy-map type mace [mace-name [class name]| apn number| interface [type number [vc [vpi/] vci| vp vpi [ subinterface ]]] [input [class name]| output [class name]]| session [uid [ session-id ]] [input [class name]] output [class name]]]

## **Syntax Description**

| mace-name    | (Optional) Name of the policy map.                                                                                                    |
|--------------|----------------------------------------------------------------------------------------------------|
| class name   | (Optional) Displays quality of service (QoS) policy actions for an individual class map.                                                                                                    |
| apn          | (Optional) Displays Access Point Name (APN)-related policy information.                                                                                                    |
| number       | Number of the APN index. The range is from 1 to 65535.                                                                                                    |
| interface    | (Optional) Displays the interface on which the QoS policy is configured.                                                                                                    |
| type number  | (Optional) Interface type and number. For more information, use the question mark (?) online help function.                                                                                                    |
| ve           | (Optional) Displays the virtual circuit (VC) service policy.                                                                                                    |
| vp           | (Optional) Displays the virtual path (VP) service policy.                                                                                                    |
| vpi/         | (Optional) Virtual path identifier (VPI) of the VP. The range is 0 to 255.                                                                                                    |
| vci          | Virtual channel identifier (VCI) of the VC associated with this VP. The range is 1 to 65535.                                                                                                    |
| subinterface | <ul> <li>(Optional) Subinterface, where applicable. The accepted values for this field are:</li> <li>cef-exception Cisco Express Forwarding (CEF)-exception subinterface.</li> <li>hostHost subinterface.</li> </ul> |
|              | • transitTransit subinterface.                                                                                                    |

| input      | (Optional) Displays the input policy of the session.                                                   |
|------------|----------------------------------------------------------------------------------------------------|
| output     | (Optional) Displays the output policy of the session.                                                  |
| session    | (Optional) Displays the QoS policy session.                                                            |
| uid        | (Optional) Displays the session information based on<br>the Subscriber Service Switch (SSS) unique ID. |
| session-id | (Optional) Unique ID of the session. The range is from 1 to 65535.                                     |

## **Command Modes**

Privileged EXEC (#)

## **Command History**

| Release  | Modification                 |
|----------|------------------------------|
| 15.1(4)M | This command was introduced. |

### **Examples**

The following is sample output from the **show policy-map type mace** command:

```
Router# show policy-map type mace mace_global
interface Ethernet1/0
Service-policy mace input: mace_global
Class-map: c1 (match-any)
0 packets, 0 bytes
5 minute offered rate 0 bps, drop rate 0 bps
Match: tcp any
0 packets, 0 bytes
5 minute rate 0 bps
Class-map: c2 (match-any)
0 packets, 0 bytes
5 minute offered rate 0 bps, drop rate 0 bps
Match: tcp any
0 packets, 0 bytes
5 minute rate 0 bps
Class-map: c3 (match-any)
0 packets, 0 bytes
5 minute offered rate 0 bps, drop rate 0 bps
Match: tcp any
0 packets, 0 bytes
5 minute rate 0 bps
Class-map: class-default (match-any)
0 packets, 0 bytes
5 minute offered rate 0 bps, drop rate 0 bps
Match: any
```

The table below describes the significant fields shown in the display.

## Table 66: show policy-map type mace Field Descriptions

| Field          | Description                                                                                              |
|----------------|----------------------------------------------------------------------------------------------------|
| Service-policy | Displays the service policy that is configured as a traffic shaping policy within a policy map.          |
| Class-map      | Displays a class map configuration that is created to be used for matching packets to a specified class. |

| Command              | Description                                                                                                    |
|----------------------|----------------------------------------------------------------------------------------------------|
| policy-map type mace | Configures a MACE policy map and enters policy-map configuration mode.                                                    |
| show policy-map      | Displays the configuration of all classes for a specified service policy map or all classes for all existing policy maps. |

# show policy-map type waas

To display the policy map rules configured for a Cisco Wide Area Application Services (WAAS) optimization policy map, use the **show policy-map type waas** command in privileged EXEC mode.

show policy-map type waaspolicy-map-name

## **Syntax Description**

| policy-map-name | Name of the configured Cisco WAAS policy map. |
|-----------------|-----------------------------------------------|
|-----------------|-----------------------------------------------|

#### **Command Modes**

Privileged EXEC (#)

### **Command History**

| Release  | Modification                 |
|----------|------------------------------|
| 15.1(2)T | This command was introduced. |

## **Examples**

The following is sample output from the **show policy-map type waas** command:

Device# show policy-map type waas waas\_global

Policy Map type waas waas\_global sequence-interval 10 10 Class AFS optimize dre lz application Web 20 Class Http optimize lz application Filesystem 30 Class class-default

| Command                      | Description                                                         |
|------------------------------|---------------------------------------------------------------------|
| show parameter-map type waas | Displays the parameter type configured for Cisco WAAS optimization. |

## show platform hardware qfp feature otv client interface

To display Overlay Transport Virtualization (OTV) feature-specific information for the specified overlay interface, use the **show platform hardware qfp feature otv client interface** command in privileged EXEC mode.

show platform hardware qfp {active| standby} feature otv client interface name

### **Syntax Description**

| active  | Displays information about the active instance of the processor.  |
|---------|-------------------------------------------------------------------|
| standby | Displays information about the standby instance of the processor. |
| name    | Name of the interface on which OTV is configured.                 |

### **Command Modes**

Privileged EXEC (#)

### **Command History**

| Release                   | Modification                 |
|---------------------------|------------------------------|
| Cisco IOS XE Release 3.5S | This command was introduced. |

## **Examples**

The following is sample output from the **show platform hardware qfp feature otv client interface** command:

Router# show platform hardware qfp active feature otv client interface Overlay10

```
otv info:

QFP interface handle: 8

rx uidb: 245752 tx uidb: 245752

config complete: False

OCE type: Invalid

oce_chain_p: 0x00010063

Decap chain configured: True

debug_flags: 0x0000ecaf

ISIS Enabled: True
```

The table below describes the significant fields shown in the display.

### Table 67: show platform hardware qfp active feature otv client interface Field Descriptions

| Field                | Description                                                                                      |
|----------------------|--------------------------------------------------------------------------------------------------|
| QFP interface handle | An internal identifier assigned by the quantum flow processor (QFP) software for this interface. |
| rx uidb              | An internal identifier for the receive side of the interface.                                    |

| Field        | Description                                                         |
|--------------|---------------------------------------------------------------------|
| tx uidb      | An internal identifier for the transmit side of the interface.      |
| ISIS Enabled | Indicates whether or not IS-IS routing is enabled on the interface. |

# show platform software frame-relay

To display the statistics about frame relay permanent virtual circuits (PVCs), use the **show platform software frame-relay** command in the privileged EXEC mode.

show platform software frame-relay slot pvc [interface interface| dlci number]

## **Syntax Description**

| (Optional) Embedded Service Processor or Route Processor slot.                                                                                                    |
|----------------------------------------------------------------------------------------------------|
| Valid options are:                                                                                                    |
| • F0—Embedded-Service-Processor slot 0                                                                                                    |
| • F1—Embedded-Service-Processor slot 1                                                                                                    |
| • FP—Embedded-Service-Processor                                                                                                    |
| • R0—Route-Processor slot 0                                                                                                    |
| • R1—Route-Processor slot 1                                                                                                    |
| • RP—Route-Processor                                                                                                    |
| (Optional) Indicates the specific interface for which PVC information will be displayed.                                                                                                    |
| (Optional) Indicates the specific DLCI number used on the interface. Statistics pertaining to the specified PVC are displayed when a DLCI is specified.  The valid value range is 16 to 1022. |
|                                                                                                    |

### **Command Modes**

Privileged EXEC (#)

### **Command History**

| Release                  | Modification                 |
|--------------------------|------------------------------|
| Cisco IOS XE Release 2.1 | This command was introduced. |

## **Examples**

The following is a sample output from the **show paltform software frame-relay rp active pvc** command displaying the forwarding manager frame relay PVC information:

```
router#show platform software frame-relay rp active pvc
Forwarding Manager Frame Relay PVC Information
Interface DLCI ID QFP ID Bandwidth Fragm...
```

## show platform software frame-relay

| Serial0/1 | 61  | 0x1020012 | 0 | 0 | 0 |
|-----------|-----|-----------|---|---|---|
| MFR1.1    | 100 | 0×1020013 | 0 | 0 | 0 |

# show platform software I2fib fp

To display the global bridge domain table for MAC and Layer 2 multicast on the Forwarding Manager (FMAN) on Forwarding Processor (FP), use the **show platform software l2fib fp** command in privileged EXEC mode.

show platform software l2fib fp {active| standby} {bd bridge-domain-ID {unicast {all| mac mac-string}}| v4 group {group-addr source source-addr| all}| v6 group addr {all| source source-addr}}| mlist {index mcast-index| internal| summary| table}}

## **Syntax Description**

| active                     | Displays information about the active instance of the processor.                         |
|----------------------------|------------------------------------------------------------------------------------------|
| standby                    | Displays information about the standby instance of the processor.                        |
| <b>bd</b> bridge-domain-ID | Displays information about the specified bridge domain. The range is from 1 to 100000.   |
| unicast                    | Displays the Layer 2 Forwarding Information Base (L2FIB) unicast information.            |
| all                        | Displays all MAC prefixes.                                                               |
| mac mac-string             | Displays L2FIB MAC information for the specified MAC string.                             |
| v4 group<br>group-addr     | Displays IPv4 multicast group information for the specified group address.               |
| source source-addr         | Displays IPv4 multicast source information for the specified source address.             |
| all                        | Displays all IPv4 prefixes.                                                              |
| v6 group addr              | Displays IPv6 multicast group information for the specified group address.               |
| all                        | Displays all IPv6 prefixes.                                                              |
| source source-addr         | Displays IPv6 multicast information for the specified source address.                    |
| mlist                      | Displays an output list.                                                                 |
| index mcast-index          | Displays the specified multicast list platform index. The range is from 0 to 4294967295. |
| internal                   | Displays a management internals output list.                                             |
| summary                    | Displays a summary output list.                                                          |
| table                      | Displays a table output list.                                                            |

### **Command Modes**

Privileged EXEC (#)

## **Command History**

| Release                   | Modification                 |
|---------------------------|------------------------------|
| Cisco IOS XE Release 3.5S | This command was introduced. |

### **Examples**

The following is sample output from the **show platform software l2fib fp** command to display IPv4 multicast group information:

Router# show platform software 12fib fp active bd 10 v4 group all

Forwarding Manager L2FIB Mprefix Table

| Prefix          | Prefix Len | BD | Olist id | Prefix Id | Input If |
|-----------------|------------|----|----------|-----------|----------|
| *, 224.0.0.0/0  | 4          | 10 | 0x7      | 0x24      | 0        |
| *, 224.0.0.0/0  | 24         | 10 | 0xfa6    | 0x3ea3    | 0        |
| *, 224.0.1.39/0 | 32         | 10 | 0xfa6    | 0x3ea4    | 0        |
| *, 224.0.1.40/0 | 32         | 10 | 0xfa6    | 0x3ea5    | 0        |

The following is sample output from the **show platform software l2fib fp** command to display L2FIB unicast information:

Router# show platform software 12fib fp active bd 10 unicast all

MAC BD Nhop type Nhop Idx Flags ffff.ffff.ffff 10 olist 4006

The table below describes the significant fields shown in the display.

## Table 68: show platform software I2fib fp Field Descriptions

| Field      | Description                                                                          |
|------------|--------------------------------------------------------------------------------------|
| Prefix     | The IP multicast address in the <i>group-address</i> , <i>source-address</i> format. |
| Prefix Len | The prefix length the of the IP multicast address.                                   |
| BD         | The bridge domain ID.                                                                |
| Olist id   | The multicast replication list ID.                                                   |
| Prefix Id  | The platform ID allocated for the IP multicast prefix.                               |
| Input If   | The input Ethernet Flow Point (EFP) for the IP multicast prefix.                     |
| MAC        | The Ethernet MAC address.                                                            |
| Nhop type  | The next hop type for the Ethernet MAC address.                                      |

| Field    | Description                                                            |
|----------|------------------------------------------------------------------------|
| Nhop Idx | The platform ID assigned for the next hop of the Ethernet MAC address. |
| Flags    | Attributes associated with the Ethernet MAC address.                   |

| Command | Description                                                                      |
|---------|----------------------------------------------------------------------------------|
|         | Displays the global bridge domain table for MAC and multicast on the FMAN on RP. |

# show platform software l2fib rp

To display the global bridge domain table for MAC and multicast on the Forwarding Manager (FMAN) on the Route Processor (RP), use the **show platform software 12fib rp** command in privileged EXEC mode.

show platform software l2fib rp {active| standby}mlist {index mcast-index| internal| summary| table}

## **Syntax Description**

| active               | Displays information about the active instance of the processor.                         |
|----------------------|------------------------------------------------------------------------------------------|
| standby              | Displays information about the standby instance of the processor.                        |
| mlist                | Displays an output list.                                                                 |
| index<br>mcast-index | Displays the specified multicast list platform index. The range is from 0 to 4294967295. |
| internal             | Displays a management internals output list.                                             |
| summary              | Displays a summary output list.                                                          |
| table                | Displays a table output list.                                                            |

### **Command Modes**

Privileged EXEC (#)

### **Command History**

| Release                   | Modification                 |
|---------------------------|------------------------------|
| Cisco IOS XE Release 3.5S | This command was introduced. |

### **Examples**

The following is sample output from the **show platform software l2fib rp** command:

Router# show platform software 12fib rp active mlist index 4006

L2FIB Mlist entries

Type Index AOM ID CPP Info efp 3eal OM: 0x42ad659c oce 8f01 OM: 0x43877dc4

The table below describes the significant fields shown in the display.

### Table 69: show platform software I2fib rp Field Descriptions

| Field | Description                                                        |
|-------|--------------------------------------------------------------------|
| Туре  | The type of replication entries in the multicast replication list. |

| Field    | Description                                                                         |
|----------|-------------------------------------------------------------------------------------|
| Index    | The platform ID allocated for the multicast replication entry.                      |
| AOM ID   | An internal object ID associated with the multicast replication entry.              |
| CPP Info | The memory address allocated data-plane driver for the multicast replication entry. |

| Command | Description                                                                              |
|---------|------------------------------------------------------------------------------------------|
|         | Displays the global bridge domain table for MAC and Layer 2 multicast on the FMAN on FP. |

# show platform software mfr

To display statistics about multilink frame relay information, use the **show platform software mfr**command in the privileged EXEC mode.

show platform software mfr slot {active [counter| index]| standby}

## **Syntax Description**

| slot    | (Optional) Embedded Service Processor or Route Processor slot.                                       |
|---------|----------------------------------------------------------------------------------------------------|
|         | Valid options are:                                                                                   |
|         | • F0—Embedded-Service-Processor slot 0                                                               |
|         | • F1—Embedded-Service-Processor slot 1                                                               |
|         | • FP—Embedded-Service-Processor                                                                      |
|         | • R0—Route-Processor slot 0                                                                          |
|         | • R1—Route-Processor slot 1                                                                          |
|         | • RP—Route-Processor                                                                                 |
|         |                                                                                                    |
| active  | Displays the active instance of the MFR.                                                             |
| counter | (Optional) MFR messaging counter information.                                                        |
| index   | (Optional) MFR FP information pertaining to a specific index. The valid value range is 0 to 1000000. |

### **Command Modes**

Privileged EXEC (#)

## **Command History**

| Release                   | Modification                 |
|---------------------------|------------------------------|
| Cisco IOS XE Release 3.4S | This command was introduced. |

### **Examples**

The following is a sample output from the **show paltform software mfr fp active counters** command displaying the forwarding manager MFR message counters:

router#show platform software mfr fp active counter

Forwarding Manager MFR Message Counters MFR Bundle additions : 2 MFR Bundle deletions : 0 MFR Bundle modifications : 0

| MFR | Bundle  | erro   | îs         | :    | 0 |
|-----|---------|--------|------------|------|---|
| MFR | Deferre | ed Bur | ndles      | :    | 0 |
| MFR | Member  | Link   | additions  | :    | 0 |
| MFR | Member  | Link   | deletions  | :    | 0 |
| MFR | Member  | Link   | modificati | ons: | 0 |
| MFR | Member  | Link   | errors     | :    | 0 |
| MFR | Deferre | ed Lir | nks        | :    | 0 |

# show platform software otv fp

To display the overlay configuration on an Overlay Transport Virtualization (OTV) edge device on the Forwarding Manager (FMAN) on Forwarding Processor (FP), use the **show platform software otv fp** command in privileged EXEC mode.

show platform software otv fp {active| standby} {{decap-oce| encap-oce} [index index] [all]| oce-stats| site-isis efp-dpidx}

## **Syntax Description**

| active              | Displays information about the active instance of the processor.                                                                                                    |
|---------------------|----------------------------------------------------------------------------------------------------|
| standby             | Displays information about the standby instance of the processor.                                                                                                    |
| decap-oce           | Displays the OTV decapsulation object chain element (OCE).                                                                                                    |
| encap-oce           | Displays the OTV encapsulation OCE.                                                                                                    |
| index index         | (Optional) Displays the specified OTV decapsulation OCE platform index. The range is from 0 to 4294967295.                                                                                                  |
| all                 | (Optional) Displays all entries starting from the specified decapsulation OCE index.                                                                                                    |
| oce-stats           | Displays OTV OCE statistics.                                                                                                    |
| site-isis efp-dpidx | Displays the specified OTV site Intermediate<br>System-to-Intermediate System (IS-IS) bridge domain<br>Ethernet Flow Point (EFP) DPIDX (the internal<br>platform index). The range is from 1 to 4294967295. |

## **Command Modes**

Privileged EXEC (#)

## **Command History**

| Release                   | Modification                 |
|---------------------------|------------------------------|
| Cisco IOS XE Release 3.5S | This command was introduced. |

### **Examples**

The following is sample output from the **show platform software otv fp** command:

Router# show platform software otv fp active encap-oce

Number of OTV Encap OCE entries in the table: 81 OTV Encap OCE: id 0x8f01, encap type MPLS GRE, str 0x2a1ff Next OCE: type OBJ\_ADJACENCY, id 0x8e25 Overlay EFP: dpidx 0x10202de Flags: BCAST\_PAK, STP\_PAK, UNKNOWN\_PAK Misc Info: CPP handle: 0x133dbe18 (om\_id 65315 created) OTV Encap OCE: id 0x8f02, encap type MPLS GRE, str 0x2fb1ff Next OCE: type OBJ\_ADJACENCY, id 0x8e25 Overlay EFP: dpidx 0x10202df Flags: BCAST\_PAK, STP\_PAK, UNKNOWN\_PAK Misc Info: CPP handle: 0x133e14b8 (om id 65316 created) OTV Encap OCE: id 0x8f03, encap type MPLS\_GRE, str 0x2fc1ff Next OCE: type OBJ\_ADJACENCY, id 0x8e25 Overlay EFP: dpidx 0x10202e0 Flags: BCAST PAK, STP PAK, UNKNOWN PAK
Misc Info: CPP handle: 0x133dbe50 (om\_id 65317 created)

The table below describes the significant fields shown in the display.

### Table 70: show platform software otv fp Field Descriptions

| Field         | Description                                                                                            |
|---------------|----------------------------------------------------------------------------------------------------|
| OTV Encap OCE | The OTV encapsulation Output Chain Element (OCE).                                                      |
| id            | The platform ID allocated for OTV encapsulation OCE.                                                   |
| encap type    | The encapsulation format.                                                                              |
| str           | The OTV encapsulation header.                                                                          |
| Next OCE      | The OCE following the OTV encapsulation OCE.                                                           |
| Overlay EFP   | The platform interface ID for the Ethernet Flow Point (EFP) associated with the OTV encapsulation OCE. |

| Command | Description                                                                              |
|---------|------------------------------------------------------------------------------------------|
|         | Displays the global bridge domain table for MAC and Layer 2 multicast on the FMAN on FP. |

show platform software otv fp